# **General Disclaimer**

# **One or more of the Following Statements may affect this Document**

- This document has been reproduced from the best copy furnished by the organizational source. It is being released in the interest of making available as much information as possible.
- This document may contain data, which exceeds the sheet parameters. It was furnished in this condition by the organizational source and is the best copy available.
- This document may contain tone-on-tone or color graphs, charts and/or pictures, which have been reproduced in black and white.
- This document is paginated as submitted by the original source.
- Portions of this document are not fully legible due to the historical nature of some of the material. However, it is the best reproduction available from the original submission.

Produced by the NASA Center for Aerospace Information (CASI)

# **JPL PUBLICATION 77-32**

# Photomask and Pattern **Programming Manual**

N78-20805

PHOTCMASK AND PATTERN  $(NASA-CR-156131)$ PROGEAMMING MANUAL (Jet Propulsion Lab.) CSCL 09E 96 p. HC A05/MF A01

Unclas 11862  $G3/61$ 

· National Aeronautics and **Space Administration** 

Jet Propulsion Laboratory California Institute of Technology Pasadena, California

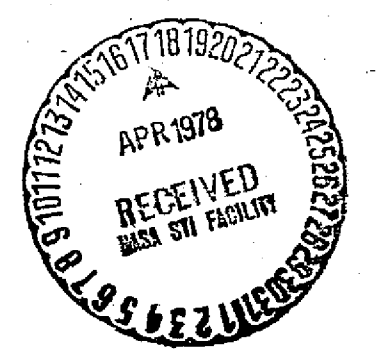

JPL PUBLICATION 77 **-32**

# **Photomask and Pattern Programming Manual**

R. K. Kirschman

**w**

March 1, 1978

National Aeronautics and Space Administration

**Jet Propulsion Laboratory** California Institute of Technoiogy Pasadena, California

#### 77-32

#### PREFACE

The work described herein was perfomed by the Applied Mechanics Division and the Earth and Space Sciences Division of the Jet Propulsion Laboratory.

#### **ACKNOWLEDGMENTS**

The mask program described in Chapters IV and VI was originally obtained from the Electronics Development Division of Marshall Space Flight Center. J. M. Gould, T. M. Edge, W. R. Feltner, E. C. Lentz and D. L. Bouldin of that group have been extremely helpful during the implementation of the program at JPL, and in many other phases of this work. D. E. Routh and D.-S. Woo (now at the Solid State Technology Center, RCA Corporation) wrote the original version of the program.

Persons at JPL contributing to this work include E. T. Bates and T. W. Griswold, who provided mask and circuit designs and contributed in other ways; J. H. Hix, J. L. Miranda, and D. M. Engler, who provided digitizing and plotting expertise and facilities; C. W. Snyder, N. L. Nickle, and W. El, who made available expertise and facilities for flat bed plotting; and B. M. Cooper, J. Fuhrman, D. Germann, S. Gold, and J. H. Nicol of the General Purpose Computing Facility who assisted with the programming and computer operations.

I am indebted to E. T. Bates, W. H. Causey, R. H. Cockrum, M. D. Donner, J. Maserjian, P. V. Mason, R. H. Nixon, D. E. Routh, C. H. Savage, and D.-S. Woo for giving the preliminary version of this manual a critical reading and suggesting valuable revisions.

The photo for Figure 2-3 and the masks for Figures 1-1, 2-5 and 6-7 were provided by the Electronics Development Division of Marshall Space Flight Center; the photo for Figure 2-6 was provided by GCA/Burlington Division.

#### 77 **-32**

#### ABSTRACT

This document is a user's manual for a set of computer programs for the layout and generation of photomasks. Also included is a limited amount of related information on photomasks, their design and use. The programs and this manual would be most useful to persons having a moderate need for photomasks for prototype or research purposes.

The source language for the programs is extended FORTRAN. To use the programs, data describing the photomask design is input to the programs; provisions for sealing, repetition, complex geometries, etc., allow simplifications in the preparation of the input data. The possible outputs are plots of the layout and a magnetic tape for controlling generation of the photomask by a pattern generator.

#### NOTE

The computer programs described herein are available from Computer Software Management and Information Center (COSMIC), University of Georgia, Suite 112, Barrow Hall, Athens, Georgia 30602. Specify NPO-14419.

## **CONTENTS**

 $\bullet$ 

 $\ddot{\phantom{a}}$ 

 $\ddot{\phantom{a}}$ 

 $\ddot{\phantom{1}}$ 

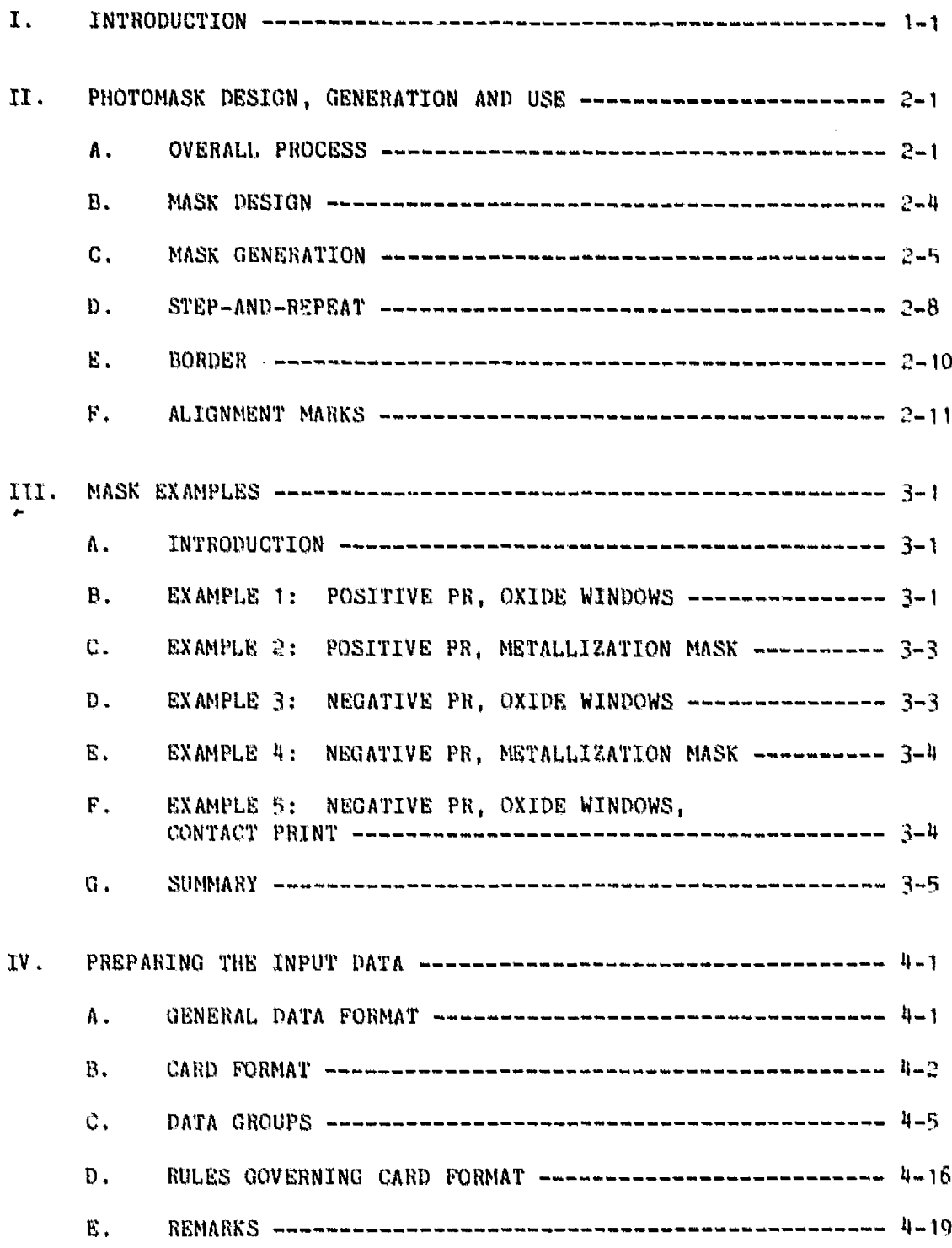

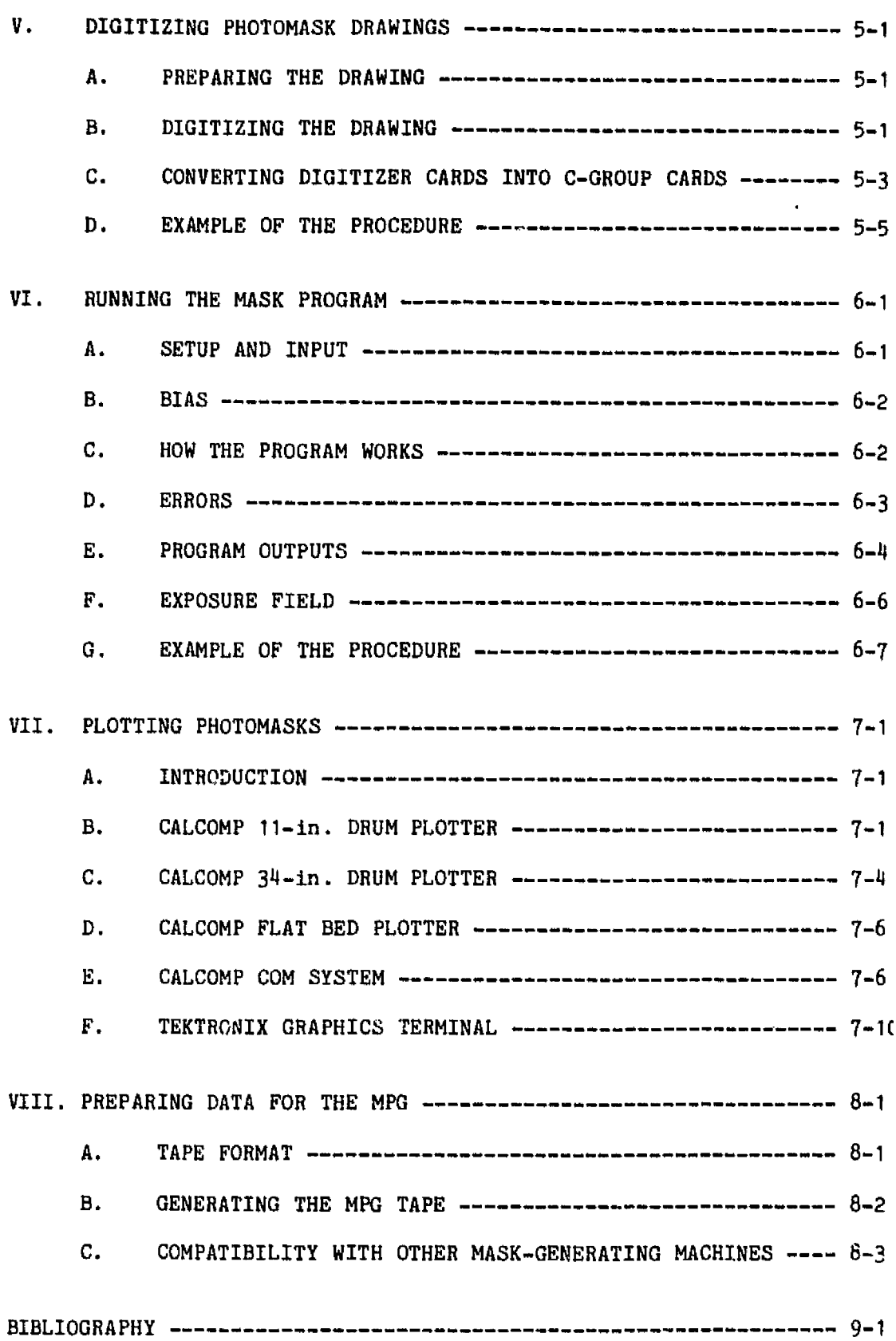

# APPENDIXES

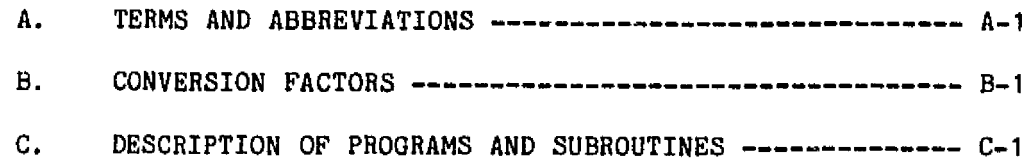

# Figures

 $\ddot{\phantom{0}}$ 

 $\ddot{\phantom{a}}$ 

 $\hat{\phantom{a}}$ 

 $\blacksquare$ 

 $\ddot{\phantom{1}}$ 

 $\bar{\beta}$ 

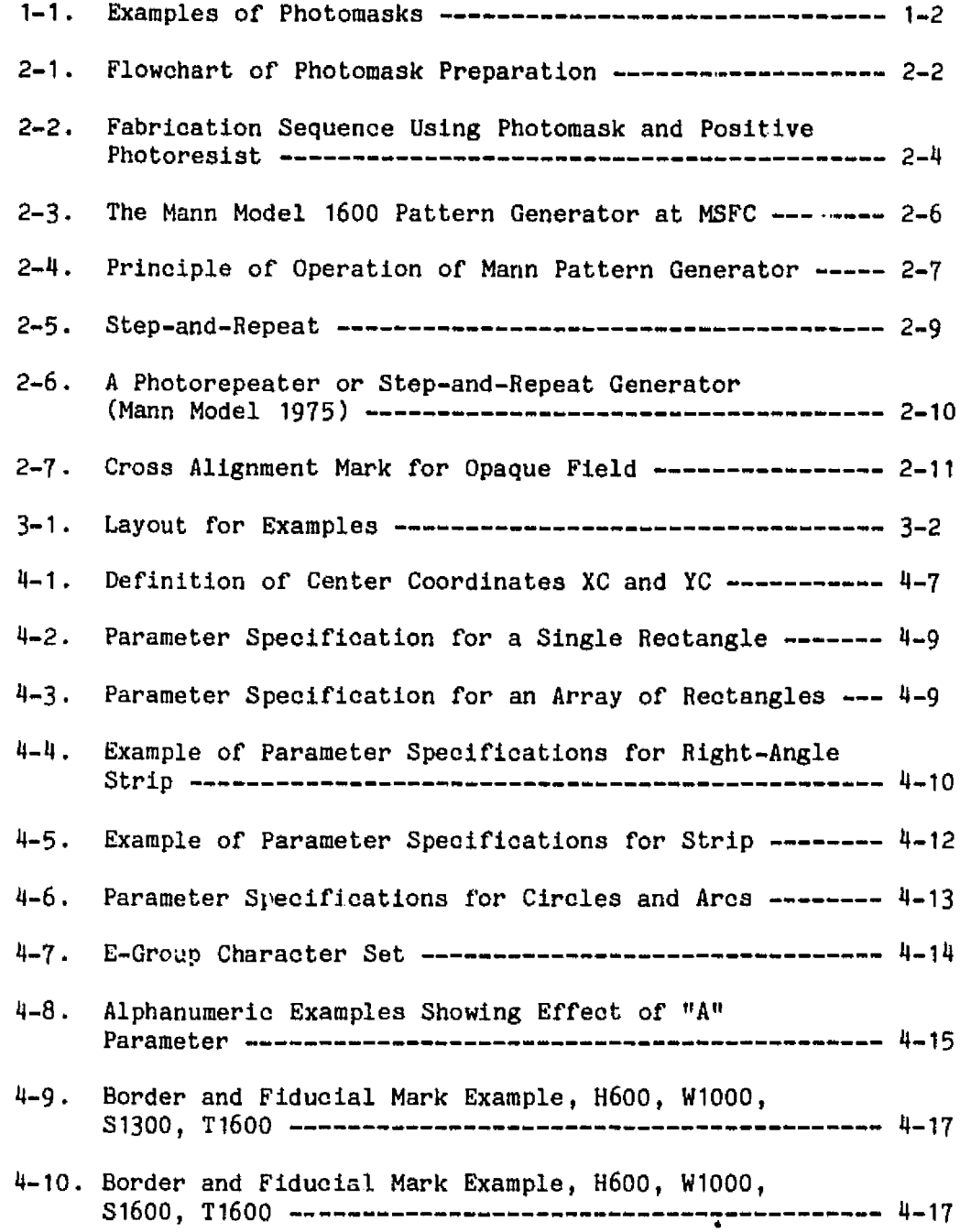

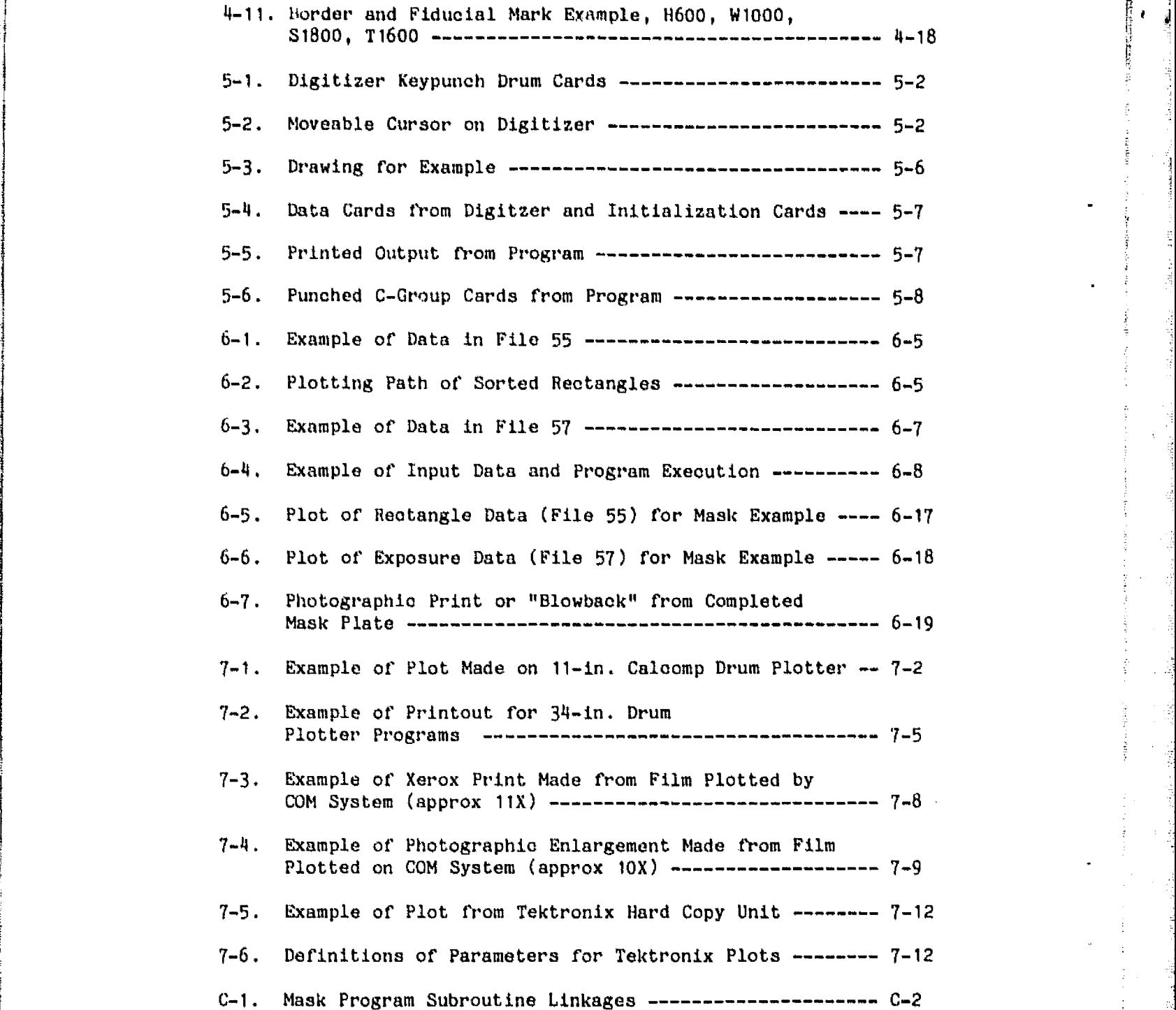

 $1$  77–32

1

 $\mathbf{B}$  and

.<br>The contract computer and the contract of the contract of the contract of the contract of the contract of the

 $\mathbb{F}_2$ 

к. f(

a

{

 $\sim$ 

#### $77 - 32$

.1.',^ -

.<br>3

r^:,.r ,w m .........y \_,:..,\_.i.........'. iu .R. s.'. "l!5 ...^ ♦ ^ -de^i..^,. \_\_.. \_ \_

#### SECTION I

#### INTRODUCTION

The fabrication of many items of modern technology is accomplished by means of plrotomaasks. A photomask is a photographic plate or film which carries a geometrical pattern of transparent and opaque areas that represents a part of the design of the devioe to be fabricated. Figure 1-1 shows two examples. As one step of the fabrication process the pattern on the photomnsk is transferred photogrnphioally to the device, where it determines in which areas modifications such as deposition or removal of material will take place in subsequent steps. Thus, the photomask can be thought of as a link between design and fabrication.

The use of photomasks is particularly suited to applications involving fine detail, reproducibility, or repetition, and where fabrication can be carried out on the planar surface of a material. Examples of items fabricated by means of photomasks include semiconductor integrated circuits, hybrid circuits, printed circuits, surface acoustic wave devices, magnetic bubble devices, integrated optics circuits, and other devices.

The purposes of this manual are (1) to describe computer programs available at JPL which can serve as aids in designing, verifying, and fabricating photomasks or other graphic patterns, (2) to provide instructions enabling a person to use these programs, and  $(3)$  to provide the related information on the fabrication and use of photomasks that is needed for effective use of the programs. Familiarity with use of the computer and peripheral equipment is assumed and is not covered here.

The programs described in this manual provide the mask designer a means of converting drawings and designs into computer data which can control mask-making machines and graphics equipment. They provide for documentation, verification, alteration, and updating of designs. In regard to mask geometry, the programs allow simplified specifications for scaling, repetition, shifting, image reversal, cortain oomplex geometries, alphanumeric characters, alignment mavks, and other features.

These programs and this manual do not cover any aaspeot of computeraided design, which is the design or simulation of electronic circuits or devices by computer. What is covered here might be called computer-aided graphics or oomputer-aided layout. The circuit design and initial geometrical layout must be provided by the user.

The information and data in this manual are for programs, procedures, and equipment at JPL and MSFC. Although some of the information may apply in a general way to other installations, it should not be assumed that the information given here is applicable to other installations.

 $1 - 1$ 

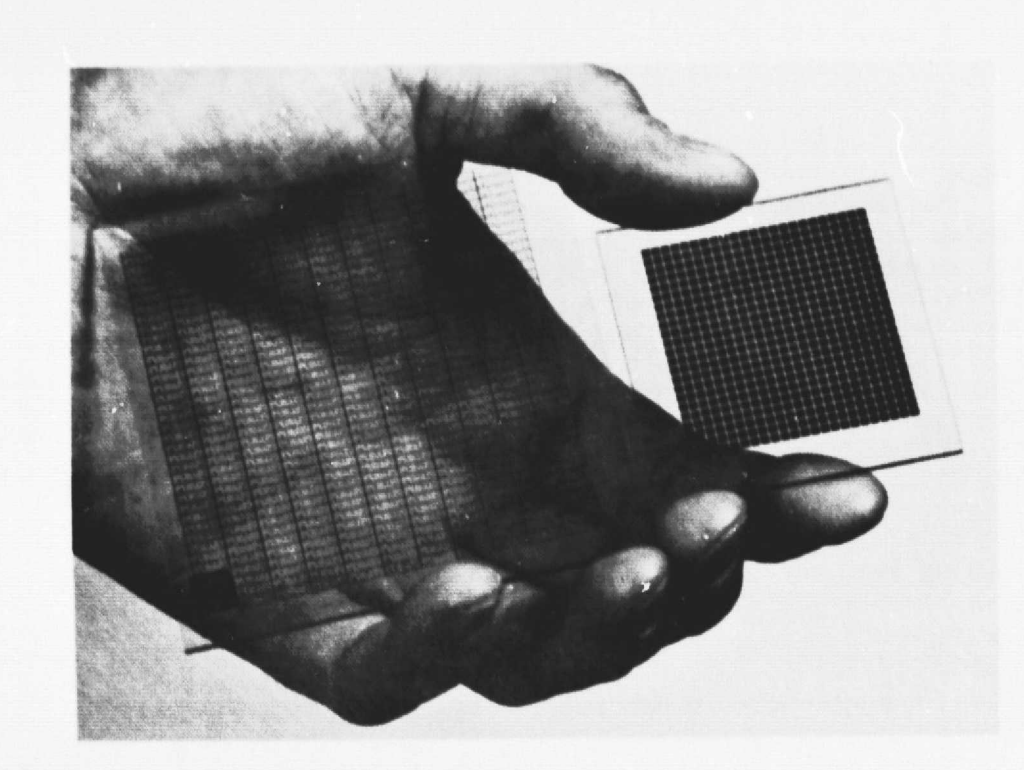

Figure 1-1. Examples of Photomasks (3-in. x 3-in. on left, 2-in. x 2-in. on right; the details of the patterns are too small to be visible in the photograph)

 $77 - 32$ 

# **77-32**

#### **SECTION II**

#### **PHOTOMASK** DESIGN, GENERATION AND USE

#### A. OVERALL PROCESS

To use the photomask programs effectively, it is necessary to have an understanding of the overall process of photomask preparation. Thus, the purpose of this section is to describe the complete process, from design idea to completed photomask. There are many ways to prepare photomasks; the methods described here are those applicable to facilities at JPL and MSFC.

The various steps, shown in outline in Figure 2-1, are as follows:

- (1) The process begins with a design idea.
- (2) The design idea must be translated into data suitable for the computer programs. For these programs the input data must be in the form of punched cards (or their equivalent in a data file). Three ways of doing this are shown:
	- (a) If the design is fairly simple the data may be prepared directly. This is not the usual practice however.
	- (b) A drawing is made and data describing the pattern is taken from it by hand.
	- (c) A drawing is made and data describing the pattern is taken from it by a digitizer. The digitizer resembles a drafting board; it has a cursor which is aligned with various points on the drawing and automatically converts their positions to punched card data.
- (3) The data cards are read into a file (file 53) and from there are processed by the MASK program. The program has three possible outputs. One is a printout; the other two are data placed in computer files (magnetic disc storage).
	- (a) One (file 55) contains data which may be used to plot the pattern for verification purposes. The pattern may be plotted in various ways: on paper, CRT screen, and film. Each method requires executing a small program to translate the file 55 data into a form appropriate for the particular plotting device.
	- (b) The other (file 57) contains data which may be used to control the actual fabrication of the photomask by a machine called a pattern generator. This also requires an additional program, MASKTRAN, to translate the data into a suitable form.

والانتجابة والمتقاولات والمداري والمستعددات المحصا وواديان بالمتيجة والقافة والمتحدة والمتحقق والمستهك مستقلات

للمشطف لمصالحها يقلق فعلانه ويبهدهم ومعاديرات

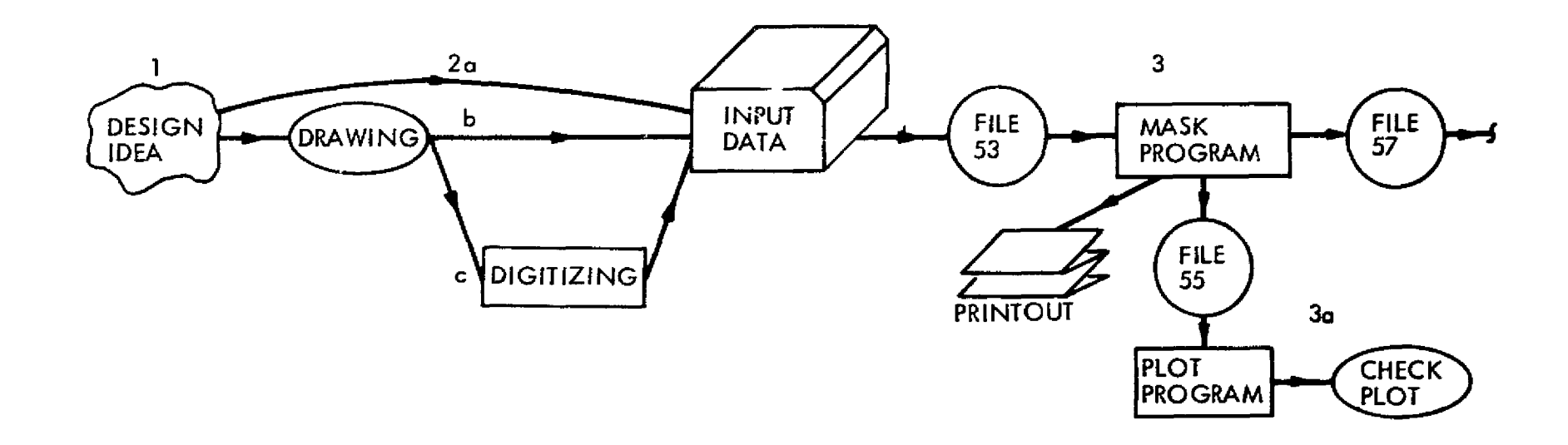

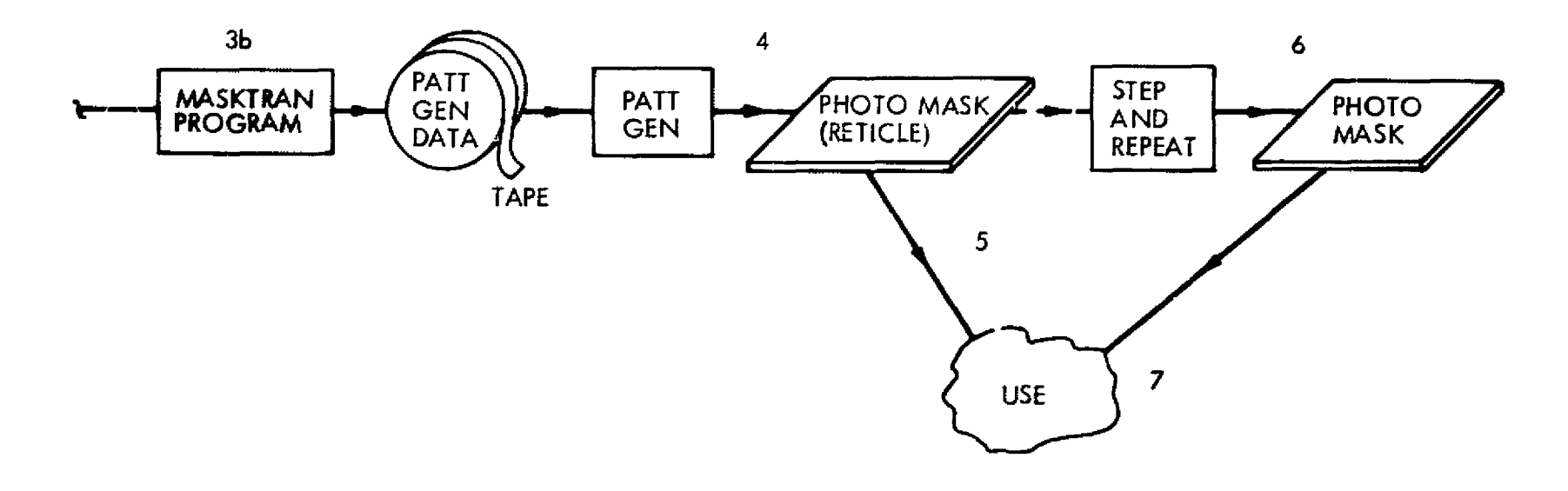

Figure 2-1. Flowchart of Photomask Preparation

 $\sim 10^{11}$  km  $^{-1}$ 

 $\bar{\star}$ 

 $77-32$ 

 $\bullet$ 

 $\hat{\mathbf{r}}$ 

- (4) The photomask is generated by the pattern generator, an extremely accurate optical/mechanical machine for exposing a photoplate. Its motions are controlled by the numerical data given to it.
- (5) For some applications the photoplate will be used as is. For other applications, such as integrated circuit work, an additional step  $(6)$  is required.
- r a chantar ann an chantar ann an chantar ann an chantar ann an chantar ann an chantar ann an chantar ann an c (6) The photoplate produced by the pattern generator generally contains only one pattern. For many applications, a photomask with an array of patterns is required. It is made in a process called step-and-repeat in which the photoplate, made with the pattern at 10 times required size, is reproduced repeatedly on another plate at required size in an accurately spaced rectangular array. This is done by a step-and-repeat generator, a machine similar to the pattern generator.
- (7) The photomask plate from the step-and-repeat generator (the master plate) may be used directly or may be duplicated onto other plates (the working plates), either directly or by means of an intermediate plate (a sub-master plate).

Photomasks are usually used by photographically transferring the pattern they contain to a photoresist, a light-sensitive material which is coated onto the surface of an object. Their use is best explained by a typical sequence of fabrication steps such as the following (see Figure 2-2):

- (1) Coat object with photoresist.
- (2) Place photomask in contact with resist, emulsion toward resist.
- (3) Expose to light (usually ultraviolet); resist is altered where light strikes it.
- (4) Develop resist, to leave resist in desired areas.
- (5) Process resist-coated object: deposit, etch, etc. action is confined to areas not coated by resist.
- (6) Remove resist.

١

There are two types of photoresist: positive and negative. This must be taken into account when designing the photomask.

Positive resist. Developing removes resist where it was exposed to light. Thus the resist pattern duplicates the opaque areas on the photomask.

Negative resist. Developing removes resist where it was not exposed to light. Thus the resist pattern duplicates the transparent areas on the photomask.

こうかいこう はいように 一度の(体) あんぱん

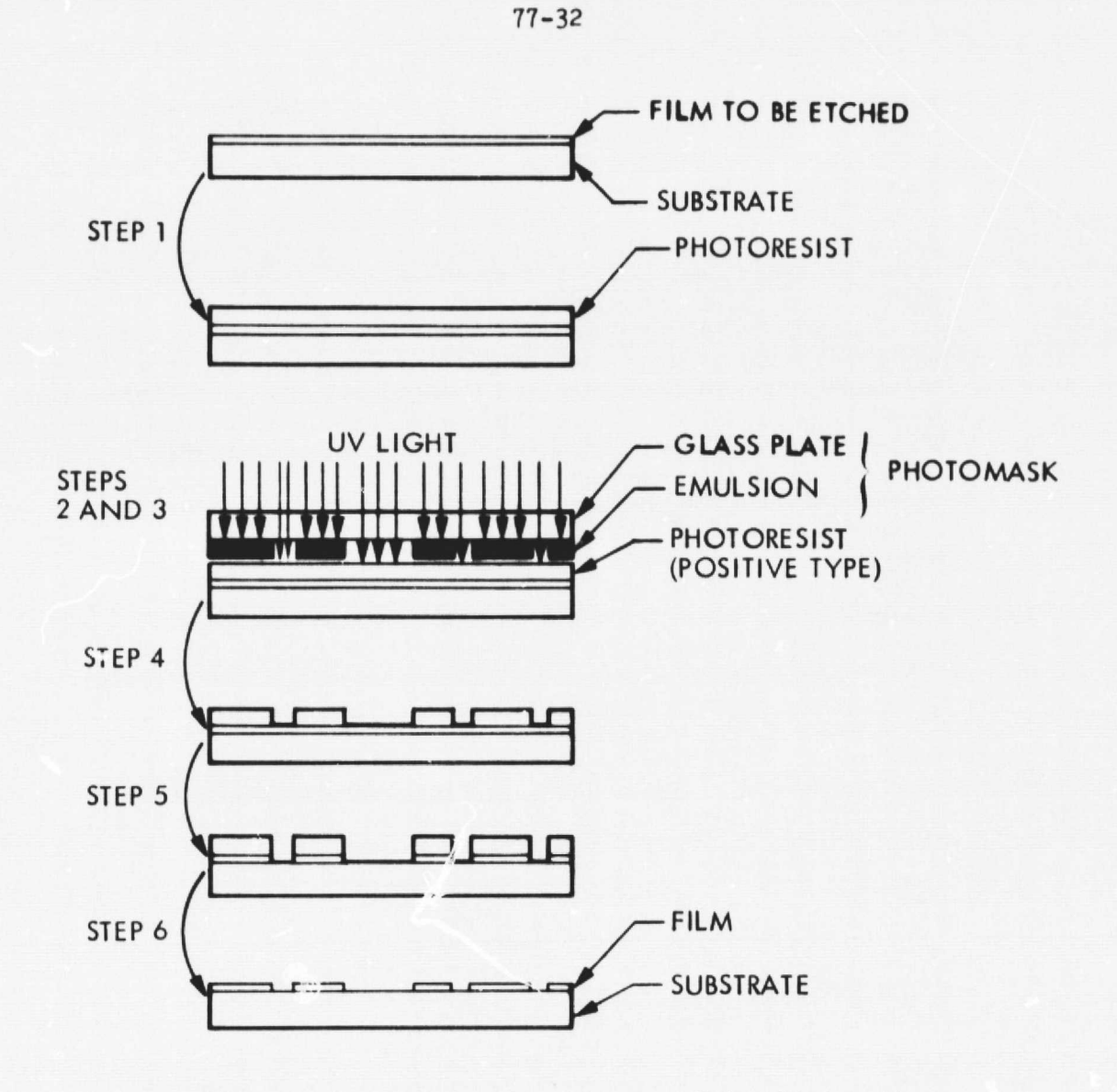

Figure 2-2. Fabrication Sequence Using Photomask and Positive Photoresist

B. MASK DESIGN

The design of photomasks is beyond the scope of this manual; however, a few general guidelines are given here.

- (1) Keep the layout simple and organized -- right angle geometry, even spacing, uniformity, etc.
- (2) The mask program has the capability of generating circles, rings, sectors, and arcs; however, they should be avoided except where necessary, since they require substantially more pattern generator time than rectangles.
- (3} Try to incorporate symmetry and similarity wherever feasible so that repetition can be used as much as possible. Repetition is easily handled by the programs, and using it can save programming time.
- (4) Incorporate identification to appear on the mask plates and also on the completed device.
- (5) Put alignment and registration marks on the mask. These will be discussed later.

It is a good idea for everyone involved with the mask to get together and decide on the design during the drawing stage, before data • processing rather than afterwards.

#### C. MASK GENERATION,

As indicated earlier, the actual mask is made from a blank photographic plate using a pattern generator, a type of high-accuracy machine for exposing photoplates. Specifically, the information in this manual applies to the Mann pattern generator (MPG) at MSFC shown in Figure 2-3. This type of machine is represented schematically in Figure 2-4. A flash tube serves as the light source. A rectangular opening, whose width, height, and angle are determined by input data, is imaged by a system of high-quality lenses onto the plate. The plate is carried on a table which moves along two axes, as determined by input data. The rectangular exposures are made at various locations on the plate and the pattern is gradually built up. A rectangle is the only shape available, all other shapes must be made up from it; thus some shapes like a circle or triangle must be approximated. The MPG is operated in an ultra-clean, vibration-isolated, temperaturecontrolled area.

The model 1600 MPG at MSFC has the following characteristics:

- (1) Motion of the plate along the X axis and along the Y axis is limited to 4,000 mils.
- (2) The smallest increment in X and Y motion is 0.25 mil.
- (3) The smallest increment in rectangle height and width is 0.5 mil.
- (4) The angle increment is 1 degree.
- (5) Rectangle height and width are each limited to 120 mils maximum.
- (6) The angle must be between 0 and 89 degrees inclusive.

77-32

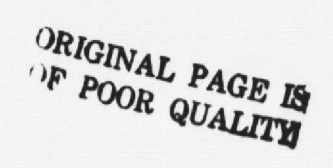

 $\bullet$ 

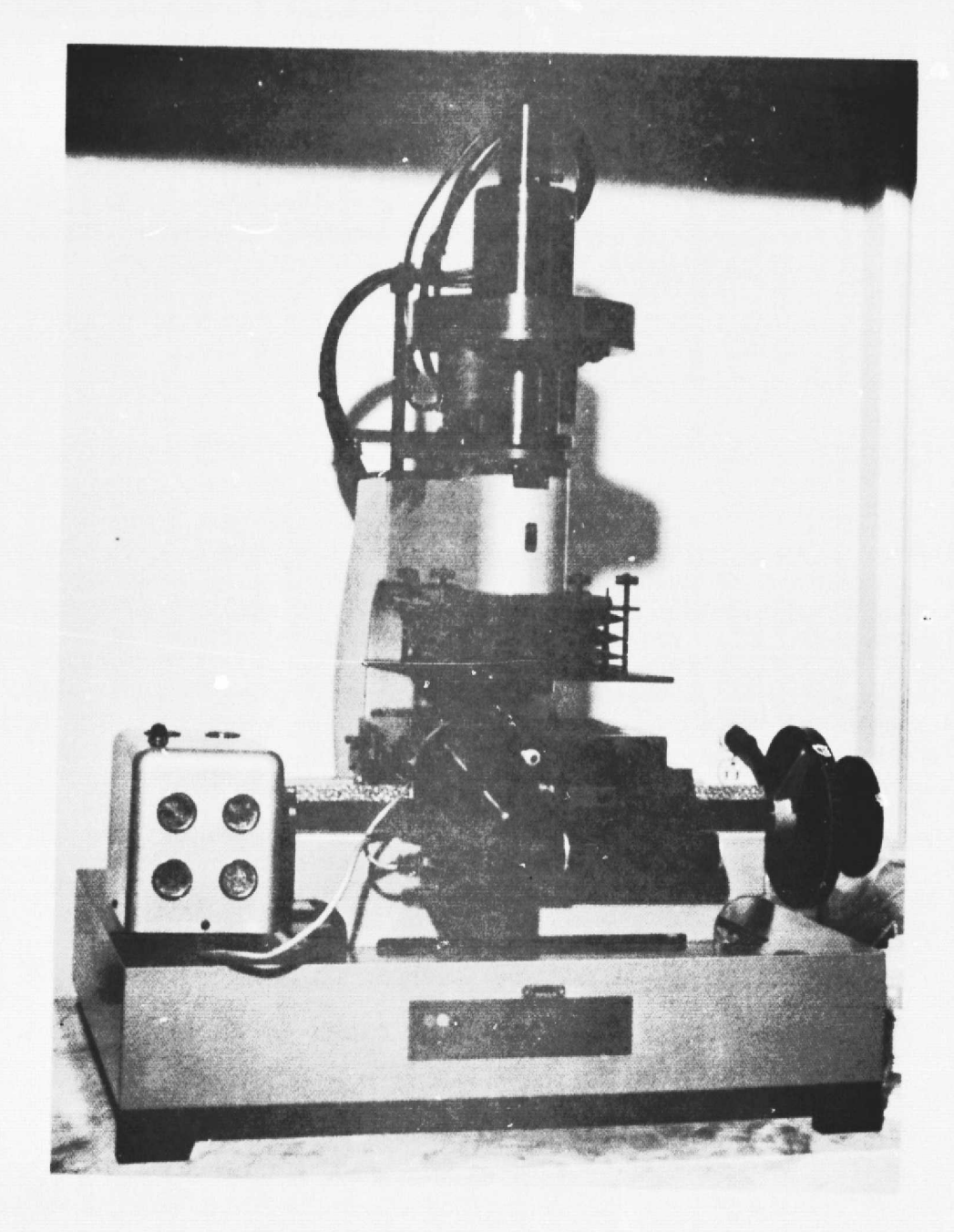

Figure 2-3. The Mann Model 1600 Pattern Generator at MSFC (the control unit and teletype are not shown)

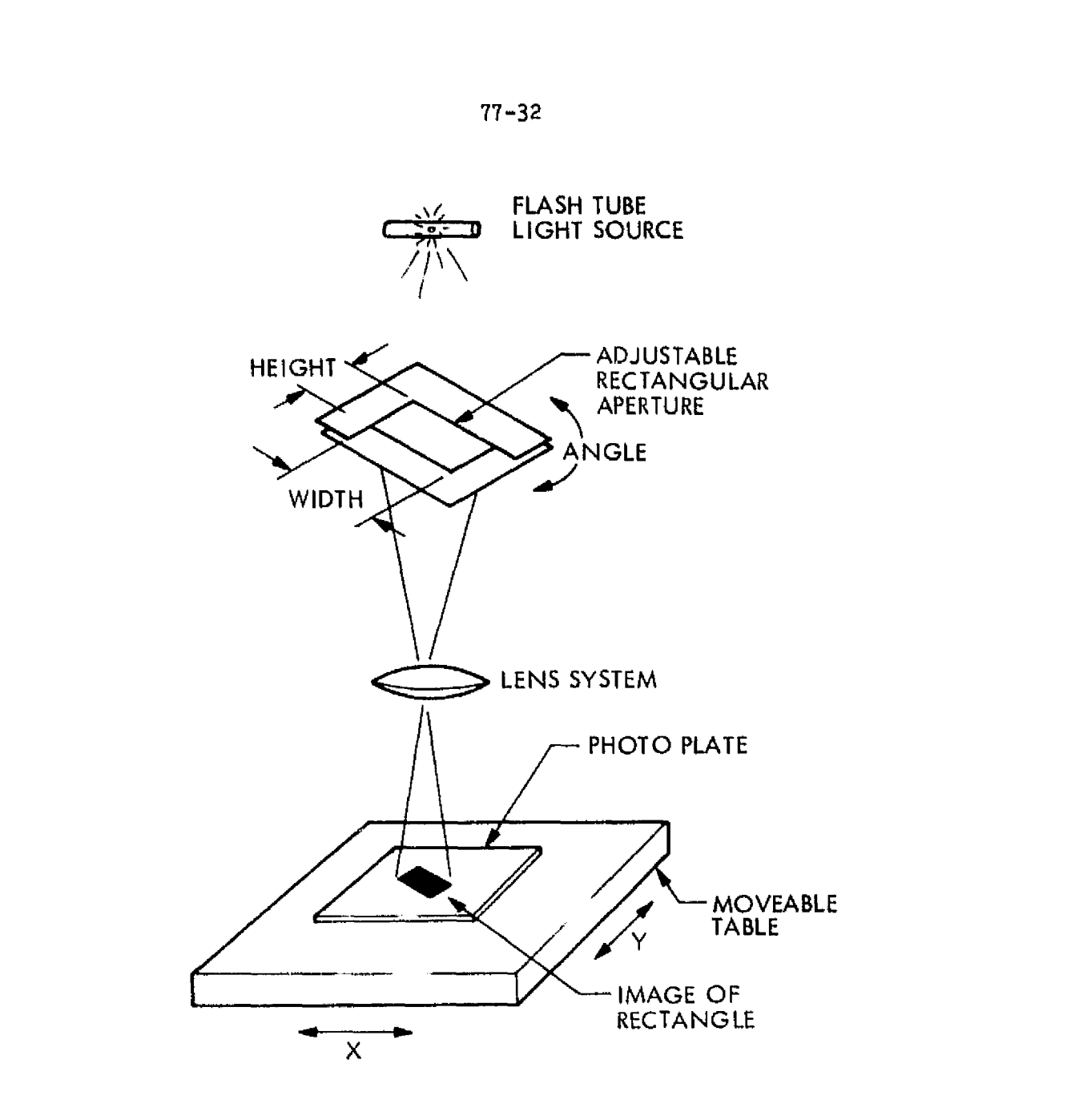

Figure 2-4. Principle of Operation of Mann<br>Pattern Generator

The mask designer need not be concerned with (5) and (6) as they are automatically taken care of by the mask program. If necessary, a rectangle can be made with a height or width having a 0.25 mil increment (for example, 3.75 mils), by making two overlapping exposures, one shifted by 0.25 mil with respect to the other.

The MPG can accept the following plate sizes:

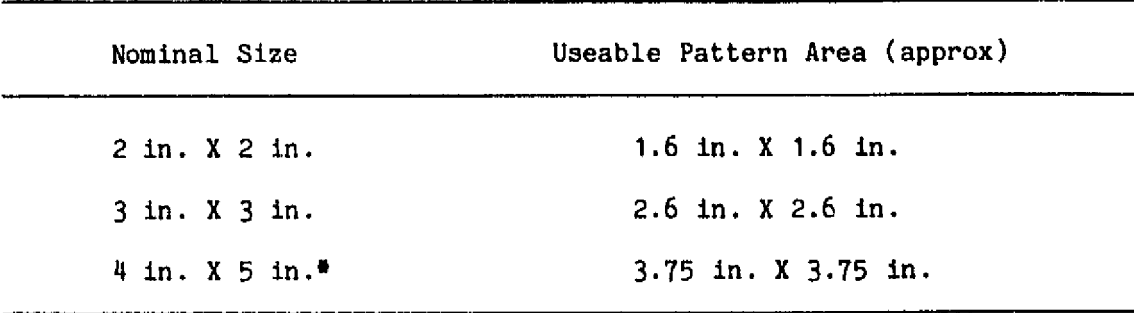

#Cannot be stepped-and-repeated at MSFC.

After exposure the plate is developed photographically. Depending on the intended use of the plate it may be developed by one of two processes:

```
Normal processing -- areas exposed to light (rectangles) become
          opaque.
```
Reversal processing -- areas exposed to light become transparent.

The completed plate from the MPG is referred to as a reticle. The reticle may be used as is, printed onto other plates, or stepped-andrepeated.

#### D. STEP-AND-REPEAT

In the step-and-repeat process the pattern from the reticle is imaged onto another plate at a 10X reduction and exposed onto the plate repeatedly in a regularly-spaced, rectangular array (Figure 2-5). This is done in a photorepeater or step-and-repeat generator (Figure 2-6), a machine similar to the MPG. The step-and-repeat generator at MSFC can only accept reticles of 2 in. x 2 in. or 3 in. x 3 in. Step and repeat distances must be in whole mils. A minimum step-and-repeat separation of 50 mils in the X-direction is recommended to allow time for charging of the flash lamp supply on the step-and-repeat generator between exposures.

The 1X plate from the step-and-repeat generator is developed photographically; reversal processing is not possible due to equipment limitations at MSFC. With normal processing, the images on the 1X plate are the photographic negative of the image on the reticle. The

ORIGINAL PAGE IS OF POOR QUALITY

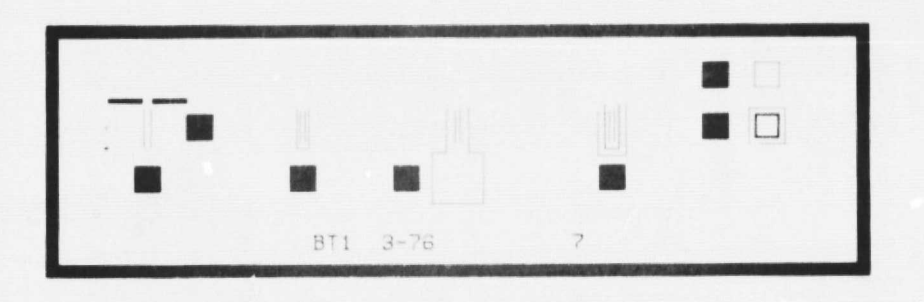

 $77 - 32$ 

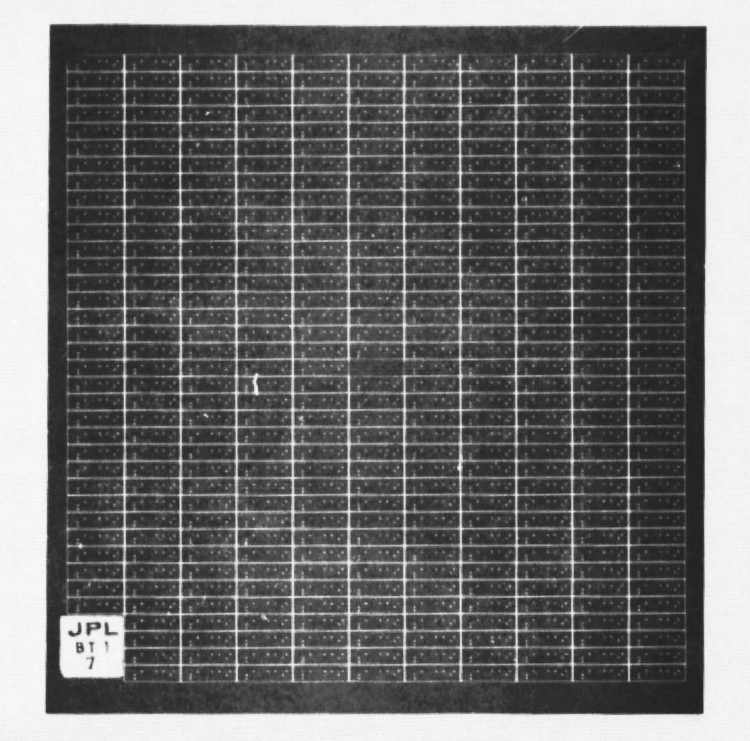

Figure 2-5. Step-and-Repeat (Top: 10X reticle pattern; two small crosses on the left are alignment marks. Bottom: 1X mask made from above reticle pattern by step-and-repeat process; center pattern was omitted to aid in coarse alignment; identification added in lower left)

 $2 - 9$ 

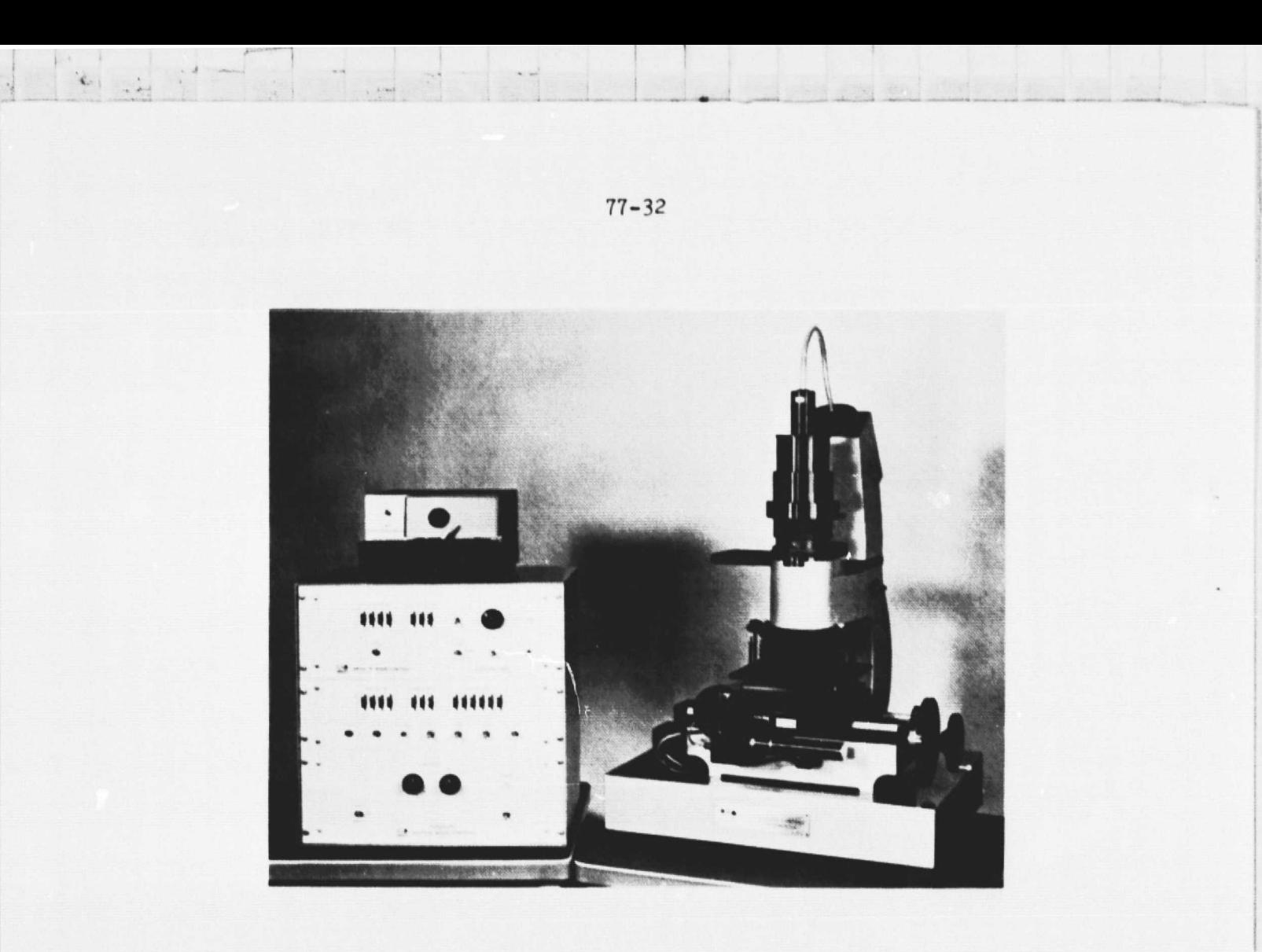

Figure 2-6. A Photorepeater or Step-and-Repeat Generator (Mann Model 1795)

IX mask has the opposite symmetry from the reticle; that is, its patterns are mirror images of the reticle pattern, with the emulsions on both plates facing the same way.

#### E. BORDER

If the reticle plate is developed normally (exposed areas become opaque), the plate area surrounding the pattern will be transparent. If one were to attempt to step-and-repeat such a reticle, each time a pattern was exposed onto the 1X plate, the surrounding area would also be exposed completely, obliterating any neighboring patterns. To prevent this, a border is added to the reticle mask: the a-ea surrounding the pattern is made opaque. The program automatically provides for a border as specified by the designer, as explained in Section IV. If reversal developing is used on the reticle the border must not be put on. Refer to Section III for further information.

#### F. ALIGNMENT MARKS

Frequently, during fabrication of a device, the pattern on the mask must be aligned with other patterns or features on the device. This is usually true if more than one mask is used in the fabrication. For this purpose, alignmgnt marks are put on the mask. Nested crosses, squares, or combinations of the two are most common. The mask shown in Figure 2-5 uses two crosses. For masks that have an opaque field (the pattern is transparent), an alignment mark may be made by exposing around the desired shape as shown in Figure 2.7.

If there are special circumstances, for example, a large number of masks to be aligned to each other, optional masks, or close registration requirements, it may be desirable to put several alignment marks on each mask. Marks may also be put on to register the mask with the edges of a wafer or substrate, or to indicate centerlines, etc. In any case, alignment marks should be used generously.

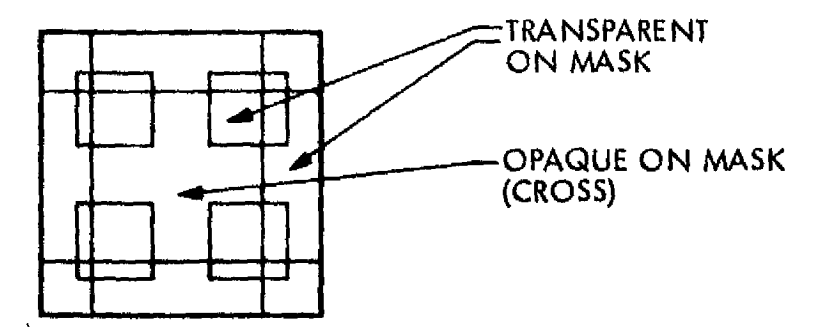

Figure 2-7. Cross Alignment Mark for Opaque Field

اليونيو

#### SECTION III

#### MASK EXAMPLES

#### A. INTRODUCTION

In the previous section the basics of mask generation were discussed. Trying to understand all the processes and their interrelation in general terms is likely to result in complete confusion; a better approach is to consider each design case individually, step by step. Thus, in this section some concrete examples are given to help clarify some of the design steps.

 The five examples given are all of masks for typical semiconductor <sup>t</sup> integrated-circuit processing steps, requiring step-and-repeat of the reticle. No examples are given in which the reticle is used directly, since the mask design is relatively straightforward in that case. For all the examples it is assumed that normal processing will be used on the 1X mask, as is the case at MSFC. If reversal processing is also available, the design may be changed to take advantage of this additional degree of freedom. All dimensions given ars final size for the device to be fabricated and thus for the 1X mask. For the 10X reticle they must be multiplied by 10. Figure 3-1 shows the layout used in the examples.

#### B. EXAMPLE 1: POSITIVE PR, OXIDE WINDOWS

The first example is a mask to be used with positive photoresist  $(PR)$  for etching windows in an oxide. Typical uses would be for diffusion, gate oxide, or contact windows.

Since the PR is positive type, the final 1X mask will have an opaque background with transparent areas where the oxide windows will be. Consequently, the reticle will have a transparent background with opaque areas corresponding to the windows. In most cases, the window areas rather than the background will be made up of the rectangular MPG exposures. Thus, normal developing will be used on the reticle.

Since the reticle background is transparent, it needs a border. Suppose the pattern occupies a region of 80 mils by 60 mils ('800 mils by 600 mils on the 1OX reticle) as shown in Figure 3-1. Allow 5 mils clearance all around the pattern and a 4-mil dicing track; the step-andrepeat distances are then  $80 + 5 + 5 + 4 = 94$  mils by  $60 + 5 + 5 + 4 = 74$  mils. The opening inside the border could be as large as  $94 + 4 + 10 = 108$  mils by  $74 + 4 + 10 = 88$  mils without causing obliteration of adjacent patterns during step-and-repeat. However, this would expose the dicing track region, resulting in oxide being left in the dicing track. Since this is usually undesirable, the opening inside the border should be smaller. An opening of 90 mils by 70 mils would give the desired 4-mil dicing track, free of oxide. Regarding the size of the outside of the border, see IV-C-6, "I" Data Group.

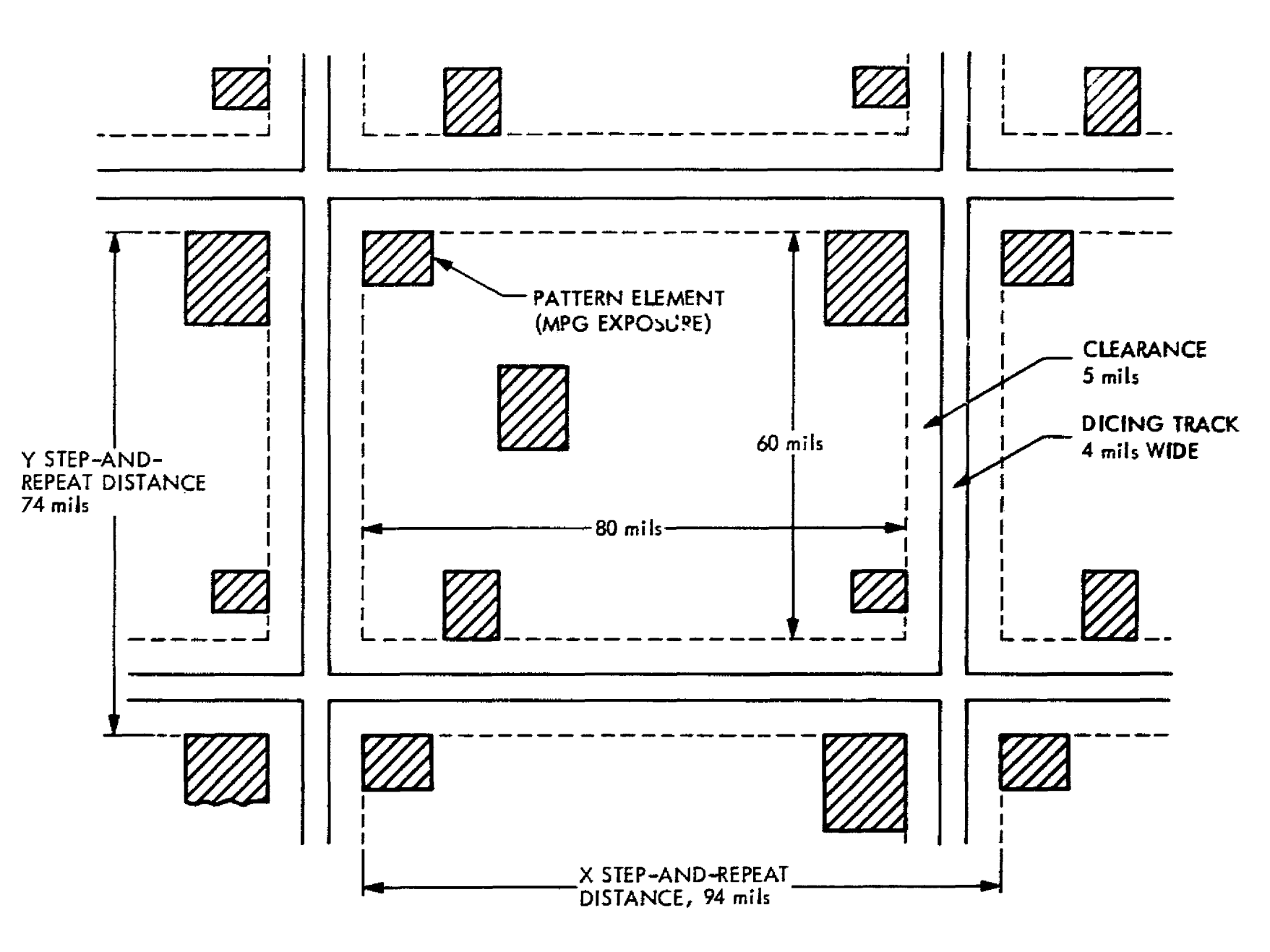

484~33 middle BAR

그리고 말리

 $\frac{1}{\sqrt{2}}\left(1-\right)$ 

 $\mathbf{r}$ 

 $\Delta$ 

ंदर्भ

**A Mark And And All All All And All** 

 $\mathbf{A}^{\top}$ 

 $\bullet$ 

 $\frac{1}{2}\frac{1}{4}$ 

W  $\ddot{\bullet}$ 

> ÷.  $\frac{3}{2}$

 $\hat{\mathbf{L}}$ 

 $\frac{1}{2}$ 

77-32

Figure 3-1. Layout for Examples

ပ္စာ

Another matter to consider is symmetry. If the device is to be right-reading, the 1X mask must be right-reading with the emulsion away from the viewer. Since step-and-repeat reverses the symmetry, the reticle must be reverse-reading with the emulsion away.

The MASK program provides :'or reversal of symmetry, specified by a symmetry parameter, MR (see IV-C-2, "B" Data Group). Thus, for this mask example either of two methods may be used: (1) prepare the drawing or data for a reversed symmetry (opposite of the device) and **use a • positive value** for the symmetry parameter (MR 2 1), or (2) prepare the drawing or data for normal symmetry (same as the device) and use a negative symmetry parameter (MR  $\leq$  1).

The parameter MR also specifies whether or not a border is to be generated. To generate a border,  $\text{MR12 } 3$ . Thus for this mask example, use MR  $\geq$  3 for method (1) or MR  $\leq$  3 for method (2) above.

#### C. EXAMPLE 2: POSITIVE PR, METALLIZATION MASK

The second example is a mask to be used with positive resist for a metallization pattern. Assume that the metallization pattern will be produced by the normal procedure; namely, metal will first be deposited to cover the  $\epsilon$  tire surface of the device, photoresist will be applied, exposed and developed, and then the unwanted metal will be removed by etching.

In this case the 1X mask will usually have opaque rectangles on a transparent background. The reticle will be the opposite: transparent rectangles on an opaque background. Thus the reticle does not need to have a border specified; in fact, a border must not be specified for the reticle, or adjacent patterns would be obliterated during stepand-repeat. The reticle will require reversal processing to make the exposed areas transparent. With this arrangement the dicing track will be free of metal, which is normally the desired situation. Regarding symmetry, refer to example 1.

#### D. EXAMPLE 3: NEGATIVE PR, OXIDE WINDOWS

 The third example is a mask to be used with negative photoresist (PR) for etching windows in an oxide. This is the same as example 1 except that in example 1 positive PR was used.

Since in this example the PH is negative, the final 1X mask will have a transparent background with opaque areas where the oxide windows *will be.* Consequently, the reticle will have an opaque background with transparent areas corresponding to the windows. In most cases the window areas rather than the background will be made up of the rectangular MPG exposures. Thus, reversal developing will be used on the reticle.

The reticle background will *be* opaque so it will not need to have a border specified: in fact, a border must not be specified. However, .++11^r.r..•.aw.^w....+ws.----^. ^Y.-rte...—\_ .\_^i.^ -- -- ':r.er., t..l " ... .. ... ... ^.

1

to keep the dicing track free of oxide, as is usually desired, a transparent band or "moat" must surround the pattern. This is done by specifying rectangular exposures in tha proper locations, using either rectangles or right-angle strip, sea IV-C-3, "C" Data Group.

Suppose the pattern occupies 80 mils by 60 mils, and allow 5 mils clearance all around the pattern as shown in Figure 3-1. The inside of the moat would be  $80 + 5 + 5 = 90$  mile by  $60 + 5 + 5 = 70$  mile. Assume a diving track of 4 mils and 94 mile by 74 mils step-and-repeat spacing. Thus the outside edge of the moat could vary from 94 mils by 74 mile ( no overlap between adjacent moats) to 98 mils by 78 mils (complete overlap). A reasonable overlap would be 1 mil, requiring outside dimensions of 95 mils by 75 mils for the moat. Regarding symmetry, refer to example 1,

### E. EXAMPLE 4: NEGATIVE PR, METALLIZATION MASK

The fourth example is a mask to be used with negative photoresist (PR) for a metallization pattern. This is the same as example 2 except that in example 2 positive PR was used.

Assume that the metallization pattern will be produced by the normal sequence of steps, as given in example 2. Normally, the IX mask will have transparent rectangles on an opaque background. The reticle will be opposite: opaque rectangles on a transparent background. Thus, normal processing will be used on the reticle and a border must be specified.

Suppose the pattern occupies a region of 80 mils by 60 mils; allow 5 mils clearance all around the pattern and a 4-mil dicing track. The step and repeat distance would be 94 mile by 74 mils. To keep the dicing track free of metal, as is normally desired, the inside opening of the border must be at least equal in size to the step-andrepeat spacing. On the other hand, the inside opening could be as large as 108 mils by 88 mils without obliterating adjacent patterns during step-and-repeat. A reasonable size might be 96 mils by 76 mils. Regarding symmetry, refer to example 1,

#### F. EXAMPLE 5: NEGATIVE PR, OXIDE WINDOWS, CONTACT PRINT

This example is the same as example 3 except that the working mask plates (those actually used to make the device) will be made by contact printing from the 1X mask generated by step-and-repeat (the master mask plate).

The working plate will have a transparent background and opaque pattern areas, so the IX master will be the opposite: opaque background and transparent' pattern areas. This is the same as the mask in example 1, so the procedure given there can be used. However, the reticle must have the opposite symmetry from that given in example 1, since the. contact printing intirodaces an.additional aymmetry reversal.

#### G. SUMMARY

To summarize some of the points illustrated by the preceding examples, when designing a mask first consider:

- (1) The type of photoresist to be used, positive or negative.
- (2) Whether the stepped-and-repeated mask will be used directly, or whether working masks will be made from it, either directly or by means of a sub-master plate.
- (3) The separation between patterns, allowance for clearance, dicing track size, ate.

The above conditions will then determine:

- <u>L i de la componentación de la componentación de la componentación de la componentación de la componentación d</u> (4) Whether the mask and reticle will have a clear or opaque background.
	- (5) Whether normal or reversal processing will be used to develop the reticle.
	- (6) Whether a border or moat is needed, and the size of the opening inside the border or the moat size.
	- (7) Step-and-repeat distances.

Finally, decide on

- (8) The size of the mask plate,
- <sup>1</sup> (9) The number of step-and-repeat patterns desired on the 1X mask.
- (10) The symmetries of the plates and drawing.

 $3 - 5$ 

#### SECTION IV

#### ` PREPARING THE INPUT DATA

A. GENERAL DATA FORMAT

**tw**

Photomask specifications and other data are input to the programs on punched computer data cards. The data may also be input in a form equivalent to cards, for example, using a data file; however, for the purposes of this manual the data will be treated as if it were on cards.

The data for each mask is divided into data groups, each of which may contain one or more cards.. The following six data groups are available at JPL:

Data Group **Function** 

A To convey a message to the operator of the Mann pattern generator, and to initiate processing of data for each mask.

6 To specify scale factor, location of pattern on the mask plate, whether or not a border is desired, and true or mirror image on the plate.

C To specify pattern data for rectangles and strip (a continuous trace whose direction can be changed at right angles).

D To specify pattern data for strip at angles, circles, circle sectors, annuluses, and arcs..

 E To specify data for alphanumeric characters to appear on the mask plate.

I To specify fiducial marks and border to be put on the 1OX reticle mask plate. These are needed for the step-and-repeat operation.

The following three data groups are available at MSFC, in addition to the six above:

4-1

To specify a standard flare-out pattern to fit semiconductor chips.

To extract pattern cells from a library.

To specify a beam-lead pattern.

 $\mathbf{1}$  . The same state  $\mathbf{1}$  is the same state  $\mathbf{1}$  same state  $\mathbf{1}$  such state  $\mathbf{1}$  such state  $\mathbf{1}$ 

Cards for each data group are placed together, and the data groups are arranged in alphabetical order to form the input deck. If a data group is not needed it may be omitted. Data groups A and B must always be present. There is no limit to the number of cards that may be in a data group, except groups B and I, which may contain only one card.

#### B. CARD FORMAT

Column i of every card except continuation cards must contain one of the six data group letters to identify to which group it belongs, or a blank indicating that it is a comment card. Any other symbol will cause the card to be ignored.

Comment cards are allowed anywhere in the input data. The information on a comment card is printed out with the data cards, but is not processed by the program in any other way. Blank cards may be inserted freely into the input deck to separate data groups, masks, etc. In addition, any data card may contain comments. If two blank columns are left after the data on a card, additional characters to the right are not processed, except for printing on the data printout (this feature is not available at MSFC). Comments are useful for identifying and organizing the data and should be used liberally, as they can save a great deal of time during corrections or alterations. Comments data does not appear anywhere except in input file 53 and the computer printout. This is different from the A group data which is put into the Plot and Mann files and can appear on the plots and the MPG teletype.

Immediately following the data group character a card identification (ID) number may be punched. This can be any integer or decimal number of <5 columns excluding any decimal point. Examples: 0.0, 23, 1.5, 186.42. In excess of two digits to the right of the decimal point will not be printed out. This field is only for identification and is not processed by the program in any way. A comma is punched immediately following the ID number.

The remainder of the card is used to specify various input data by means of parameter fields. Each parameter field consists of a letter identifying the parameter, followed by a number indicating the value of that parameter. Examples:

> H105.0 A88 X0.113

Each parameter field is terminated by a comma, which also separates the fields from each other.

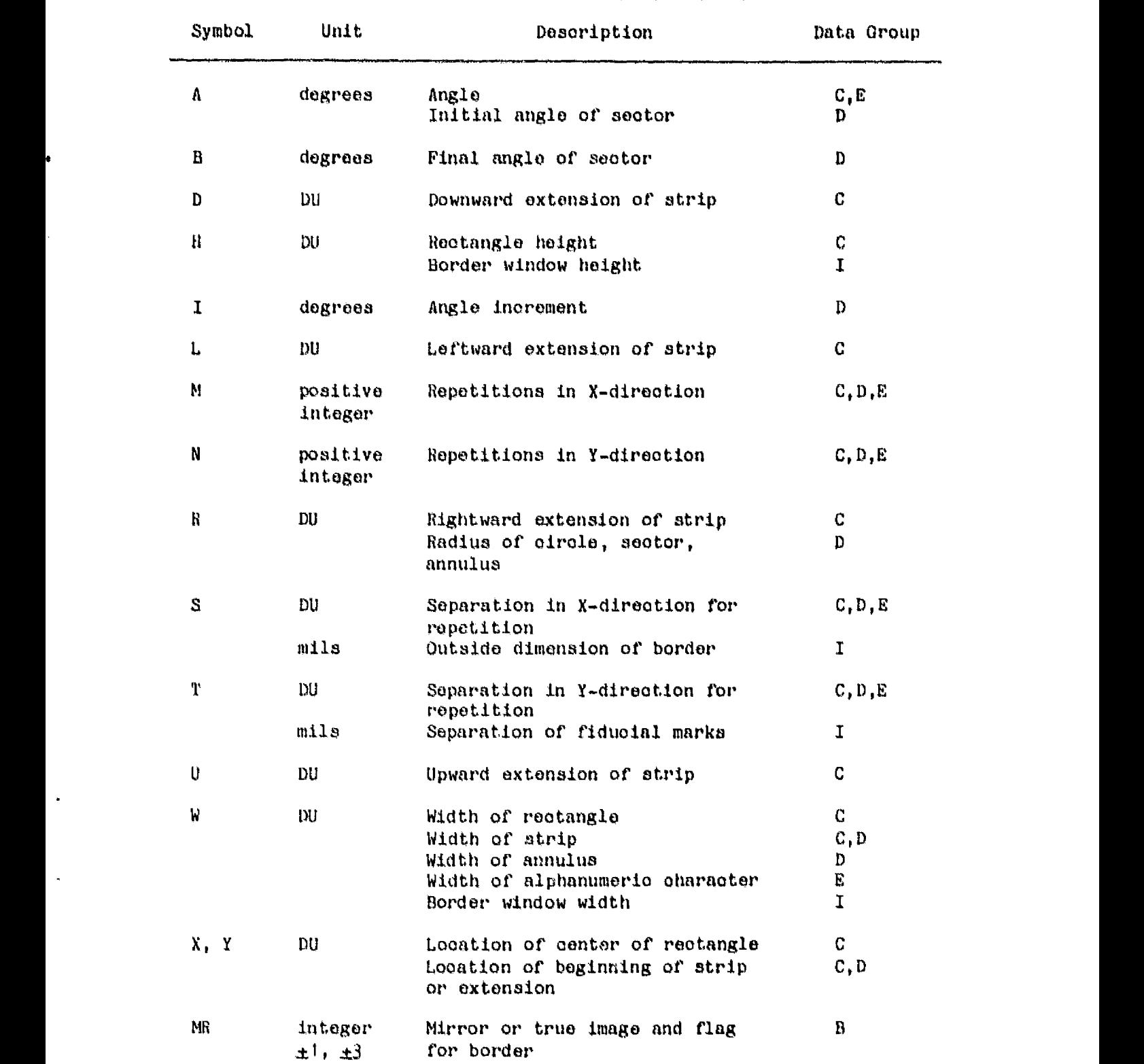

77-32

## List of Parameters

 $\ddot{\phantom{a}}$ 

 $\ddot{\phantom{a}}$ 

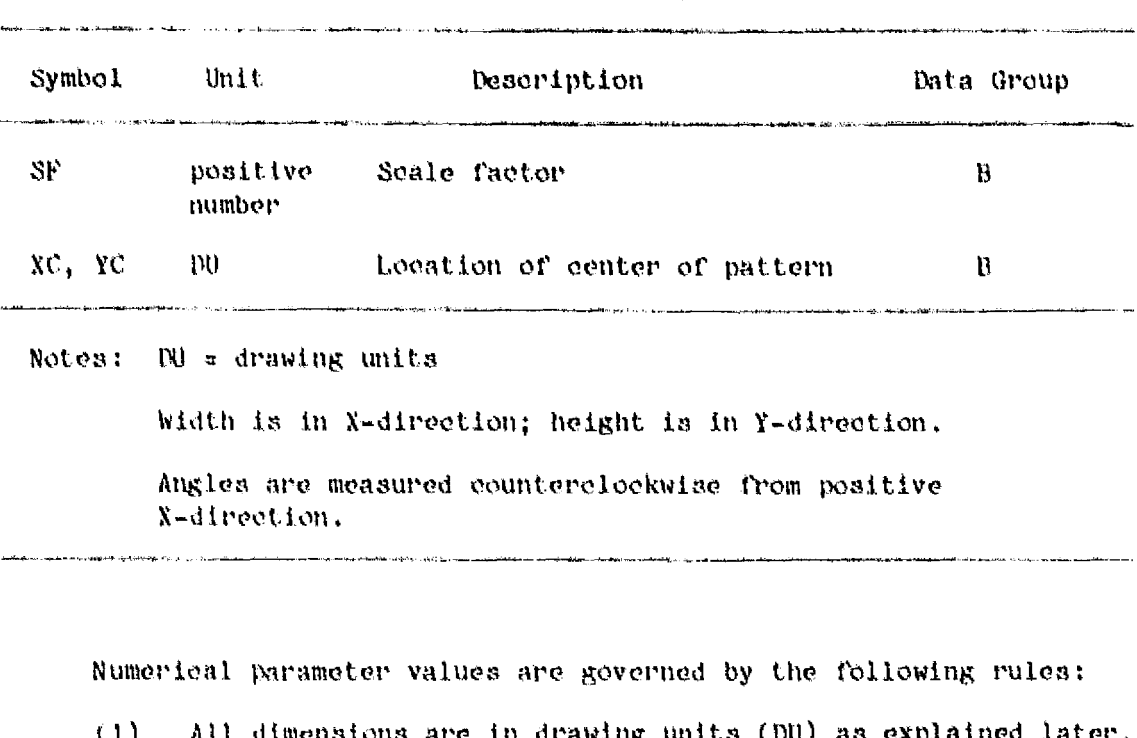

List of Parameters (Continuation 1)

- are in drawing units (DU) except S and T on I group cards are in mils. The program will round W and H to the nearest  $0.5$  mil and all rectangle locations to the nearest 0.25 mil for compatibility with the MPG.
- $(2)$ All angles are in degrees, measured counterclockwise from the positive X-direction (horizontal). Any angle  $\sim$  < A < may be specified; however, the program will round to the nearest degree for compatibility with the MPG.
- $(3)$ All numerical parameter values are limited to 11 card columns, excluding any decimal point.
- $(4)$ Any digits to the right of the decimal point on M and N will be ignored and M and N must be  $21$ .
- $(5)$ Blanks in the parameter fields should be avoided. Leading and trailing zeros may be used to make subsequent changes easier.
- $(6)$ A decimal point is optional for all parameters. For some parameters (M, N, A, B, I) a decimal point is never necessary, since only whole numbers are allowed.
- $(7)$ The pattern must not exceed the maximum available area for the plate size being used in the MPG (refer to table in II-C). The program does not check for this; it checks the pattern values according to the limits given in  $II-C$ , (1) through  $(4)$ .

حسب فكتلخفه

All 80 columns of the card may be used for cards to be processed at JPL. For cards to be pvooesaed at MSFC, columns 73-80 inolusive must be .left, blank.

The last card in each data group must have a dollar sign (\$) punched immediately after the last comma, indicating the end of that data group.

#### C. DATA GROUPS

1. "A" Data Group

The A data group is used to put a message onto the Mann tape. The message will be printed out for the MFG operator on the teletype connected to the MPG. All identification information and special instructions should be included here.

Following the ID field and its terminating commun, the message is punohed. Thore are no parameters on the A card. On each card the message field is terminated by  $(.;.)$ , except on the last card where it is terminated with  $($ ,  $\oint$ ). On each card a maximum of 68 columns is allowed for the message. The message may include any characters except  $($ ;  $)$  and  $($ \$ $)$ , since these are used to terminate the message.

The following avo suggestions of information which should be included:

- (1) Nnmo of designer or user.
- $(2)$  Date.
- (3) Identification and brief description of mask.
- $(4)$  Mask plate sizes.
- (5) Whather or not mask is to be stapped-and-repeated.
- (6) Step and repeat separation in both X and Y directions and number of patterns, or to cover plate completely.
- (7) Whether oxpoaed areas are to be opaque or transparent on (final) mask.
- $(8)$  Number of copies of masks to be made.

Each time a group of A data cards appears in the input data, the program initiates a new mask. All data cards following the A group data cards are applied to that mask, until the next A group card or an end-of-file is encountered in the input data.

Example:

A01, CMOS INVERTER CI-05, J. JONES, 5/14/77.: A2, MASK 1, P-DIFFUSION,; A3, USE 3 X 3 PLATE, STEP AND REPEAT X=50 MILS, Y=65 MILS,; <sup>i</sup> A4, EXPOSED AREAS ON FINAL 1X MASK TO BE TRANSPARENT,; A05, PLEASE PROVIDE FIVE COPIES, \$

77-32

2. "B" Data Group

Only one B group card is needed. It contains, in addition to the data group character and ID field, the 4 fields given below. The parameter fields on the B card have these special features: (1) each parameter is identified by two letters; (2) the fields must be in the order given below (SF, XC, YC, MR).

SF (scale factor). This parameter scales the input data according to

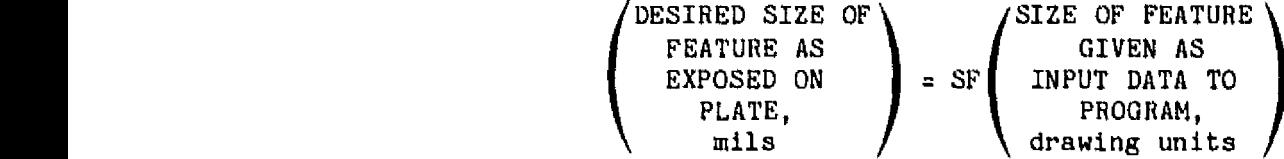

- Example 1: Suppose a rectangle on the drawing is 100 drawing units wide. The input data would be W100. If the same rectangle is to be 50 mils wide on the MPG reticle plate (5 mils on 1X mask, if it is to be steppedand-repeated), then  $SF = 50/100 = 0.5$ .
- Example 2: Suppose a rectangle on the drawing is 100 drawing units wide. The input data would be W100. If the same rectangle is to be 100 pm wide on the reticle plate, then  $SF = 100 \mu m \times (0.039370079 \text{ miles/µm})/100$  $= 0.039370079.$  See Appendix B for conversion factors.

If the reticle is to be stepped-and-repeated, all input data must be 10 X final size, or SF must be multiplied by 10.

XC and YC (center coordinates) Used to position the pattern on the photomask plate as shown in Figure 4-1. Generally XC and YC should be the coordinates of the center of the pattern. This will center the pattern in the MPG exposure area and thus on the reticle plate (approximately).

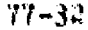

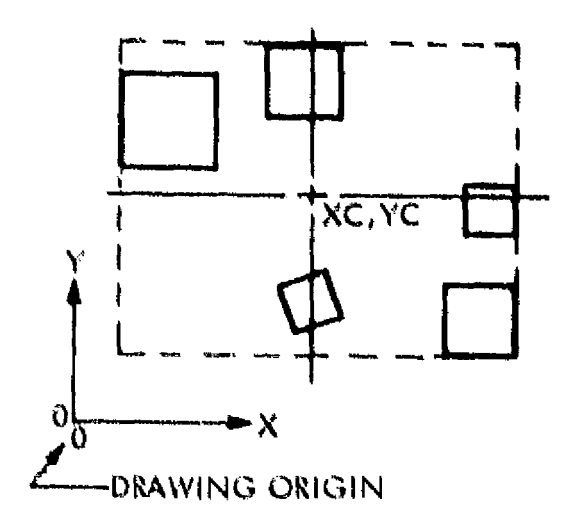

Figure 4-1. Definition of Center Coordinates XC and YC (for the situation illustrated above. XC and YC are both positive)

XC and YC are in drawing units. If the pattern is contered about the drawing wigin, then  $XC = 0$ ,  $TC = 0$ . Whatever point is specified by XC, YC, that point will be put at the center of the reticle plate  $(\text{approximately, see VI-F}).$ 

MR (mirror and border)

If  $MR \geq 1$ , the pattern exposed onto the reticle plate, with the caulaion sway from the viewer, will read the same as the input drawing (true or right-reading  $\lceil \log a \rceil$ . If MR  $\leq -1$ , the pattern exposed onto the reticle plate, with the emulsion away from the viewer, will be the mirror image of the input drawing (mirror or reverse-reading image).

Remember that symmetry is affected by step-and-repeat and copying from one plate to another (see Sections 11 and 111).

If  $|\text{MR}| \geq 3$ , the program will generate a border on the mask according to specifications on the I group data cards. Further information on this feature is given under "" data group,

#### Example:

BOS , SF 39 , 370079 , XC 12000 , YC7500 , MR-3 , \$

Ab Abdurr ar

.<br>לכל המכיר בני מימושים של המשלב של המלון את השווה במוני השווה במוני השווה המוני המש

3. **O'C"** Data Group

 $\mathbb{I}$  we have the set of the set of the set of the set of the set of the set of the set of the set of the set of the set of the set of the set of the set of the set of the set of the set of the set of the set of the se

The C data group comprises two types of pattern data: rectangles and strip. Data must be arranged as follows: all rectangle data, subgroup separator  $($ ,;), all strip data, C-group  $\epsilon$ erminator  $($ ,\$).

If there is no strip data, the rectangle data may be terminated by {,\$) **dnd ( ; )** omitted. If there is no rectangle data, (,;) must be punched after the ID number on the first C card.

a. Rectangle Data. This subgroup allows specification of rectangles and arrays of rectangles. For a single rectangle, specification is according to the following parameters and Figure 4-2:

- X, Y coordinates of center of rectangle relative to drawing origin (DU).
- H height of rectangle (DU).
- W width of rectangle (DU).
- A angle of rotation of rectangle counterclockwise from X-direction (horizontal) (degrees).

For an array of rectangles, specification is according to the following parameters and Figure 4-3.

- X, Y coordinates of center of lower left rectangle (if S, T are both positive) (DU).
- W, H same as for single rectangle.
- A rotation angle of individual rectangles. Note that array as a whole is not rotated.
- M, N and number of repetitions in X-direction (integer  $\geq 1$ ) and Y-direction respectively,
- S, T distances between centers of adjacent rectangles (DU) in X-direction and Y-direetion respectively.

Example (without strip data):

C06,X200,Y300,A30,W60,H100,

C07,X200.00,Y305.78,AO,WO.51,H1.10,

C08,M3,N2,S500,T300,X200,Y600,A45,w60,H100,\$

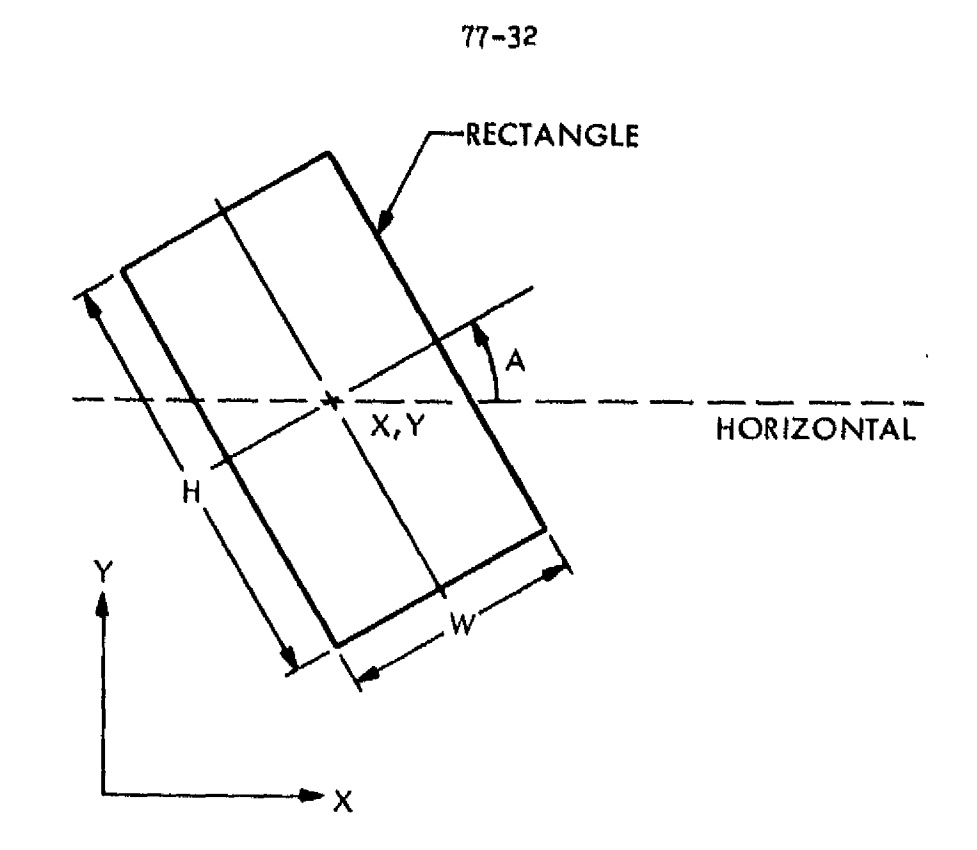

**. . . . . .** . .

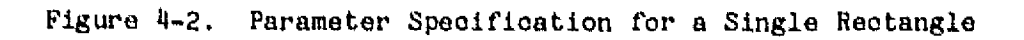

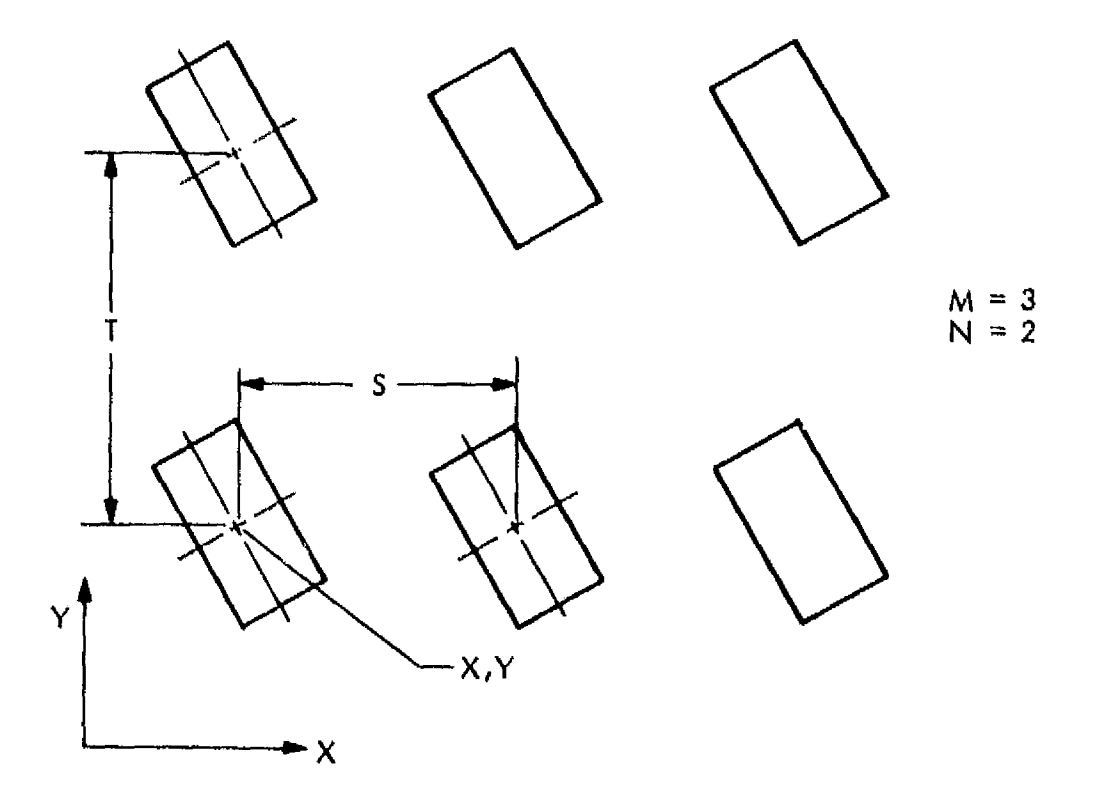

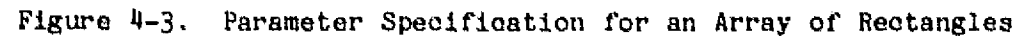
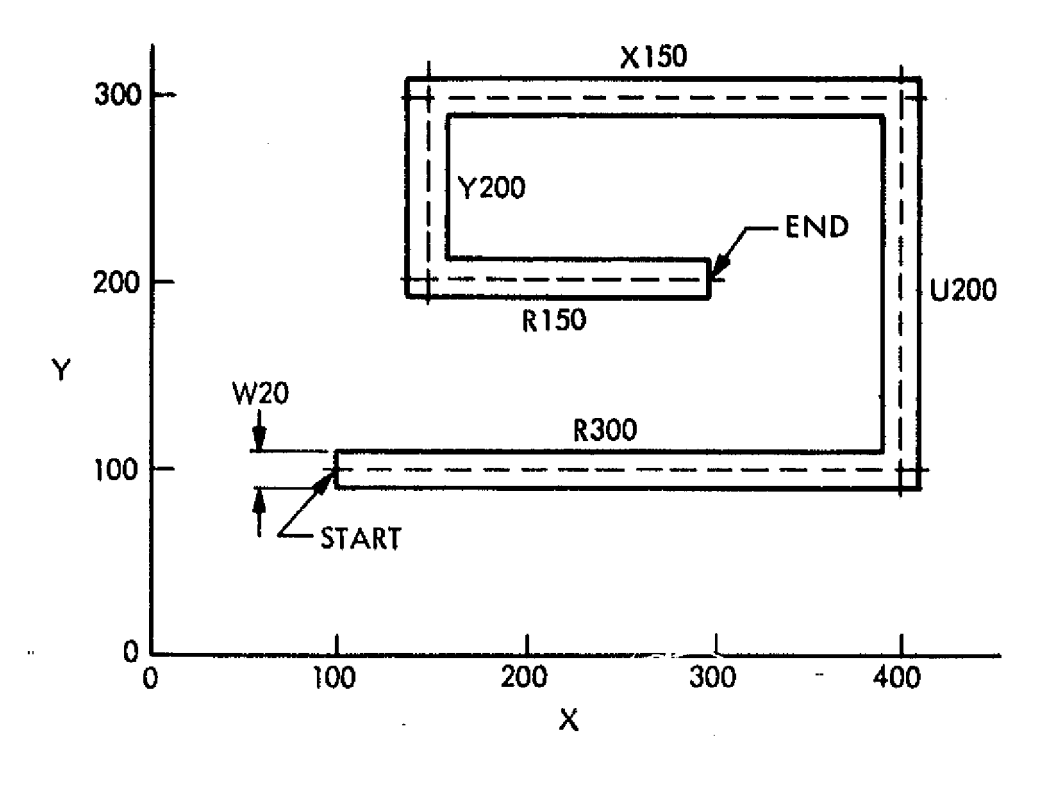

 $CI.$ C2, W20, X100, Y100, R300, U200, X150, Y200, R150,

Figure 4-4. Example of Parameter Specifications for Right-Angle Strip

b. Strip Data. This subgroup allows specification of strips, usually used for interconnection. Only right angles are allowed. Specification is according to the following parameters and Figure 4-4.

- X, Y first appearance of **X and** Y on a card is starting point of strip. Subsequent appearance of X or Y are points to which strip will be extended horizontally or vertically, respectively (DU).
- W width of strip (DU).
- U, D, L, R distance strip will be extended upward, downward, left or right, respectively, from previous point (DU).

Note that X and Y indicate absolute locations, whereas R, L, U, D indicate relative distances: X20 means the strip will run horizontally from its last location to the point  $X = 20$ , R20 means the strip will be extended 20 DU to the right. mote that the starting and ending points are at the edges of the ends of the strip, whereas the intermediate points are at the centers of the right angle bends of the strip.

 $N$ ,  $N$ ,  $S$ ,  $T$  same as for rectangle data.

Each appearance of "C" (C-group identifier) indicates that a new strip is to be initiated.

4. "D" Data Group

{ .

} <sup>1</sup>

The D data group comprises two types of pattern data: (a) strip at any angle, and (b) circles, sectors, annuluses, and arcs. Unusual shapes may be built up from these elements. The data in the two subgroups must be separated by  $($ ,;) as for the C data group.

- a. Strip at an Angle (see Figure 4-5).
- X, Y first appearance of X and Y on a card is starting point of strip. Subsequent appearances of X and Y are point to which strip will be extended in a straight line (DU).
- W width of strip (DU). W cannot be changed within a series of parameters.

M, N, S, T same as for rectangle data.

X and Y may be any values; however, the direction angle of the strip will be rounded to the nearest degree by the program. When strips meet at an obtuse angle they are extended by the program as shown in Figure 4-5. Mien strips meet at an acute angle a small rectangle is added as shown to smooth the elbow. Neither of these actions is taken for end points,

b. Circles and Arcs. This data subgroup allows circular patterns to be approximated from rectangles, as shown in Figure  $4-6$ .

- <sup>R</sup> distance from are center (X,Y) to centerline of annulus (DU).
- W width of annulus (DU).
- A, B angles indicating beginning and end of annular sector (degrees). Annulus goes from A to B in a counterclockwise direction.
- 1 angular increment of each rectangle (at its outer edge) used to create annulus (degrees). Default 5 degrees.

X, Y location of center of annulus (DU).

M, N, S, T same as for rectangle data.

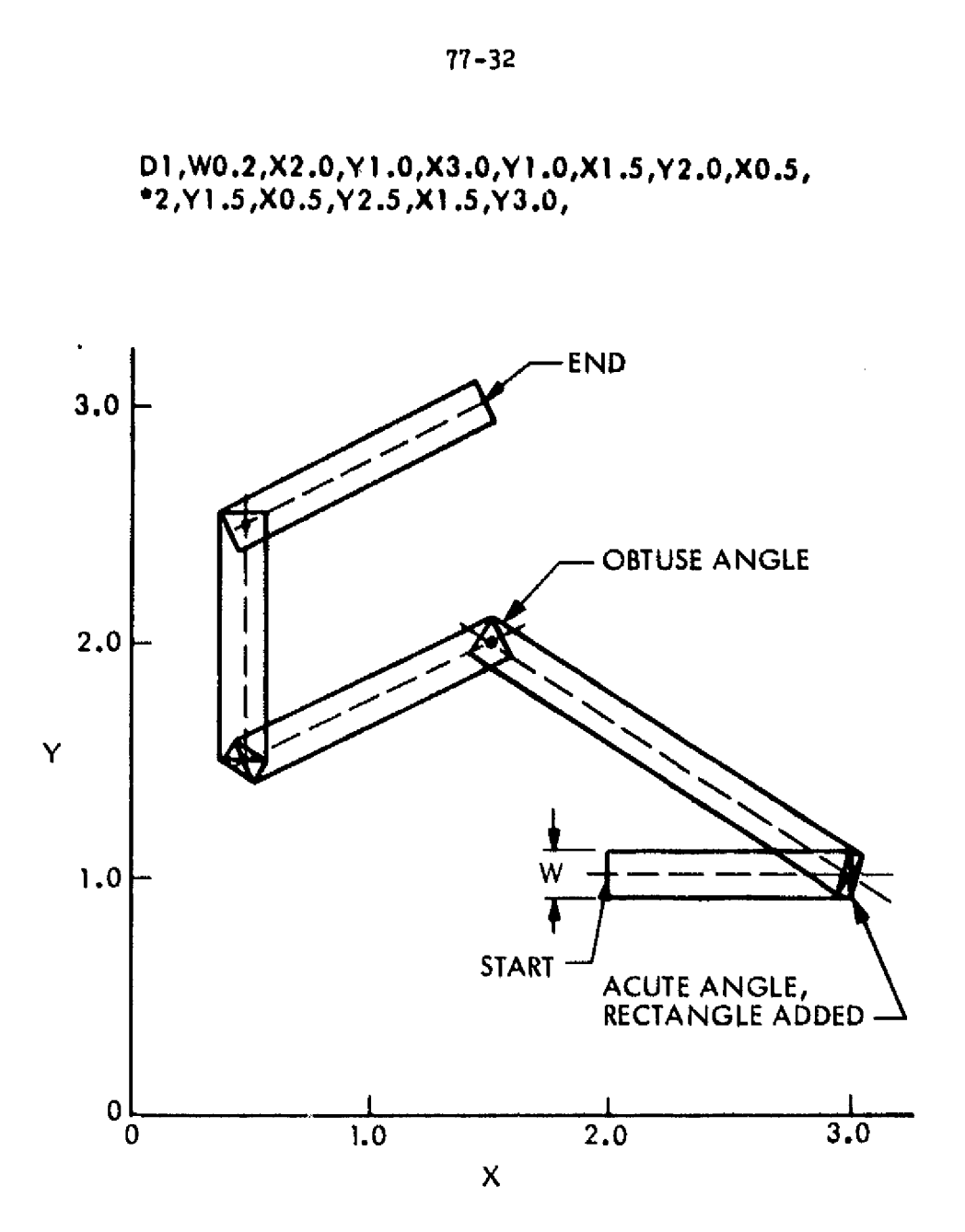

Figure 4-5. Example of Parameter Specifications for Strip (dots at elbows indicate positions specified by parameters X and Y)

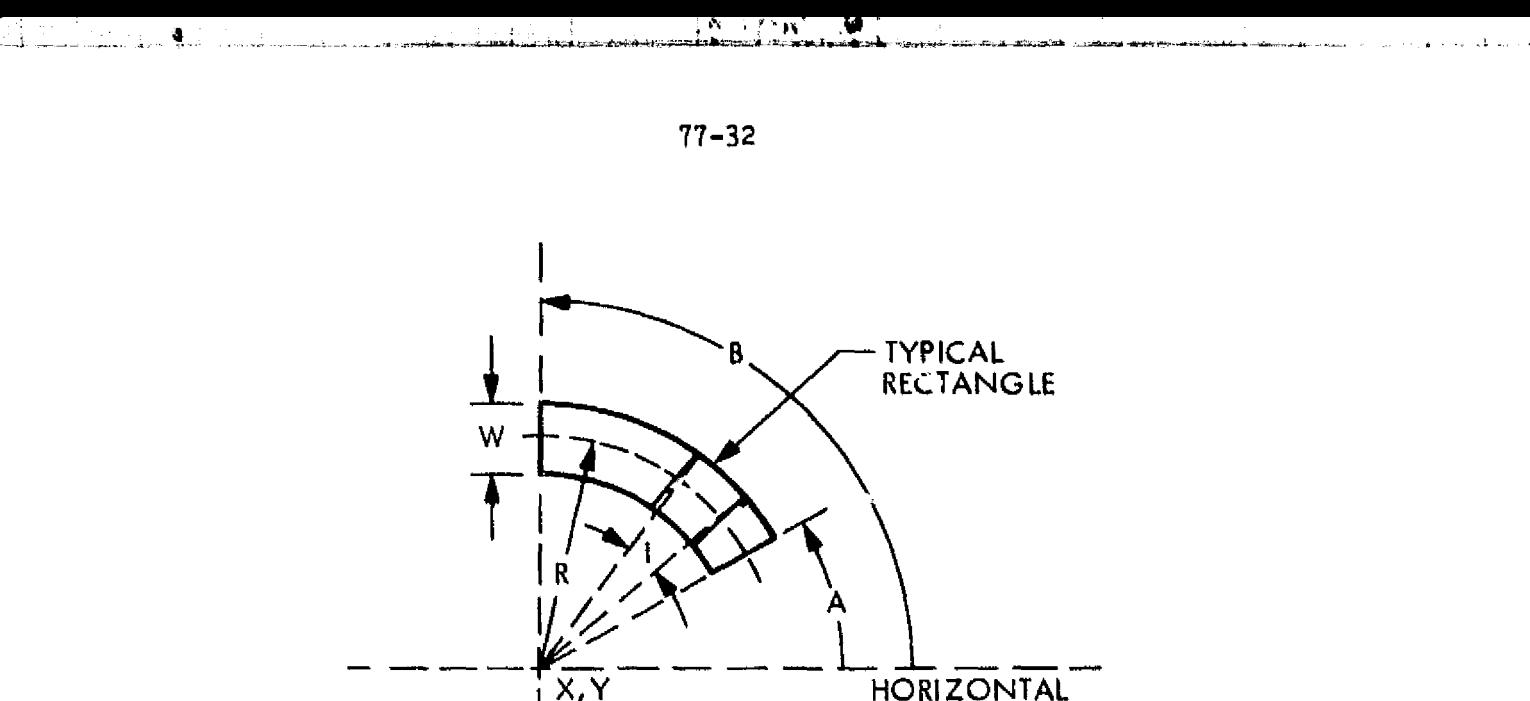

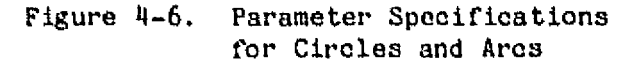

Note that a circle can be specified two ways: X30,Y80,R50,W100,AO,B360, or X30, Y80, R0, W200, A0, B180,. Both specify a circle at  $X = 30$ ,  $Y =$ 80 with diameter 200; however, the second method requires half as many rectangles.

This subgroup should be used judiciously, since the figures require a number of exposures. For example, a circle with I=5 requires at least 36 exposures. Parameter I should not be made smaller than necessary. To see how the figures are built up from rectangles, refer to the example at the end of Section V1.

5. "E" Data Group

Following the ID field, parameters M, N, S, T, W, A, X, Y may be specified. Following these parameters a colon (:) is punched, followed by the alphanumeric characters to be placed on the mask plate. The following characters are allowed:

 $\beta$  through 9 A through Z

. , : ? ! + -  $\neq$  / = ( ) % &  $\notin$   $\cancel{B}$  (blank)

Any other characters in the input data will be ignored and will result in a blank on the mask. The actual appearance of the characters is shown in Figure 4-7. Note that 0 (letter) and  $\beta$  (number) give the same pattern.

 $\begin{array}{ccc} \mathcal{P} & \mathcal{P} & \mathcal{P} & \mathcal{P} & \mathcal{P} \\ \mathcal{P} & \mathcal{P} & \mathcal{P} & \mathcal{P} & \mathcal{P} \\ \mathcal{P} & \mathcal{P} & \mathcal{P} & \mathcal{P} & \mathcal{P} \end{array}$  $\mathcal{J} \left( \begin{array}{cc} \mathcal{J} & \mathcal{J} \\ \mathcal{J} & \mathcal{J} \end{array} \right)$  $\mathcal{L}^{\mathcal{D}}_{\mathcal{L}^{\mathcal{D}}}$  , it is  $\mathcal{L}^{\mathcal{D}}_{\mathcal{L}^{\mathcal{D}}}$ .<br>س 4

Figure 4-7. E-Group Character Set, SF1,  $W50.0$  (approx  $6X$ )

The alphanumeric field is terminated by  $( , ; )$ , except on the last data card, where it is terminated by  $($ , $\dot{\bm{s}})$ .

<sup>W</sup> nominal width of a character, including the space between it and the following character (DU). Thus, W is approximately equal to the total message length divided by the number of characters. Some characters deviate from the nominal width as follows:

- <sup>1</sup> 2/3 nominal width
- 1'2 nominal width  $\mathcal{L}_{\text{eff}}$  ,  $\mathcal{L}_{\text{eff}}$ 
	- $' 1$   $1/3$  nominal width
		- ? 576 nominal width

Letter height:letter width:space between letters =  $7:5:1$ 

s

j

ij

ú.

- A angle of rotation of line of characters counterclockwise from horizontal (degrees). Rotation is about lower left corner of first character. If A is zero or positive, charnoters will to right-reading; if A is negative, characters will be reverse reading  $($ see Figure 4-8 $).$
- $X$ ,  $Y$  coordinates of the lower left corner of the first. character (DU).

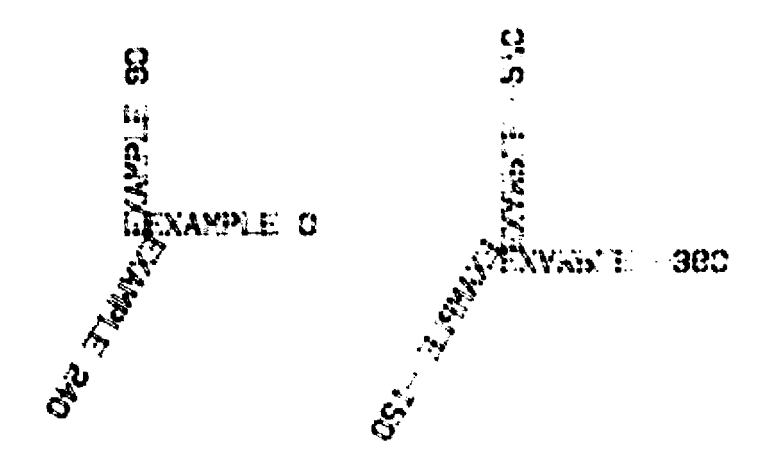

Figure 4-6. Alphanumeric Examples Showing Effect of "A" Parameter

M, N, S, T have the same meaning as for the C data group. Examples (patterns are shown in Figure  $4-8$ ):

 $E3, M1, N1, SO, TO, AO, W50.0, X0.0, Y0.0, 'EXAMPLE 0, ;$  $E4, A090, X0., Y0., 'EXAMPLE 90.$ ; E5,A 40,X0.,Io.,'EXAMPLE 240,\$

E3,M1,N1,SO,TO,A-360,W50,0 ,XO.0,Y0,0,'EXAMPLE -360,;  $E_4$ , A-270, X0., YO., 'EXAMFLE: -270,; E5,A-120,X1.,Y0 .,'EXAMPLE -120,\$

6. "I" Rata Croup

This data group is used to specify fiducial marks and/or a border to be put on the mask plate. These are used in the step-and-repeat process. If the mask is to be stepped and repeated, fiducial marks are always necessary and a border may or may not *be necessary. Refer to* Sections II and III for further information. If the mask is not to be stepped-and-repeated, then no fiducial marks or border are needed; they may be put on if the designer wishes. In order for a border to be generated, the B-group card must have  $|MR| \geq 3$ . Only one I card is necessary per mask.

77-32

W, H (if border used) width and height of opening inside the border (DU).

In the interaction of  $\mathcal{L}$  . The interaction of  $\mathcal{L}$  , with  $\mathcal{L}$  . The set of  $\mathcal{L}$  ,  $\mathcal{L}$  ,  $\mathcal{L}$  ,  $\mathcal{L}$  ,  $\mathcal{L}$  ,  $\mathcal{L}$  ,  $\mathcal{L}$  ,  $\mathcal{L}$  ,  $\mathcal{L}$  ,  $\mathcal{L}$  ,  $\mathcal{L}$  ,  $\mathcal{L}$  ,

- S (if border used) both width and height of outside of border (mils). The outside of the border is square. with side of length S.
- 
- T vertical separation of fiducial marks ( mils).

The fiducial marks are located at  $X=0$ ,  $Y=+T/2$  and  $X=0$ ,  $Y=-T/2$ relative to XC, YC. The upper one consists of two squares, the lower of three rectangles. The outside of the border is always square, and the border is centered at XC, YC. Examples of fiducial marks and borders are given in Figures 4-9, 4-10, and 4-11; all figures are approximately 2X.

The fiducial mark separation and outside dimension of the border depend on the plate size and step-and-repeat machine. For MSFC the following are standard:

 $2 \text{ in. x } 2 \text{ in. plate}$   $S = 1600 \text{ miles}$  T = 1600 mils 3 in. x 3 in. plate S = 2600 mils T = 2600 mils Examples ( patterns are shown in Figures 4-9, 4-10, and 4-11):

1201,H60O,W1O00,S130O,T1600,\$ 198,H600,W1000,S1600,T1600,\$ I12.50,H600,W1000,S1800,T1600,\$

#### D. RULES GOVERNING CARD FORMAT

- (1) Parameters may be punched in any order, except for strip data. The conventional order is repetition data  $(M, N, S, T)$ , angle data  $(A, B, I)$ , size data  $(W, H, R)$ , location data (X, Y).
- (2) Within a data group, a parameter retains its numerical value until changed. Thus, a parameter may be omitted if it does not change from its previous occurrence. For example:

C01,M1,N1 , A30,X35,Y10, CO2,X50, is equivalent to C01,M1,N1,A30,X35,Y10, CO2,M1,N1,A3O,X50,Y1O, Each will result in two rectangles.

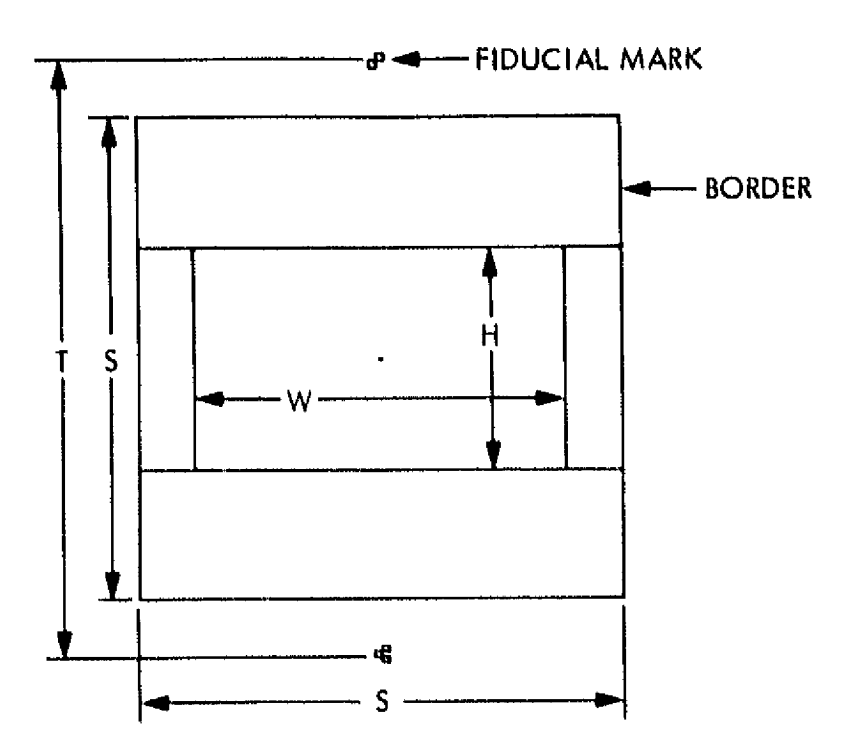

Figure 4-9. Border and Fiduoial Mark Example, H600, w1000, 51300, T1600

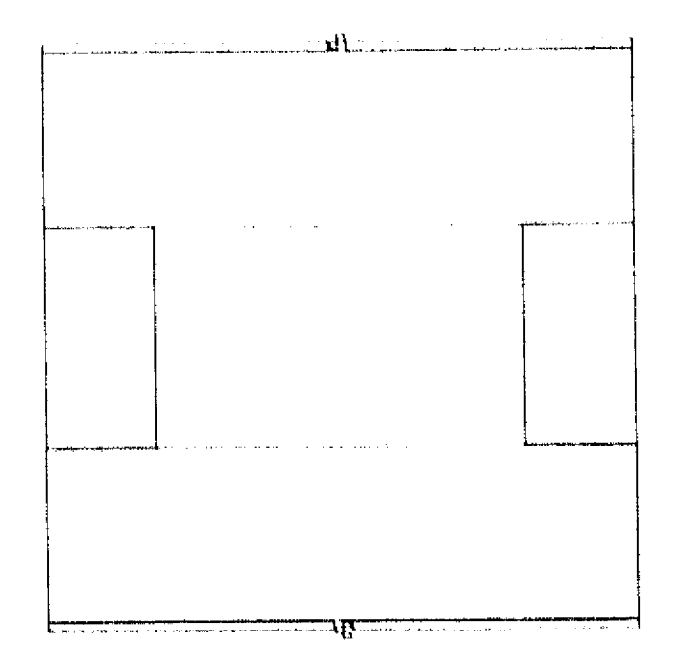

Figure 4-10. Border and Fiduaial Mark Example, H600, W1000, S1600, T1600

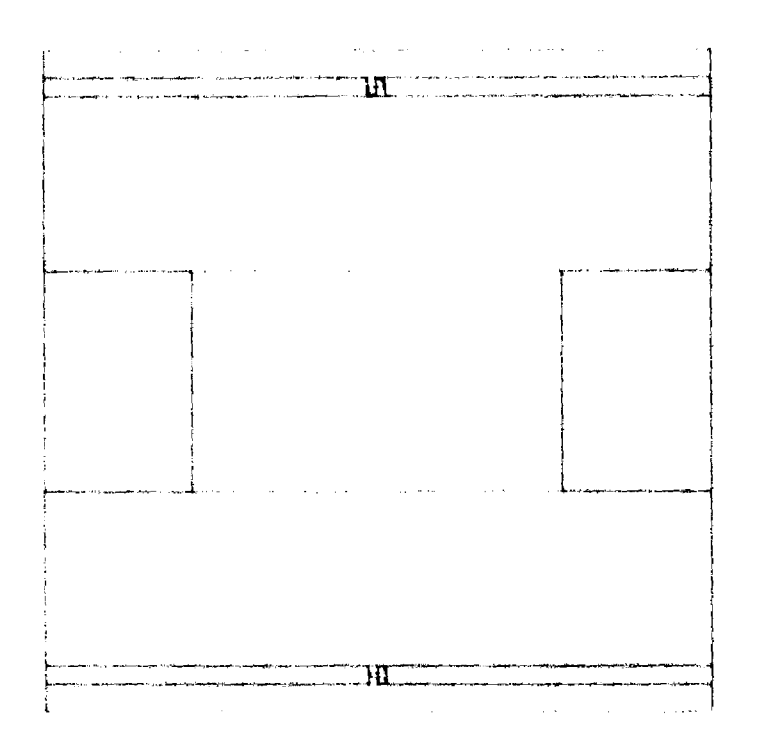

Figure 4-11. Border and Fiduoinl Mark Example, H600, W1000, 51800, T1600

(3) Each appearance of the data group identifier  $(C, D, or E)$ (except the initial appearance in the data group), or a terminator  $(j)$  or  $(\frac{s}{r})$ , initiates the processing to create the specified pattern. Only the most recent value assigned to a parameter is used. Thus

COI,MI ,N1,A30,X35,110,X55,  $C02, - - -$ 

is equivalent to

C01,M1,N1,A30,X55,y10, CO2, -•-

and will result in one rectangle. The data group identifier  $(C)$ on the CO2 card initiates processing of the preceding speoifications on the C01 card. The last value of X (X55) is the one that is used.

 $(4)$  More than one set of data may be put on a single card by interposing the data group identifier. For example:

CO1, M1, N1, A30, X35, Y10, CO2, X55,

will result in two rectangles.

 $(5)$ A set of data may be continued from one card to another by punching the continuation character  $(*)$  in column 1.

C01, M1, N1  $*01, 030, 035, 10,$ or by emitting the data group identifier. CO1, M1, N1, A30, X35, Y10,

NOTE: Since parameters values may carry from one card to the next, it is important to remember to "reset" parameters, particularly M and N.

**E. REMARKS** 

The pattern is generated as a set of rectangles. If the rectangles are to connect, some overlap is desirable. Overlap should be indicated on drawings to aid in subsequent translation to numerical input data.

The order in which the rectangles and other patterns appear in the input data is unimportant to the program, since they are sorted by the program. However, for ease of programming and data revision some form of organization is useful.

#### $1<sub>1</sub>$ JPL/MSFC Compatibility

As stated elsewhere, the MASK program was obtained from MSFC. One of the ground rules in implementing the program at JPL was to maintain compatibility with MSFC. Thus, data cards may be used interchangeably, except for minor differences indicated in this section and summarized here (refer to MSFC manuals).

Meth

 $301$ 

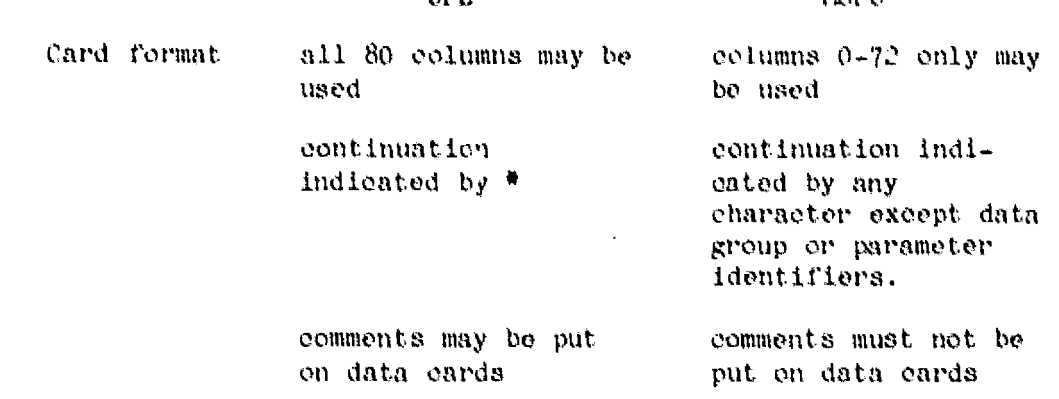

JPL

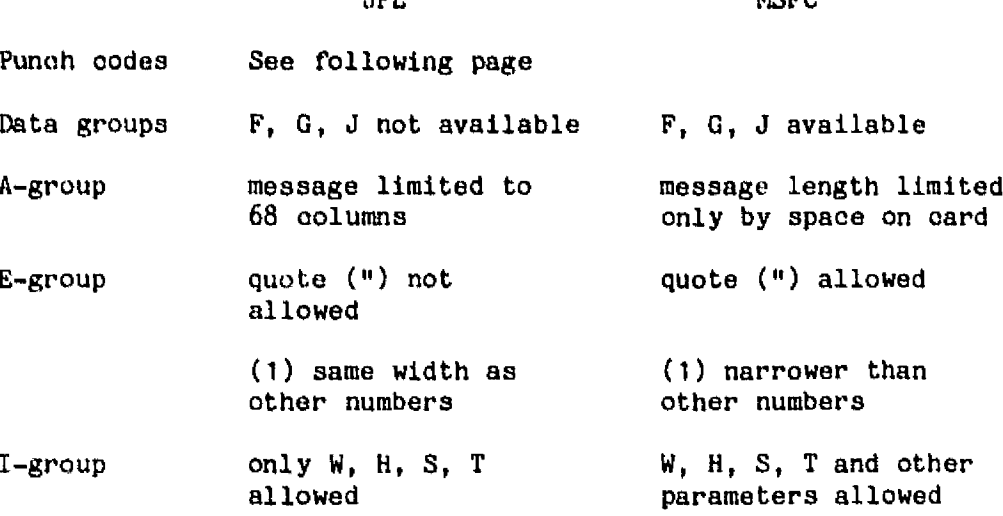

MODO

## 2. Punch Codes

The punch codes for data cards differ for the Univao (at JPL) and the XUS Sigma 5 (at MSFC) computer systems. This must be taken into account when sending data cards from one installation to the other, particularly for the A-group messages and the E-group alphanumeric specifications.

Fortunately, the alphabet, digits, and most of the data characters  $( , , ;$   $\ast$   $*$  -) are the same. The plus sign  $(*)$  is different; to simplify data preparation, do not use it since an unsigned number is always assumed to be positive. For the E-group alphanumerics flag the colon (:) is used at JPL and the apostrophe (') at MSFC since this results in the same card code (5-8).

للبيدين

Card Punch Codes

J.

 $\mu$ 

 $\ddot{\phantom{0}}$ 

 $\mathcal{A}$ 

 $\alpha$ 

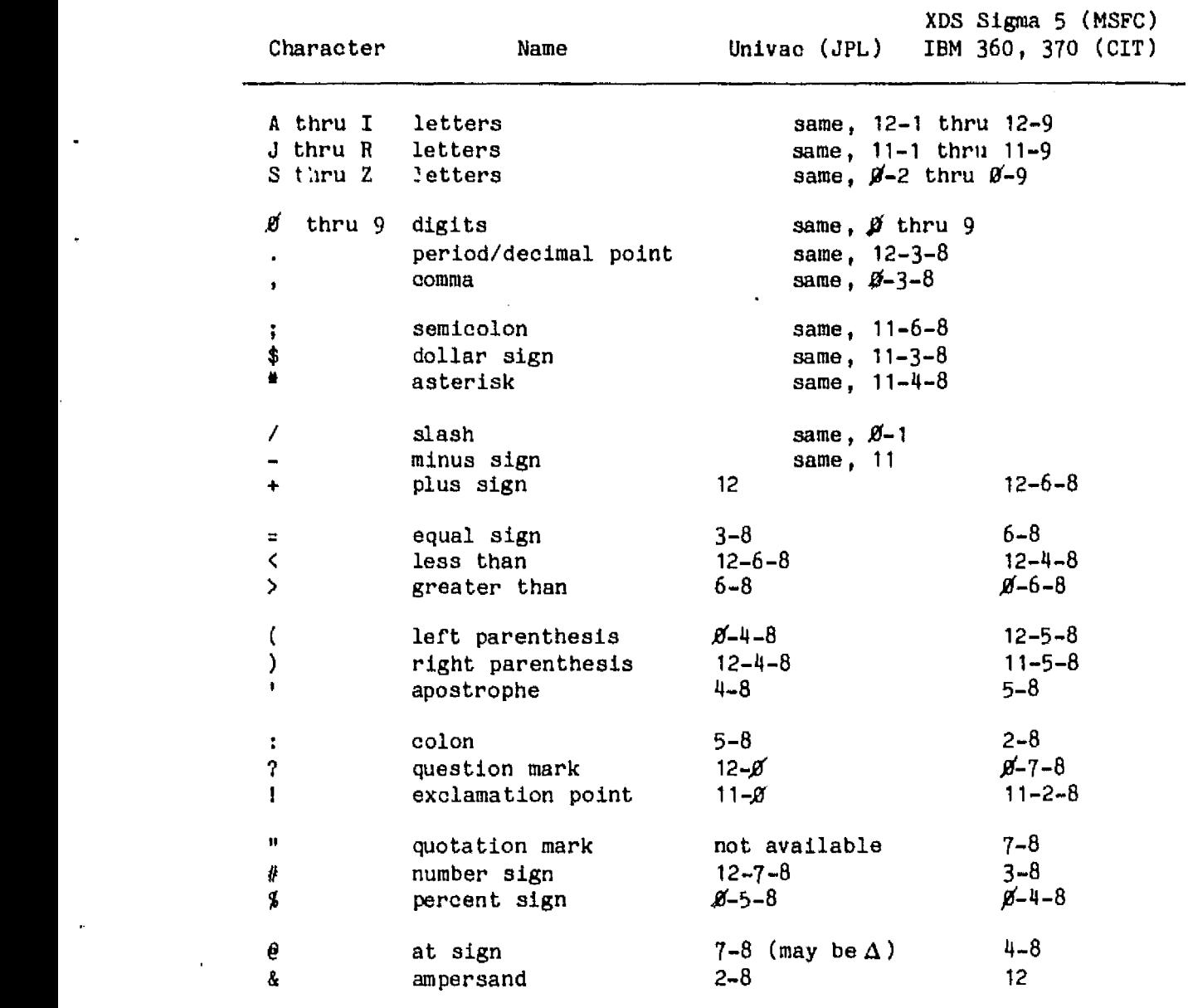

## SECTION V

## DIGITIZING PHOTOMASK DRAWINGS

The input data for the pattern can be prepared and punched onto cards by hand according to the directions given in the preceding section. A faster and less error-prone method is to use a digitizer to take the data from a drawing. Directions for this method are given in this section. Only data for the C group (rectangles) can be accommodated by this method; the data for A, B, D, E, and I groups must still be prepared wholly or partially by hand. This is not a serious limitation, since most mask patterns can be made up of rectangles and right-angle strips. Contact J. H. Hix (JPL) regarding use of the digitizer.

### A. PREPARING THE DRAWING

- (1) Use paper having 10 grid lines to the inch.
- (2) Check that grid lines on the paper are accurately spaced to within  $1/4$  of a grid division over the area to be used for the drawing.
- (3) Drawing should consist of rectangles whose edges lie on grid lines or half-way between grid lines (anything else, such as rectangles at an angle, curved lines, edges not on grid lines or half-way between, etc., will require additional work). Rectangles which are to be connected should have some overlap (equivalent to 1/2 mil - 1 mil at final 1X size). All lines need not be drawn in -- only two diagonally opposite corners are needed for each rectangle.
- $(4)$  Decide on an origin for the drawing  $(X=0, Y=0)$ .

#### B. DIGITIZING THE DRAWING

- (1) Load a drum card into the digitizer keypunch. Use one of the schemes shown in Figure 5-1.
- (2) Place the drawing on the digitizer table and rotate it until it is aligned to the digitizer table X and Y axes within about  $±10$  mils over the drawing area.
- (3) Place the cursor at the drawing origin  $(X=0, Y=0)$  and initialize the digitizer by pressing the extreme right (red) button on the cursor (see Figure 5-2). The X and Y indicators on the digitizer panel should then reset to 00000.

5-1

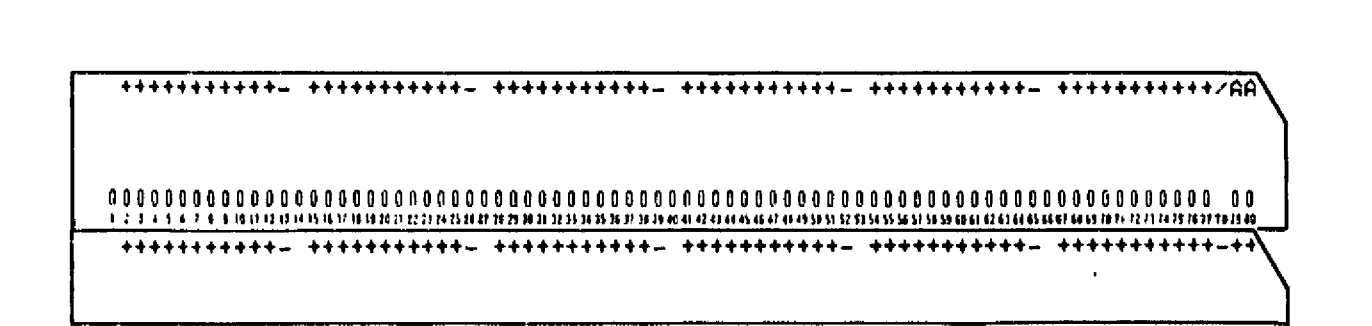

 $f\in\mathbb{C}^n$  . Then, its departicular constructions experimentally

- 28

نی<br>موجود مختلف المدین محمد می باشد.

1944)<br>1944 - Andre

72 J.M. 1

Figure 5-1. Digitizer Keypunch Drum Cards (top: to duplicate label; bottom: for no label)

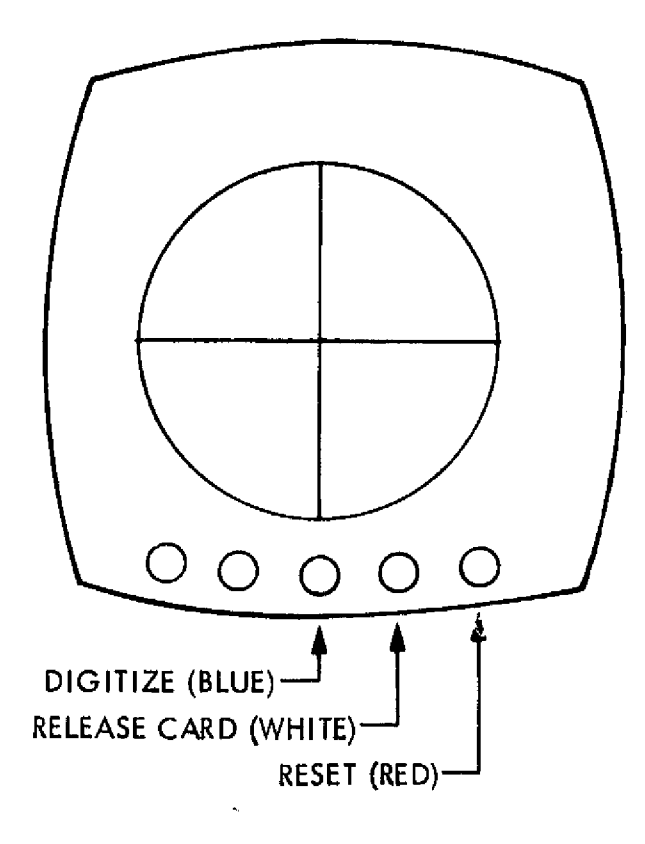

Figure 5-2. Moveable Cursor on Digitzer

- $(4)$  If the first drum card shown in Figure 5-1 is used, columns 75-80 of the data cards may contain a label (any characters) for identification. Before digitizing each set of data, disengage the drum, punch the label in columns  $78-80$ , and re-engage the drum. The label will then be duplicated on the succeeding data cards. A label should not be used if the cards will be input to the MSFC computer.
- (5) Digitize the rectangles on the drawing (one mask at a time) by doing the following: Align cursor over one corner of the rectangle, press the middle (blue) button on the cursor, then align cursor over the diagonally opposite corner of the same rectangle and press the button again. Either pair of diagonally opposite corners may be used, and in any order. However, a consistent scheme is recommended to make later editing easier. Six X-Y pairs, corresponding to three rectangles are punched onto each card.

Although rectangles at an angle, circles, etc., cannot be oorrectly handled by the digitizer program, they should be digitized anyway to get their X,Y location and eliminate that part of the hand work.

Lifting the cursor off the table or moving it too fast. will "look" the digitizer. Repeat step (3) and resume.

(G) After all rectangles in the group (for example, one mask) are digitized, eject the last card from the keypunch by pressing the white button on the cursor.

The last data set  $(2 \tX, Y \text{ pairs})$  must contain blanks or zeros. This indicates the end of a set of data. In some ceases this will require a blank card as the last card.

## C. CONVERTING DIGITIZER CARDS INTO C-GROUP CARDS

The cards from the digitzer are converted into C-group cards which can be input to the MASK program by assembling them into a deck as shown below. This program runs on the Univac 1108 at JPL. Be sure that the @RUN card allows sufficient cards to be punched.

```
@RUN
@XOT FILE.DIGITTOCARS
--initialization card--
--data cards from digitizer, last card must have 4 fields blank--
—Initialization card--
--data cards ...
eta.
@t:IN
```
Each set of data cards (a set might correspond to an individual mask) must be preceded by an "initialization card" containing the following:

- Columns 1-4: The initial value for the C group identification number. The C cards will be numbered consecutively starting with this number. It must be an integer (no decimal point).
	- 11-16: An XSHIFT value. This number will be added by the program to all X values in the set of data cards following this card. It must be an-integer and may be  $+$  or  $-$ .

i un distribuito della centre, assemblance

- 21-26: A YSHIFT value, analogous to the XSHIFT value.
- 31-71: May contain a label. It will appear on the printed output.

All other columns may contain anything desired to identify, etc. Any or all of the columns may be left blank, in which case the numbers will be interpreted as equal to 0. In any case an initialization card must precede every set of data cards.

The data cards are used as they come from the digitizer. Four consecutively blank or zero fields terminate the data set. The label in columns 78-80 will appear in the printed output and be punched in columns 73-75 of the C-group cards generated from the digitizer, card (C-group cards to be processed at MSFC must not contain a label). Each digitizer card generates three C cards ( except at the end of a data set).

To delete the data for a rectangle, punch any character in the blank column between the four data fields for the rectangle.

The program first rounds the digitizer data values to the nearest 50 mils ( nearest grid line or halfway point). The H, W, X, and Y values are then calculated. If H or W is zero, a WARNING is printed in the computer output. However, the corresponding C card is punched anyway.

The punched C group cards will have the following format:

#### $\mathbf{C}^*$

where each \* represents a digit. The digit fields will not contain any blanks; they will be zero filled on the left, since a blank following a parameter letter (W, H, X, Y, etc.) would cause the MASK program to ignore all the succeeding data on that card.  $#44$  is the three character label from columns 78-80 of the corresponding digitizer data card.

When preparing the C-group cards to be input to the MASK program, any rectangle can be repeated by preceding its C-group card with a C-group card containing the appropriate M, N, S, and T values. The card containing the W, H, X, and Y data should have the letter C in column 1 replaced with a \* ( continuation card indicator, see Section IV-D-5), To terminate the C-group cards, the last card may have a  $$$  added following the last comma, or a separate C card (for example C9999 ,\$) may be added at the end.

## <sup>G</sup>'. EXAMPLE OF THE PROCEDURE

Figures 5-3 through 5-6 illustrate an example of the procedure. On the drawing the solid rectangles are "P+ diffusion;" the dashed rectangles are "METAL." The second set of data (METAL) is shifted 1.0 inch to the left and 0.5 inch up. Two mistakes were made while digitizing: the first one was flagged for deletion by an X, the second was not deleted (a zero width rectangle), but was detected by the program.

F '

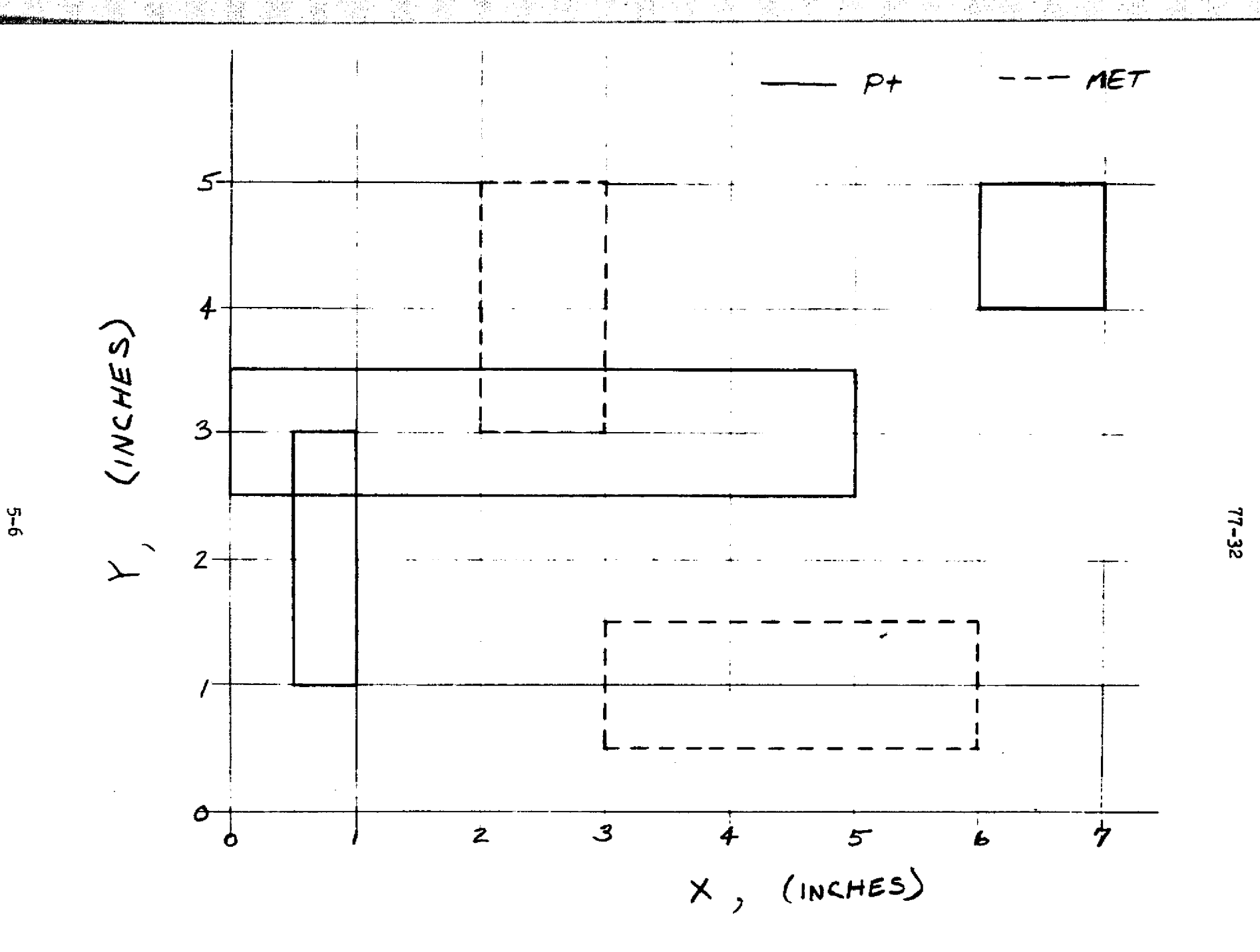

ţ,

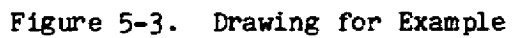

# ORIGINAL PAGE IS OF POOR QUALITY

----

 $\overline{\phantom{a}}$ 

 $77 - 32$ 

 $\mathbf{r}_\mathrm{c}$ 

gen<br>25

ķ

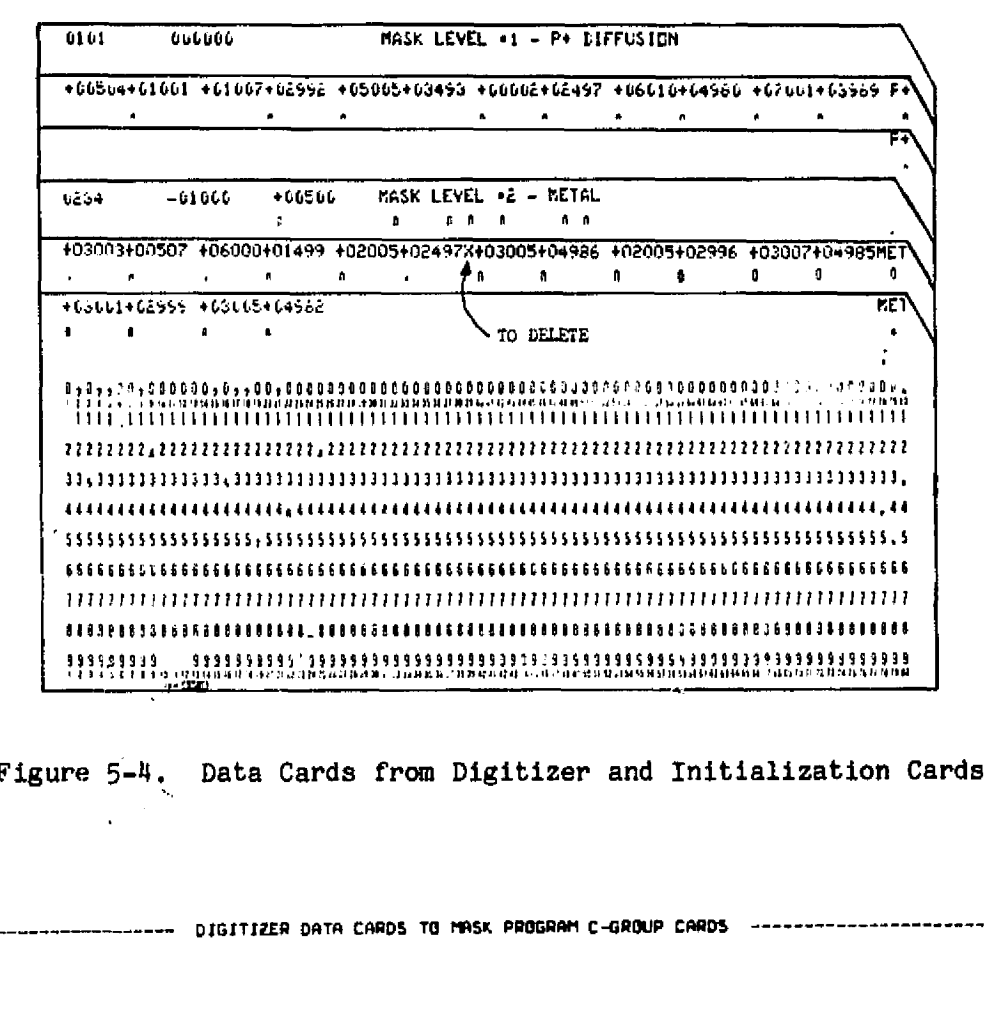

MASK LEVEL #1 - P+ DIFFUSION \* XSHIFT=  $\mathbf{0}$ YSHIFT=  $\bf{0}$  $\begin{array}{cc} 504, & 1001, & 1007, & 2992, \\ \texttt{C0101-LO500-HO2000-xd00750-Y002000}, \\ \texttt{C0102-LO5000-HO2000-xd02500-Y003000}, \\ \texttt{C0103-LO5000-MQ1000-xd005500-Y004500}, \\ \texttt{C0103-LO000-MQ1000-xd005500-Y004500}, \end{array}$ 5005. 3493. 2497. 7 6010. 4980. 7001.  $3909.7$ Р.  $2.$  $\frac{p}{p}$ p. Ō, o. 0.  $0.7$  $\mathbf{0}$  $\sigma$ .  $\mathbf{0}$  .  $0.7$ ۵. 0. Q.  $0.7$ MASK LEVEL #1 - P+ DIFFUSION O HARNINGS. 3 RECTANGLES. \* END OF DATA:

MASK LEVEL #2 - METAL YSHIFT= 500 x x5HIFT= -1000 3007. 4985. / HET 2996.  $0.$  0.  $/$  MET 0.  $\overline{\mathbf{x}}$ MASK LEVEL #2 - METAL 3 RECTANGLES. \* END OF DATA. 1 WARNINGS.

Figure 5-5. Printed Output from Program

END OF JOB.

6 RECTANGLES TOTAL

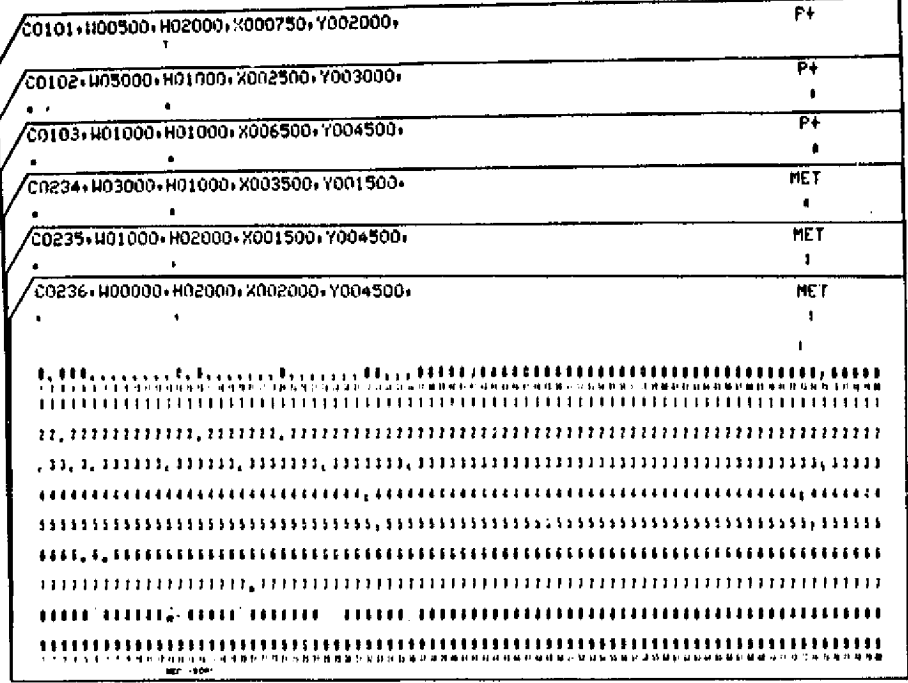

Figure 5-6. Punched C-Group Cards from Program

**ORIGINAL PAGE IS<br>DE POOR QUALITY** 

Ť

 $\textbf{H} = \textbf{H} \times \textbf{H} + \textbf{H} \times \textbf{H} + \textbf{H} \times \textbf{H} + \textbf{H} \times \textbf{H} + \textbf{H} \times \textbf{H} + \textbf{H} \times \textbf{H} + \textbf{H} \times \textbf{H} + \textbf{H} \times \textbf{H} + \textbf{H} \times \textbf{H} + \textbf{H} \times \textbf{H} + \textbf{H} \times \textbf{H} + \textbf{H} \times \textbf{H} + \textbf{H} \times \textbf{H} + \textbf{H} \times \textbf{H} + \textbf$ 

فلديناه

å

计算符号

security.

 $\sim 100$ 

<sup>1</sup> .: 3

#### SECTION VI

#### RUNNING THE MASK PROGRAM

#### A. SETUP AND INPUT

 $\mathbf{I}$ 

j;

'i

f.

 $\blacksquare$ 

۰.

The MASK program runs on the Univac 1108 at JPL. Prior to using the program, it is necessary to establish files 53, 55, and 57 for data and to have the programs residing in a program file, called FILE in this manual. It may be desirable to permanently catalog all these files. Consult the appropriate GPCF and Univac manuals. To execute the MASK program, set up the deck as follows:

@RUN easg, A 53.<br>eDATA, IL 53. @DATA,IL 53. ---Mask Specification data cards, Omit if data is data groups A through I--- already in file 53. **CEND** @ASG,A 55. If plot data will be generated  $\ell$ ERS 55. @ASG,A 57. If Mann data will be generated  $C$ ERS exot FILE.MASKABS --initialization card (optional)-- @FIN Data from more than one mask may be processed in one computer run by placing the sets of data cards for the masks one after the other. The initialization card should contain the following: Columns  $1-10$ : Initial photomask number to be used, right justified. default: 1 11-20: XBIAS in mils, default: 0.0 (see B below) 21-30: YBIAS in mils, default: 0.0 (see B below)  $31-40:$  If  $> 0$ , the plot data will be generated and put into file 55; if  $> 2$ , a cross (+) will be placed on the plot at the point XC,YC (see E-1 below); default 2.  $41-50:$  If  $> 0$ , the Mann data will be generated and put into file 57, default: 0. 51: Flag for rectangle data printout in drawing units 52: Flag for rectangle data printout in mils 53: Flag for mann pattern generator printout in Mann format (0.1 mils).

54-80: Not used by program, may be used for identification or comments

are not selected for normal runs.

Defaults apply only if entire initialization card is omitted.

#### B. BIAS

The parameters XBIAS and YBIAS specify a shift of the entire pattern of exposures on the photoplate. They are needed when it is necessary to use the maximum possible plate area for the pattern, usually for the 2 inch X 2 inch plate. The proper values of XBIAS and YBIAS center the image in the usable exposure area, which is determined by the opening in the clamping frame that holds the photoplate. The current values are given below. Since these values change from time to time, check with Don Routh at MSFC. See F below.

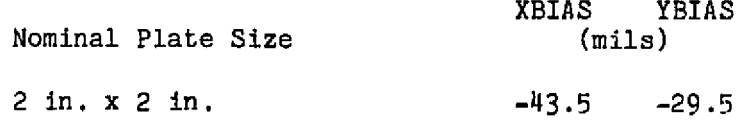

#### C. HOW THE PROGRAM WORKS

At execution, the MASK program scans each data card in turn. Processing of the card is directed to an appropriate subroutine, depending on the data group indicated (see Appendix C). The data is extracted and converted into specifications for rectangles, then stored. Repetitions (M, N, S, T) are taken care of at this time.

When the end of data for a mask is encountered (next A-group card or end-of-file), or if 1000 rectangles have been generated before the end is encountered, the accumulated rectangle data is processed. The data is converted to mils, shifted, and angles are converted to Manncompatible angles. Some checking of sizes is done.

The data for the rectangles is sorted according to location, prepared for plotting purposes, and written into the plot file if Lhe plot option was selected.

If the Mann option was selected, the data is further processed for the MPG. The size of the rectangles is checked and those larger than 120 mils are partitioned into smaller rectangles, referred to as exposures. The exposures are sorted for efficient MPG operation and the total MPG mask-exposing time is calculated. The exposure data is written into the Mann file in MPG format.

The program then returns to scanning the data cards. When the end of data for a mask is encountered, the mask is closed out and summary data printed. The process then repeats for any succeeding masks. At the end of all data, the last mask is closed out, the Plot and Mann files are closed and processing is terminated.

### D. ERRORS

f  $f(x)$  for  $f(x)$  and  $f(x)$  for  $f(x)$ 

A

1.

The MASK program recognizes certain types of errors and prints a mossage when they are encountered. These can be distinguished from the computer operating system error messages by the fact that they all begin ERROR:-- The progrnm does not recognize all possible errors. The error messages are given below:

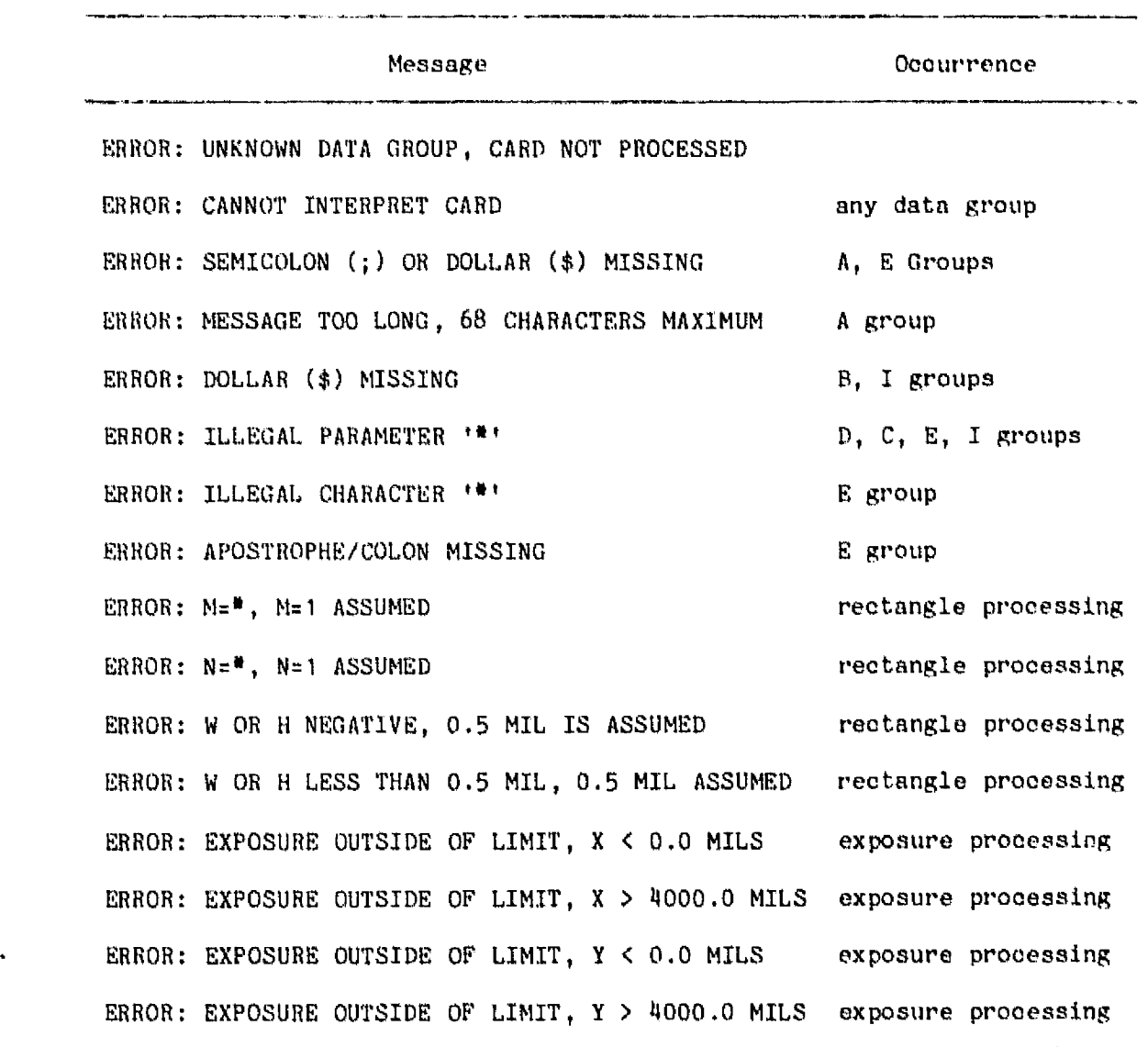

\*indicates character or number inserted by program.

6-3

^ J <sup>E</sup> J

j

Detection of an error generally causes the parameter, card, or rectangle to be ignored. The program then proceeds to subsequent data. In some cases a default value is used, as indicated in the above list and elsewhere in this manual. Detection of an error does not cause termination of the program execution. Note: error detection and defaults differ at JPL and MSFC.

#### E. PROGRAM OUTPUTS

Execution of the program results in three outputs: (1) a printout, (2) a plot file, and (3) a Mann file. (1) is always produced and is described in the example at the end of this chapter. (2) and {3} are produced if selected on the initialization card, and are described below.

#### 1. Plot Data

The plot data is written into file 55. Use of this data for plots is covered in Section VII. The file format is as follows:

Columns 1-4 : Flag indicating type of data:

 $A\&B0 -$  First line of A-group message Bbb1 - Last line of A-group message, rectangle data follows **XU3 -** "+" data Zbb4 - End of rectangle data 5-72 : A-group message or rectangle data

or and distinguish-

73-80: Blank

If the A-group message is only one line, then card columns 1-4 contain Bbb. The rectangle data are in  $4(1X, 2F8.2)$  format and consist of  $X1, Y1, X2, Y2, Y3$ X3,Y3, X4,Y4, where X1,Y1 are the coordinates of the first corner of the rectangle, etc. All data are in mils. An example is shown in Figure 6-1. The rectangles are sorted (for each mask, or groups of 1000) by the program according to the location of their center, and arranged in the file so that plotting takes place along a zigzag path as shown in Figure 6-2. If more than one mask is run the data are put into file 55 end-to-end.

If columns 31-40 on the initialization card are >2, the program adds two small rectangles, one with zero height, one with zero width, to the end of the plot data. When plotted, they form a cross at the center of the mask exposure area (2000+XBIAS, 2000+YBIAS), which is also the point XC, YC, the center coordinates specified on the B-group data card (see F below).

**A\_11**

فللعنان

 $\mathcal{M}$ 

뜮 중원

Ļ,

 $\mathbb{F}_q$ 

 $\sim 10$ 

**INSURFACE** 

**National Property** 

 $\vec{p}$ 

33

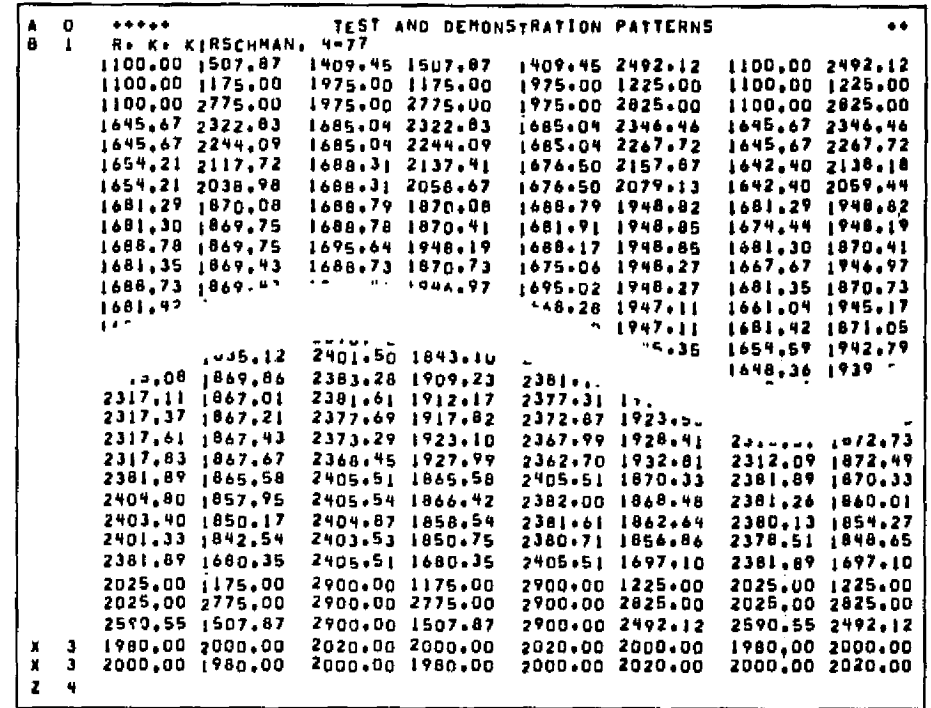

## Figure 6-1. Example of Data in File 55

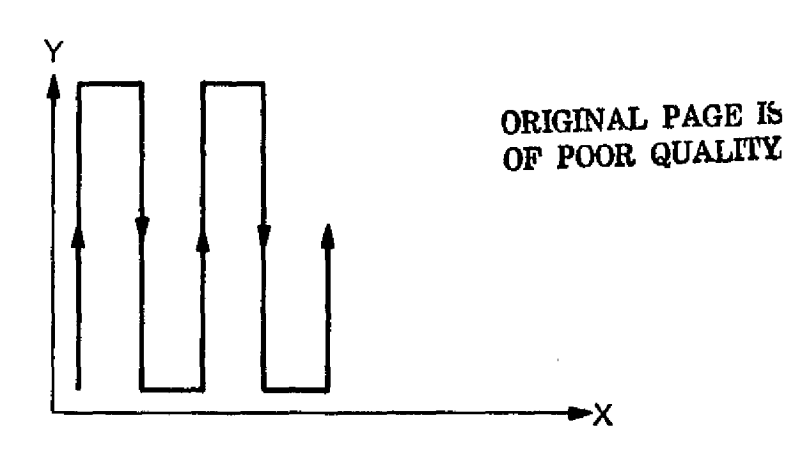

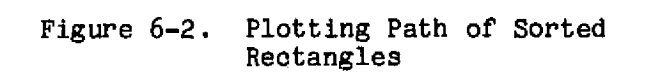

 $2.$ Mann Data

The Mann data is written into file 57. The details of converting this data into a tape to drive the MPG are presented in Section VIII. The format is as follows:

40 : 100 decembre 1988 de 1989 de 1989 de 1989

Columns 1-4: Flag, same as for plot data, except there is no XBB3, and there is ZBB5 flagging the summary data at the end of each mask

5-72: A-group message

5-50: Exposure data

If there is only one A-group message then card columns 1-4 contain Bbb1. The exposure data are in 4I10, I6 format and consist of X, Y, W, H, A. X, Y are the coordinates of the center of the exposure in 0.1 mil units. The last digit may only be 0, 2, 5 or 7. A last digit of 2 indicates 0.25 mils and a last digit of 7 indicates 0.75 mils, since X and Y increments are 0.25 mils. The minimum value of X or Y is 0 and the maximum is 40000. W, H are the width and height of the exposure, also in 0.1 mil units. The last digit may only be 0 or 5. The minimum value is 0 and the maximum value is 1200. A is the angle of the exposure in degrees; possible values are integers from 0 to 69.

The end of the exposure data is indicated by 99999 in columns 7-11. The next line contains summary data as shown in the example in Figure 6-3. The exposures are sorted by the program for efficient mask generation by the MPG. If more than one mask in run, the data are put into file 57 end-to-end.

#### F. EXPOSURE FIELD

As indicated above, the X and Y values in file 57 for the MPG range from 0 to 40000. Accordingly, in this manual and the MASK program the exposure field is considered to occupy the region 0 to 4000 mils in X and Y. Thus, the center of the field is at 2000,2000 (mils). When a photoplate is mounted in the MPG its center is approximately at 2000,2000 (mils). The data input to the MASK program is translated (shifted) so that the point specified by XC,YC is placed at 2000+XBIAS,2000+YBIAS (mils) in the MPG exposure field. XBIAS and YBIAS allow for a slight correction in placing the pattern on the plate (see  $VI-B$  and  $IV-C-2$ "B" Data Group).

This translation (shift) manifests itself in the data in file 57 and the printouts headed "THE MANN EXPOSURE DATA (0.1 MIL UNIT)", "RECTANGLE DATA (MIL UNIT, SHIFTED AND SCALED)" and "PATTERN LIMITS". In addition, it manifests itself in the plot data in file 55, and must be taken into account when plotting.

Ŧ

 $\mathbf{I}$ 

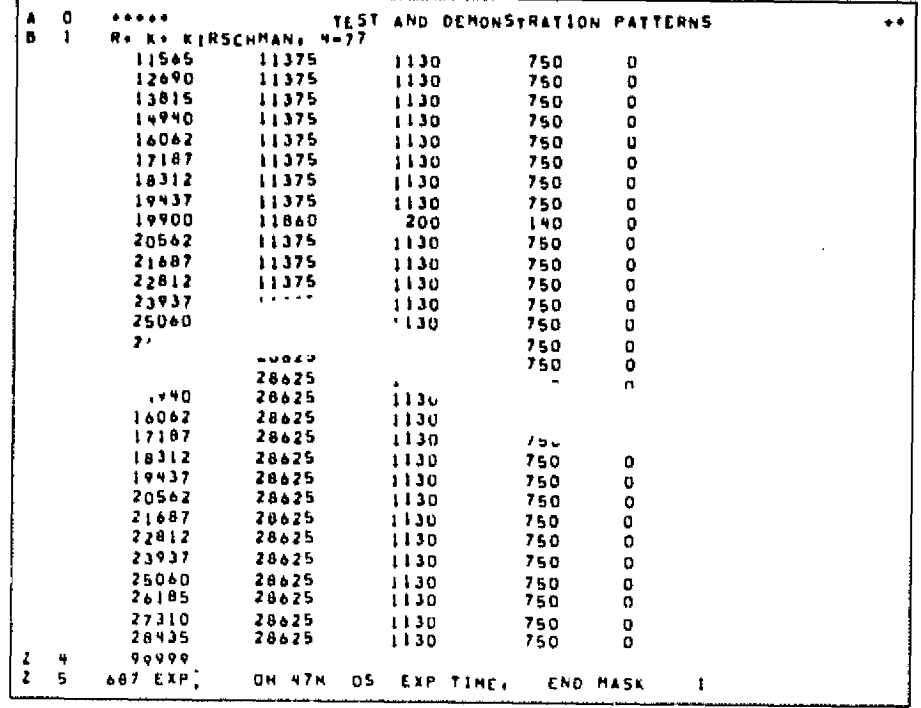

Figure 6-3. Example of Data in File 57

#### ${\bf G}$  . EXAMPLE OF THE PROCEDURE

 $\mathcal{L}$ 

iy.

怒子は

i<br>L

強迫

Figures 6-4 through 6-7 present examples of input data and program execution illustrating the procedure described in this section. The printout from the Univac 1108 system is shown. Various features are explained by notes on the printout.

> ORIGINAL PAGE IS OF POOR QUALITY

.<br>International contract the communication contract the communication of the communication of the communication

 $\mathbb{R}^4$ 

أستقال

 $\mathbf{C}^{\pm}$ 

**EDATA, IL** 53.<br>07/28/77 14:48:57 DATA 6-A TEST AND DEMONSTRATION PATTERNS noon<sub>2</sub> A1. \*\*\*\*\*\*\*  $+ + + +$ 000003 R. K. KIRSCHMMN. 4-77 .6 82.<br>K14.1. 000004 ECTANGLES Number 00178-318<br>C4.M3.N2.51.51 T2.0.A01H.51H1.1X-8.5176.51<br>C5.A30..X-8.5171.51<br>C6.A60..X-3.5101.21<br>76.511 000006 **COMMENTS** 000008 000010  $00011$ 000012 000013 000014 000015<br>000016 ¥9.02.5.R3.5.6 STRIP AT ANGLES<br>DID.I.HI.HI.SI.TI.H.4.XI..YOI..X2..YI..X2..Y3..<br>XI.5.Y2.5.XI.5.Y4.H.2.XB.Y4.X7.YI.X7.Y3.HO.5.X4..Y2..X6.D.YI.5.I 000017 **INPUT DATA CARDS** 000019 CIRCLES. ARCS. RIMGS<br>
D11.123.M1.N1.8.55.TD.R1..i.2..AO..6360..X-8..Y-3.3.<br>
D12.81.7.i.0.600.xX-3..Y-3.3.24.0.<br>
D12.5.M2.N1.55.0.TD..<br>
D12.5.M2.N1.55.0.TD..<br>
D14.R2.i.00.60.A190.6360.x3..Y-3.3.<br>
D14.R2.i.00.60.A190.6360.x3 000022 000023 000025 000027 000026 000029 000030 000031 000032<br>000033<br>000034 019-R2-400-60-8190-8360-X3..Y-7.7.8<br>E123.45-N1-N1-S0-T0-A0-H1..X-6.5+Y10..:TEST PATTERNS o.6<br>I3-H25..H0030-0123-51800-T1600-=456-8 **ORSG.A 55.** 笔RS 55。<br>FURPUR 27-L 07/28/77 14:50:03 END ERS. CPU:.003 CTP:.004 SUPS:1.443 **ORSG.A 57.** OERS 57.<br>FURPUR 27⊣ 07/28/77 14:50:25 END ERS. CPU1.004 CTP1.004 SUPS:1.444 **BXDT MASK, MASKABS**  $.00$ 4,00 2.00122 TEST PATTERN RUN  $\mathbf{I}$ . OC **FROM INITIALIZATION IMASK=**  $\mathbf{I}$ XBIAS=  $.00$ YB1A5= .00 PLOT: YES **MANN: YES** CARD Figure  $6-4(a)$ . Example of Input Data and Program Execution

> ORIGINAL PAGE IS OF POOR QUALITY

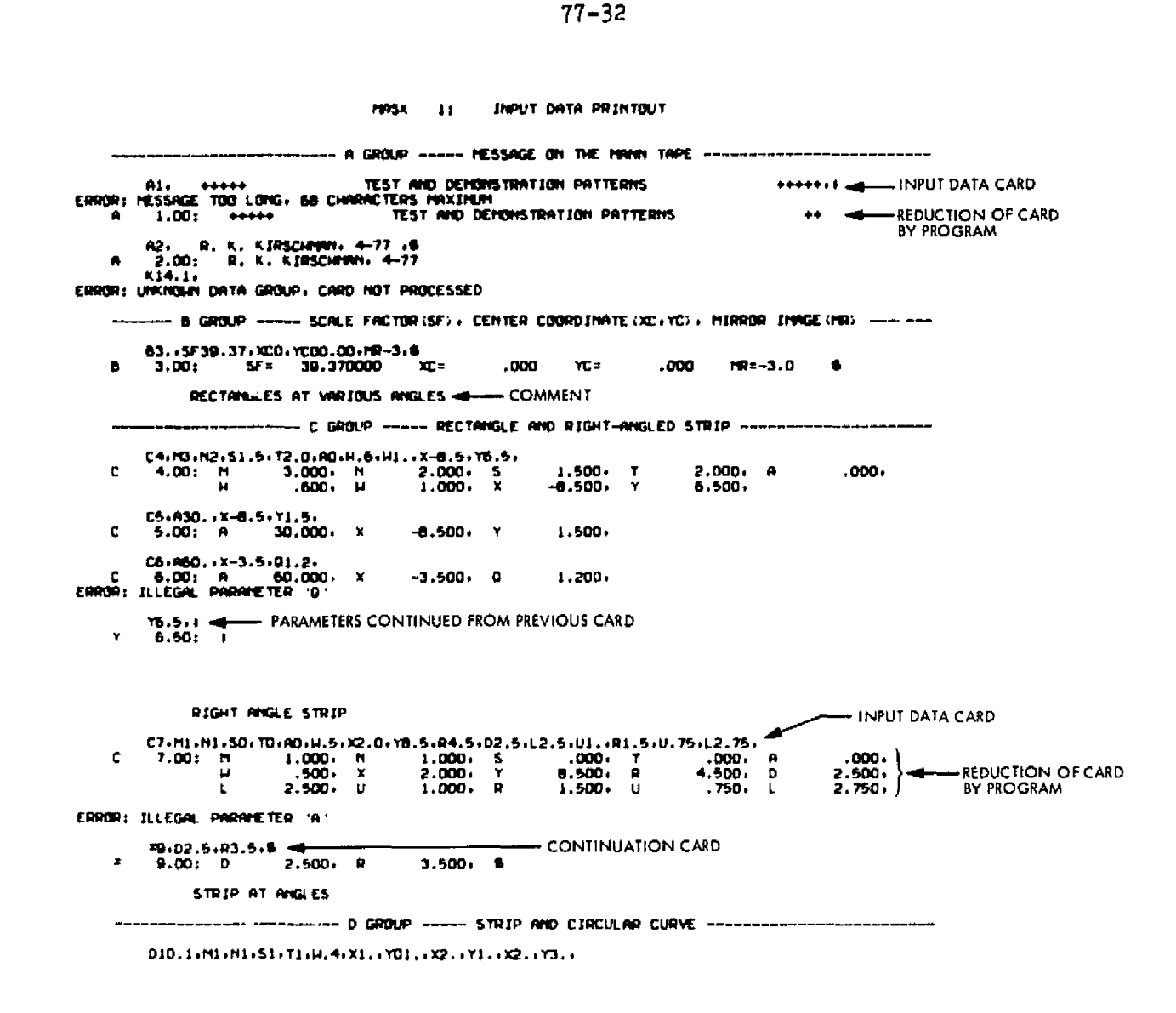

Figure 6-4(b). Example of Input Data and Program Execution

ORIGINIAL PAGE IS OF POOR QUALITY

長い目 きょう

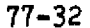

 $\frac{1}{2}$ Ŕ,  $\sim$ 

ない 小説

N.

 $\frac{1}{2\pi}$ 

iji<br>Çi

医白色的 繁华

医学 医阴茎畸形 医前的

 $\left\langle \right\rangle$ in<br>M

 $\mathbf{I}$ 

þ

**Efter the Literature more came** 

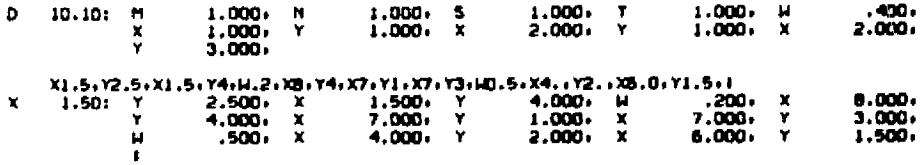

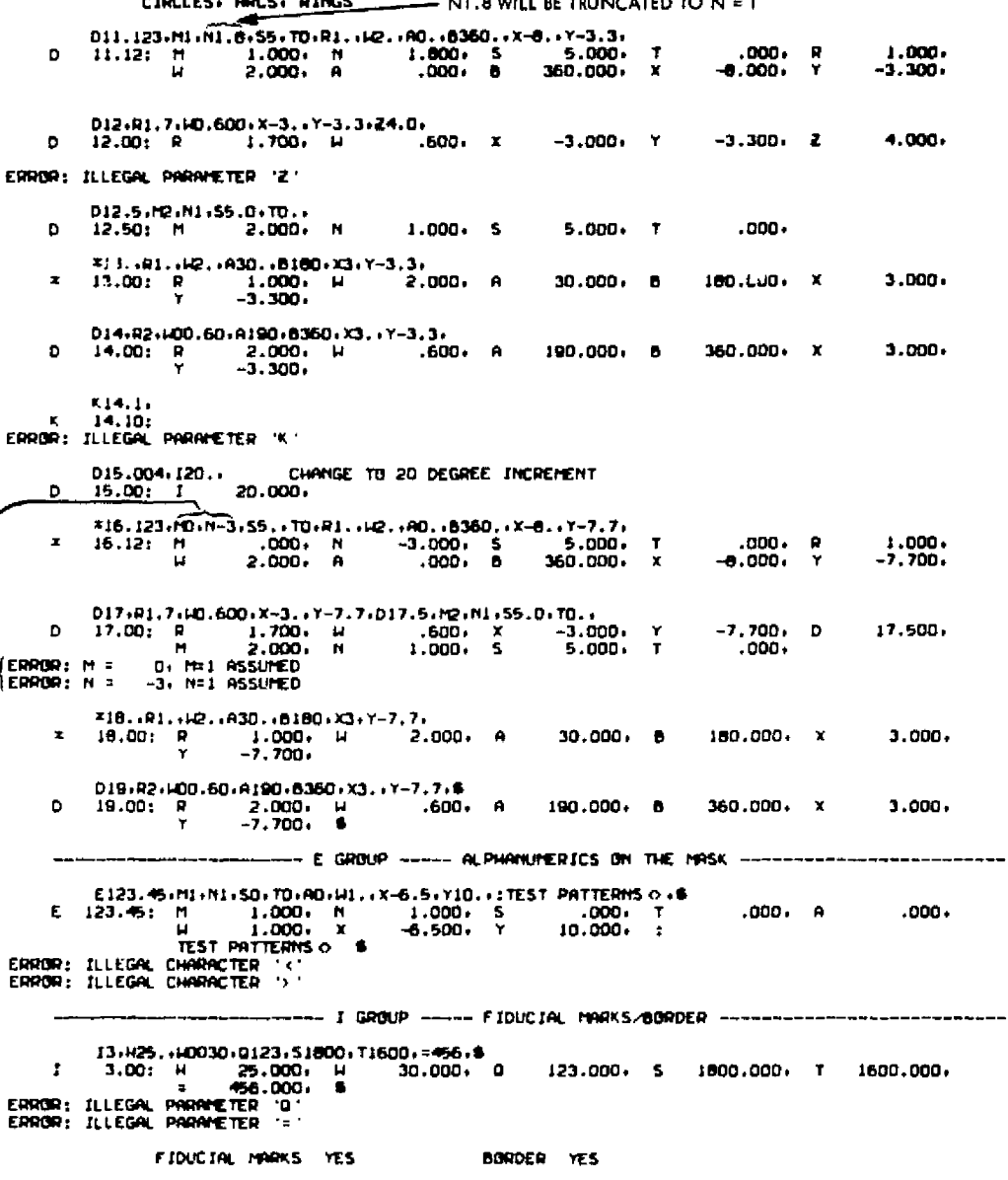

Figure 6-4(c). Example of Input Data and Program Execution

ORIGINAL PAGE II OE POOR QUALITY

al Art

 $\begin{array}{c} \text{out} \\ \text{in} \end{array} \begin{array}{c} \text{out} \\ \text{out} \end{array}$ 

 $\mathcal{D}_{\mathcal{A}}$ 

إمراد

. ا

ri<br>F

e<br>San  $\frac{1}{3}$ 

 $\frac{1}{2}$ 

e d

ia.<br>Din

 $\sim$  (i)

j.

计数据字 经

t,

Bra

Ĭ,

 $\frac{1}{2}$ 

- 17 11 M

 $\hat{\mathcal{L}}$ 

 $\bar{1}$ 

 $\frac{1}{2}$ 

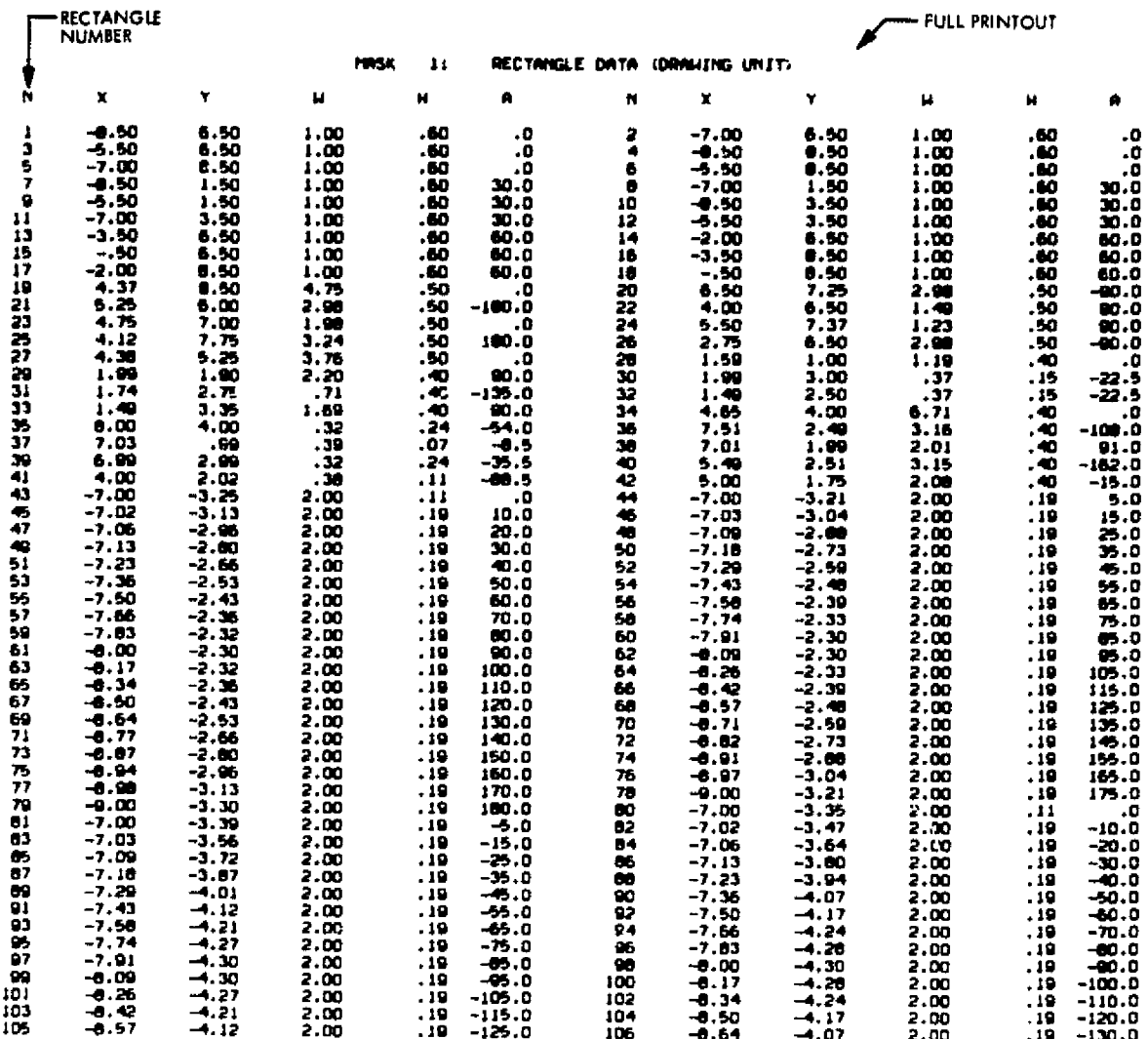

Figure 6-4(d). Example of Input Data and Program Execution

ORIGINAL PAGE E  $\mathcal{C}$ 

A

ತುರ يبصر

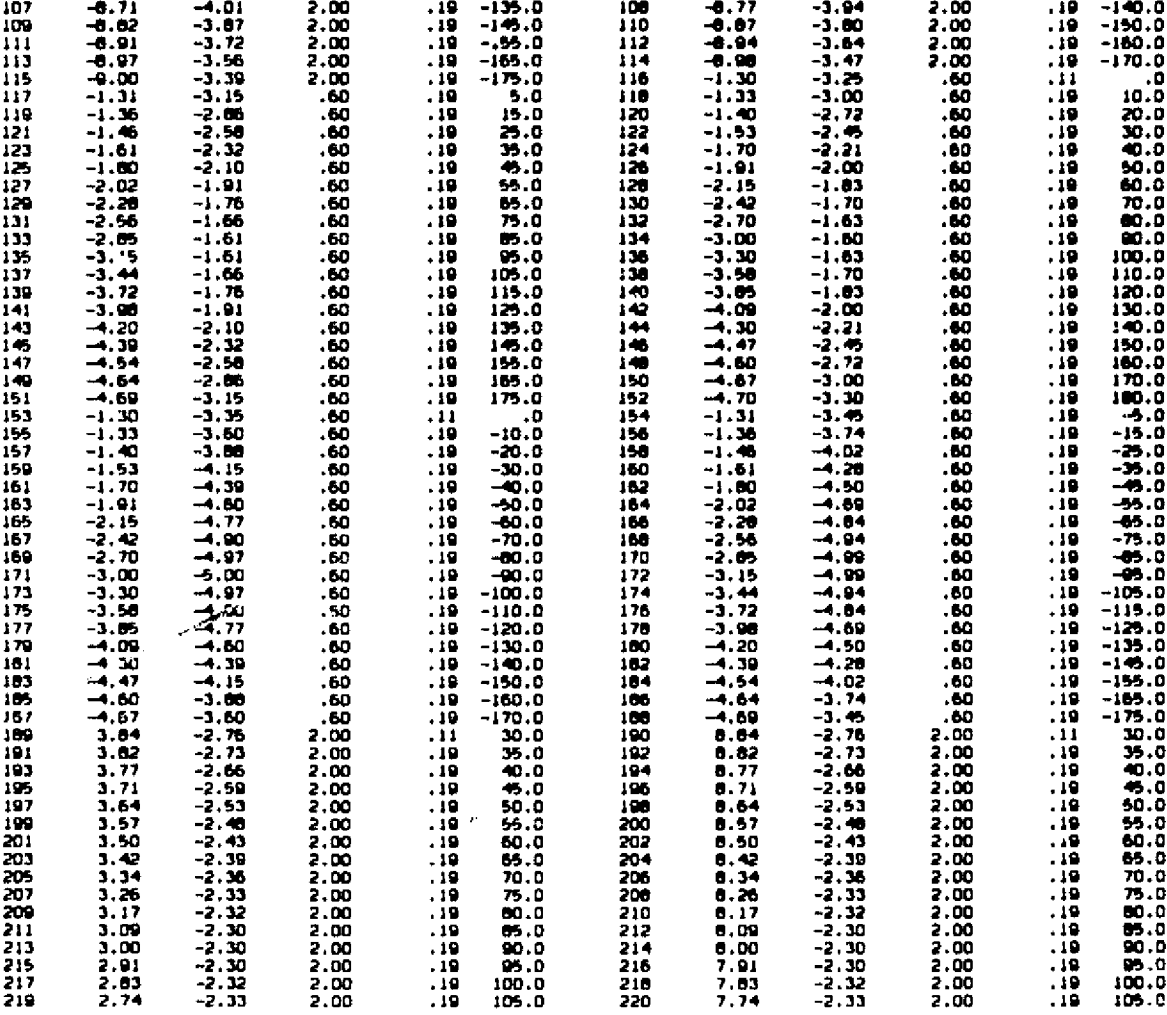

Figure 6-4(e). Example of Input Data and Program Execution

 $\mathbf{a}_{\alpha}$ 

 $\begin{bmatrix} \mathbf{x} & \mathbf{y} & \mathbf{y} \\ \mathbf{y} & \mathbf{y} & \mathbf{y} \end{bmatrix}^{\text{H}}$ 

 $\mathcal{K}_{\mathcal{C}}$ 

 $\mathbf{I}$ 

 $\omega_{\rm eff}^2$ 

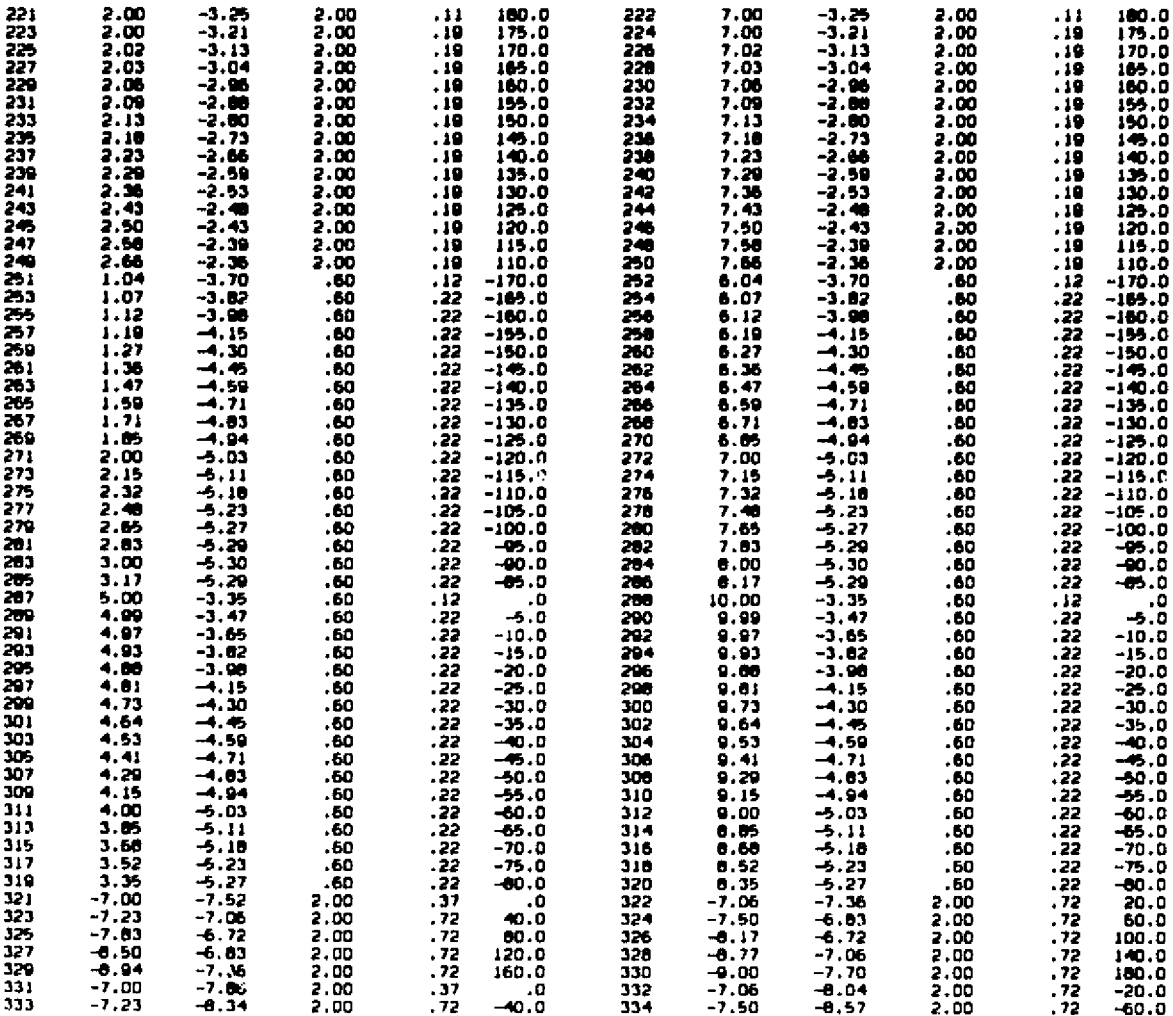

Figure  $6-4(f)$ . Example of Input Data and Program Execution

ORIGINAL PAGE IS<br>OF POOR QUALITY

 $\mathbf{u}$  :

 $\ddot{\cdot}$ 

 $\frac{1}{2}$ 

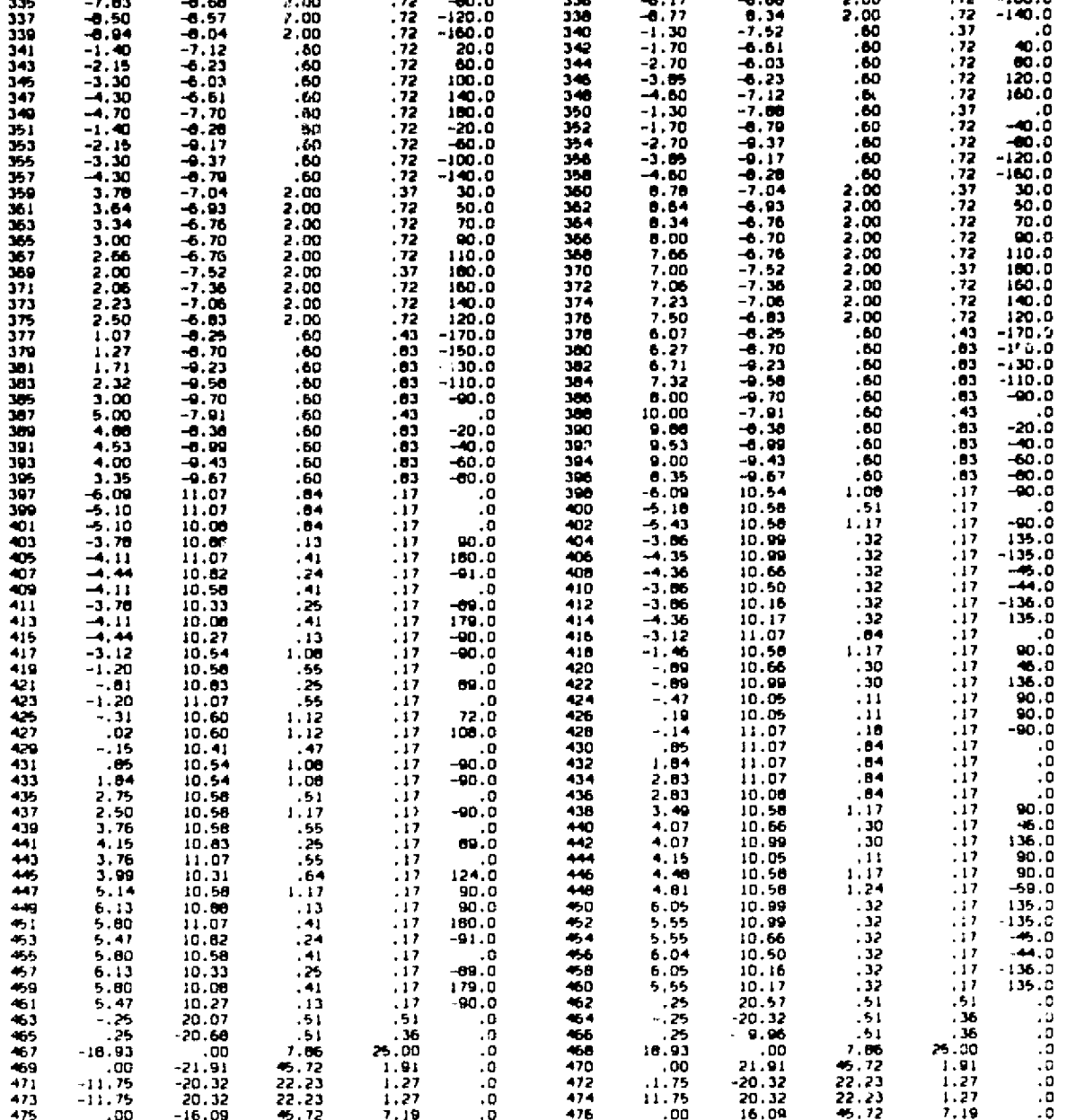

 $\mathbf{V}_{\text{eff}}=\frac{1}{2}$ 

Figure  $6-4(g)$ . Example of Input Data and Program Execution

ORIGINAL PAGE IS<br>OF POOR QUALTE

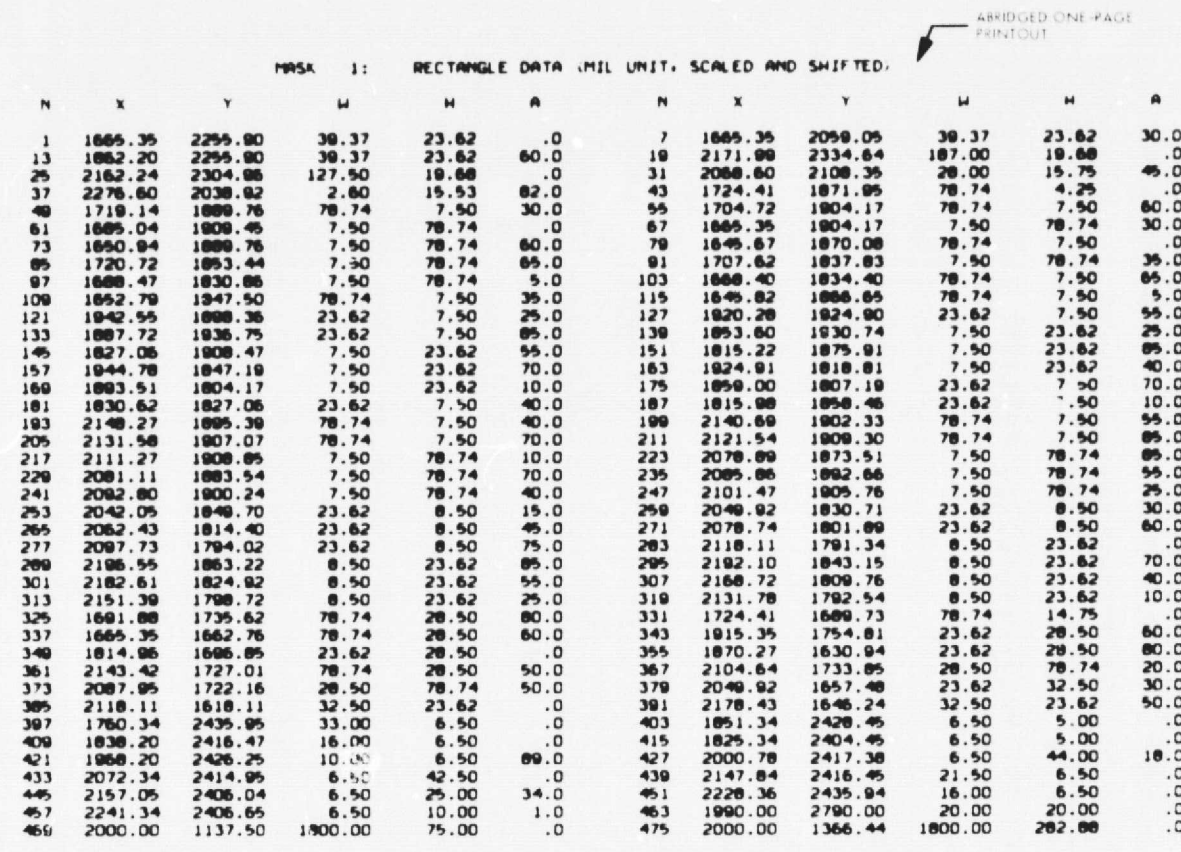

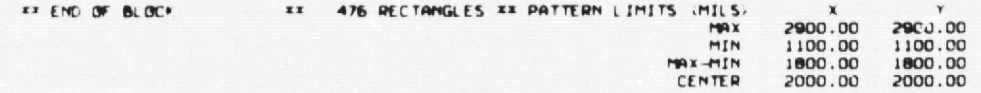

Figure 6-4(h). Example of Input Data and Program Execution

ORIGINAL PAGE IS POOR QUALITY

 $77 - 32$ 

 $\mu$  .

 $\bullet$ 

m

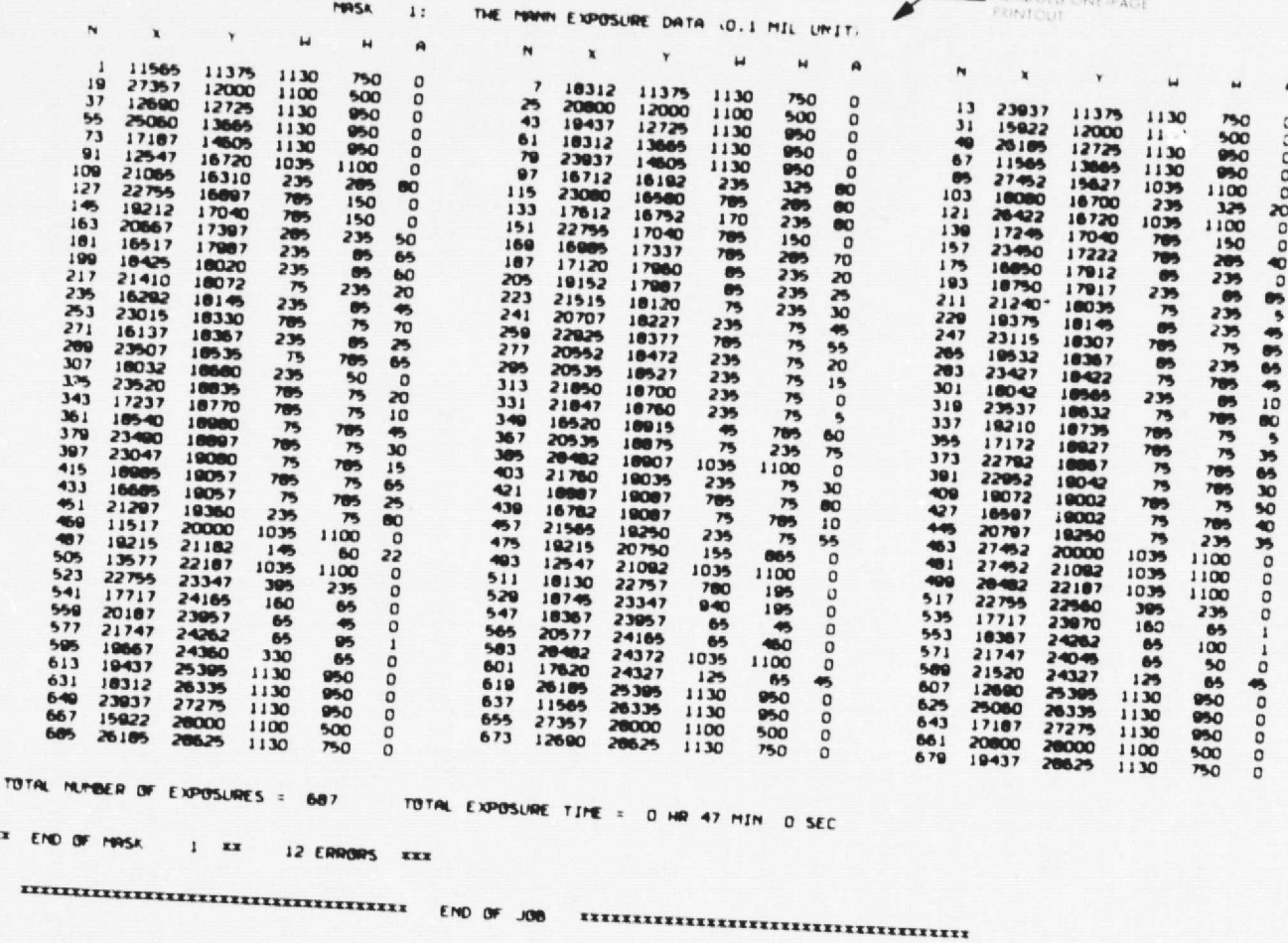

Figure  $6-4(i)$ . Example of Input Data and Program Execution
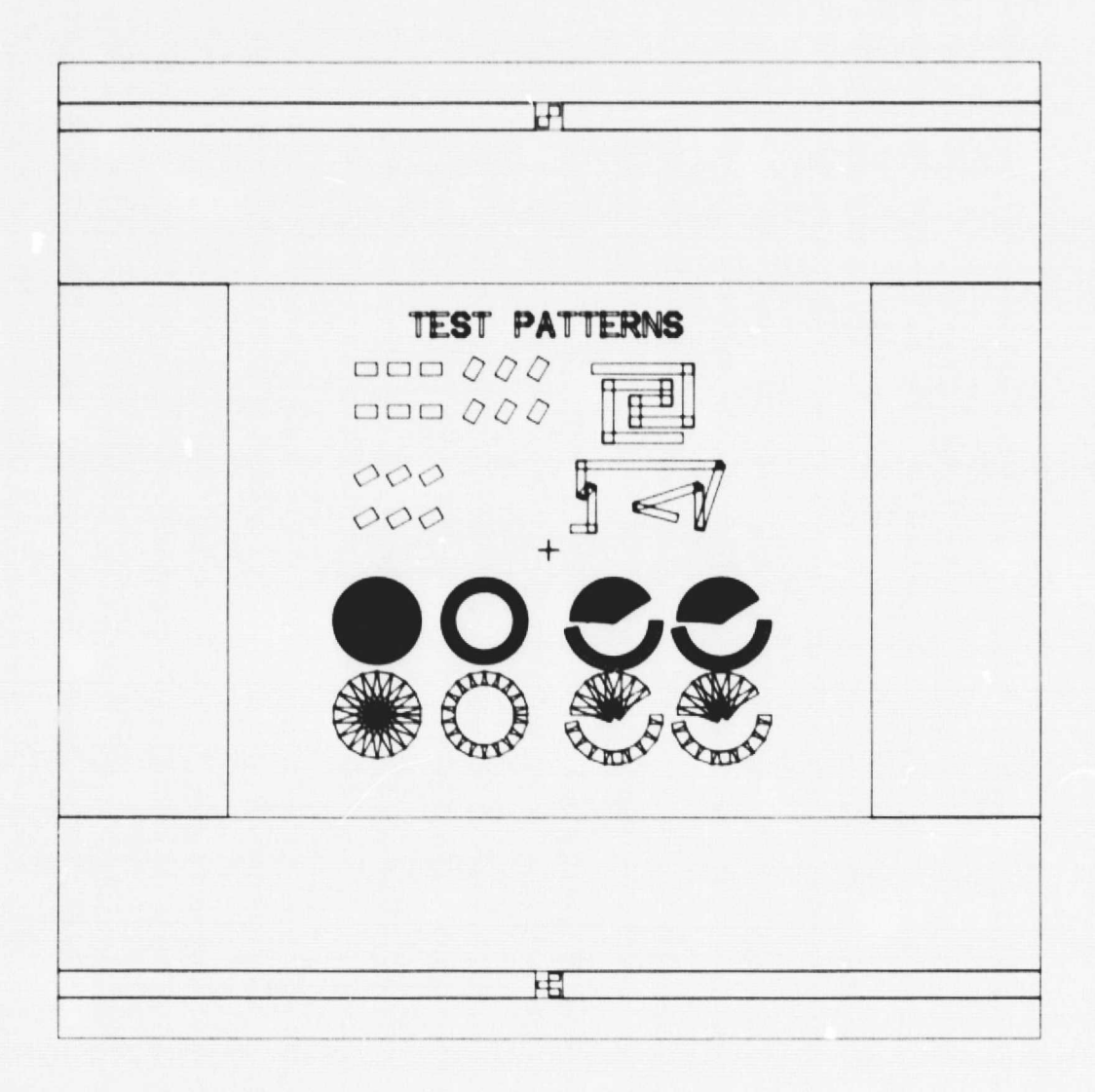

 $\ddot{\phantom{0}}$ 

 $\overline{\phantom{a}}$ 

 $\ddot{\phantom{0}}$ 

Figure 6-5. Plot of Rectangle Data (File 55) for Mask Example

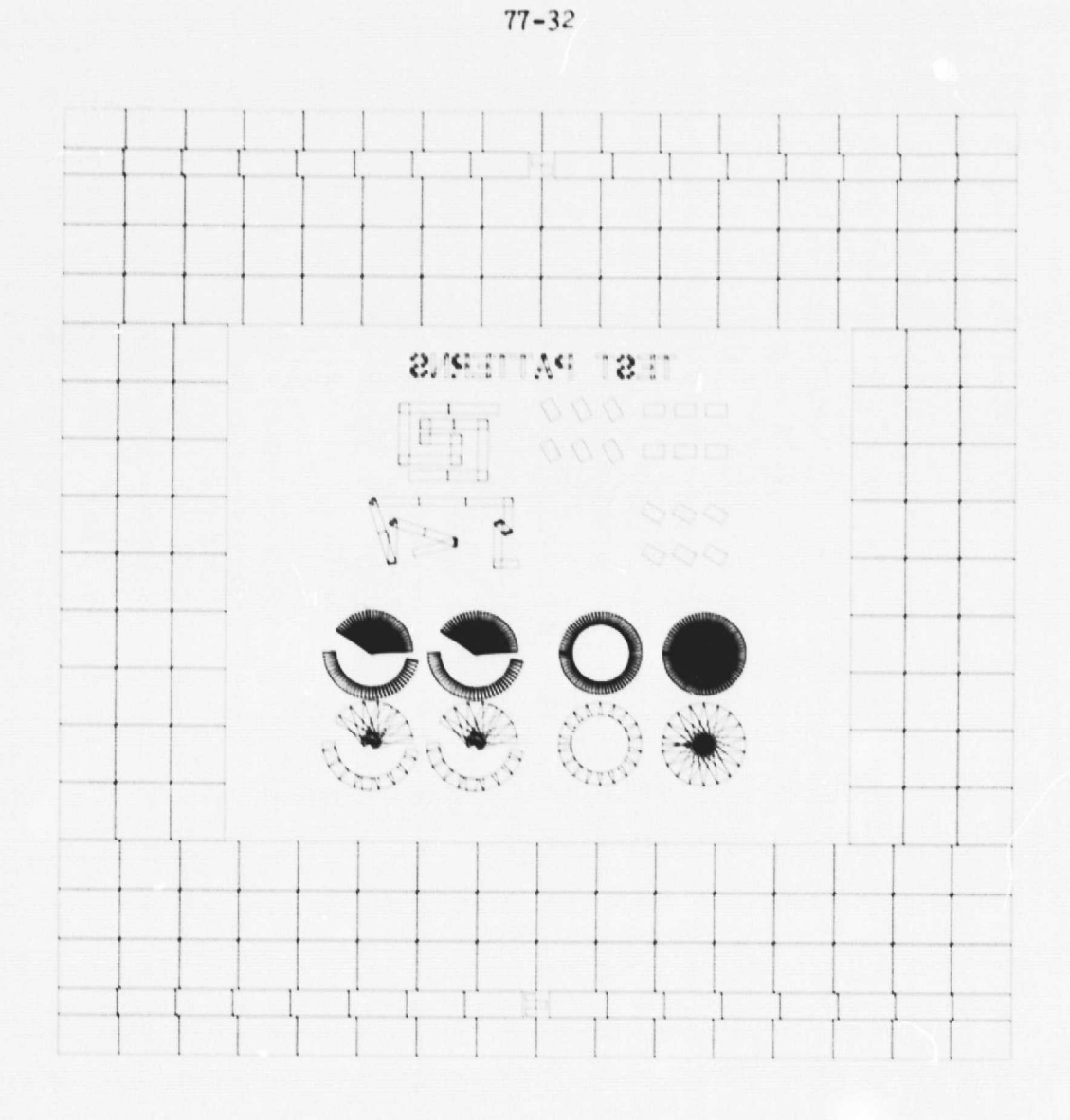

•

Figure 6-6. Plot of Exposure Data (File 57) for Mask Example (note partitioning of large rectangles; also symmetry reversed from Mk-3)

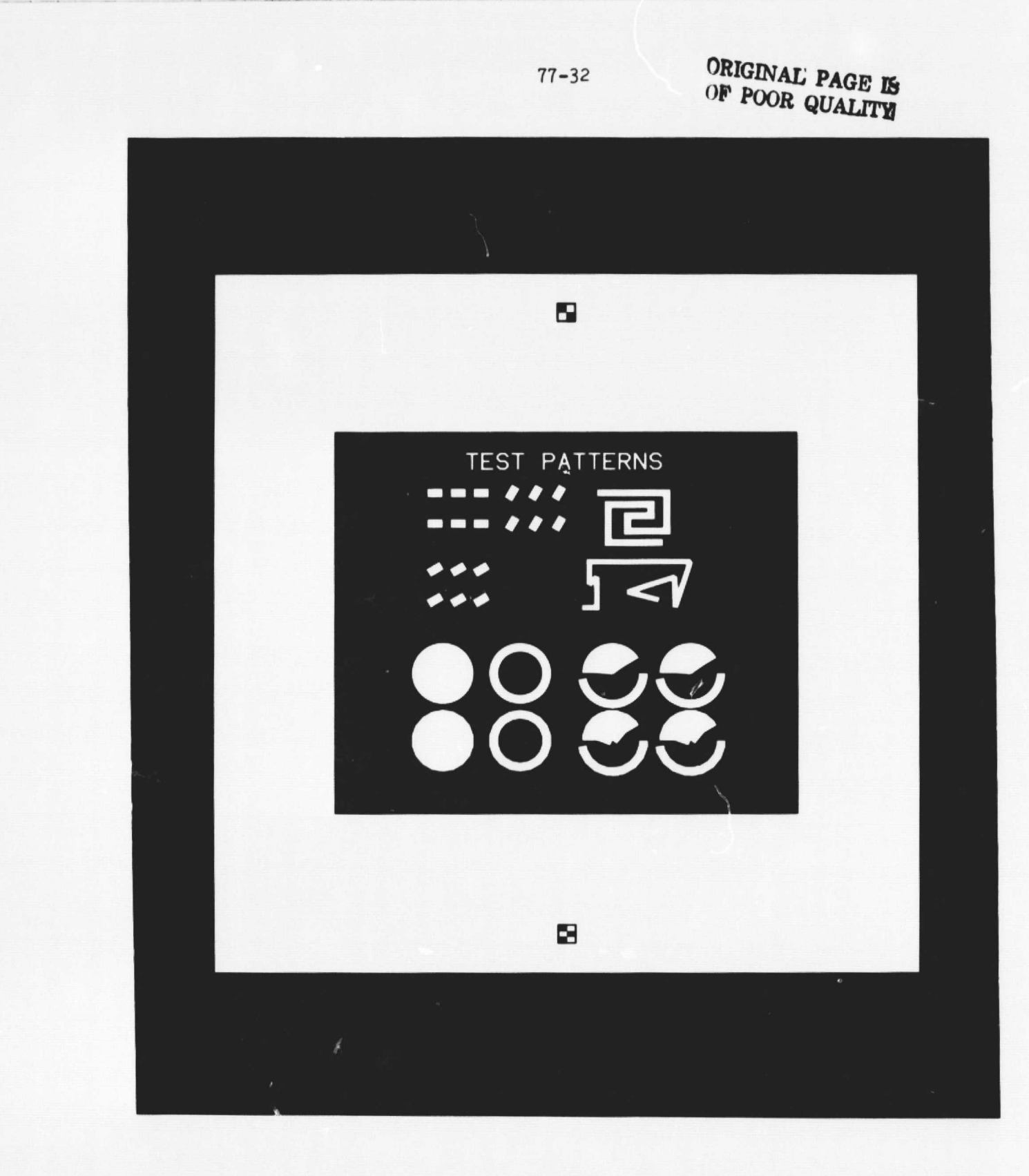

.

Figure 6-7. Photographic Print or "Blowback" from Completed Mask Plate (approx 3X; image tone is reversed from plate: patterns are opaque on the mask plate; image symmetry is the same as that of the plate if the emulsion on the plate is  $\frac{1}{2}$  oward the viewer; MR is -3 for this mask)

#### **SECTION VII**

## **PLOTTING PHOTOMASKS**

## **<sup>i</sup> A. INTRODUCTION**

Z:

As discussed in the preceding section, executing the MASK program with the PLOT option generates plot data in file 55. This data can then 1. **be used** to create various plots on paper, plastic, film, or cathode ray tube screen as explained in this section.

Except for plots on the Tektronix graphics display terminal, all plot programs are set up such that the allowed plotting area **is larger in the X direction than it is in** the Y direction. Thus, **if the mask** pattern is not square, it should be oriented so that the larger dimension is along the X axis, to allow for maximum enlargement. Plots made on drum plotters are plotted **with the Y-axis parallel to the drum** All plots are right-reading regardless of the value of the mirror parameter, MR, in the MASK program.

Remember that the pattern has been translated: the point XC,YC has been translated to 2000**+XBIAS,2000+YBIAS in the plot data (see VI-F).**

B. CALCOMP 11-in. DRUM PLOTTER

Figure 7-1 shows a sample plot made on an 11 **-in. Calcomp drum** plotter.

ACCESS Plotter is on line to the 1108 computer, so the plot can be obtained more quickly than by other methods. Plot is generated directly by executing the proper program (CCI1ABS).

 $MAXIMUM$  SIZE - X Essentially unlimited **Y** 10.5**-in. allowed (paper is** 11 **in.** wide between tear strips)

- MEDIUM Ballpoint pen on paper, pen color usually black, other colors sometimes available.
- RESOLUTION 10 mils does not produce as nice **a** plot as larger plotters.
- COMMENTS This method is good for rough checks or simple patterns; it does not produce as large or smooth a plot as other plotters. Overlay of one plot on another is possible, but not very effective. On complex patterns registration may be a problem due to enlargement of sprocket holes in paper as paper rolls back and forth.

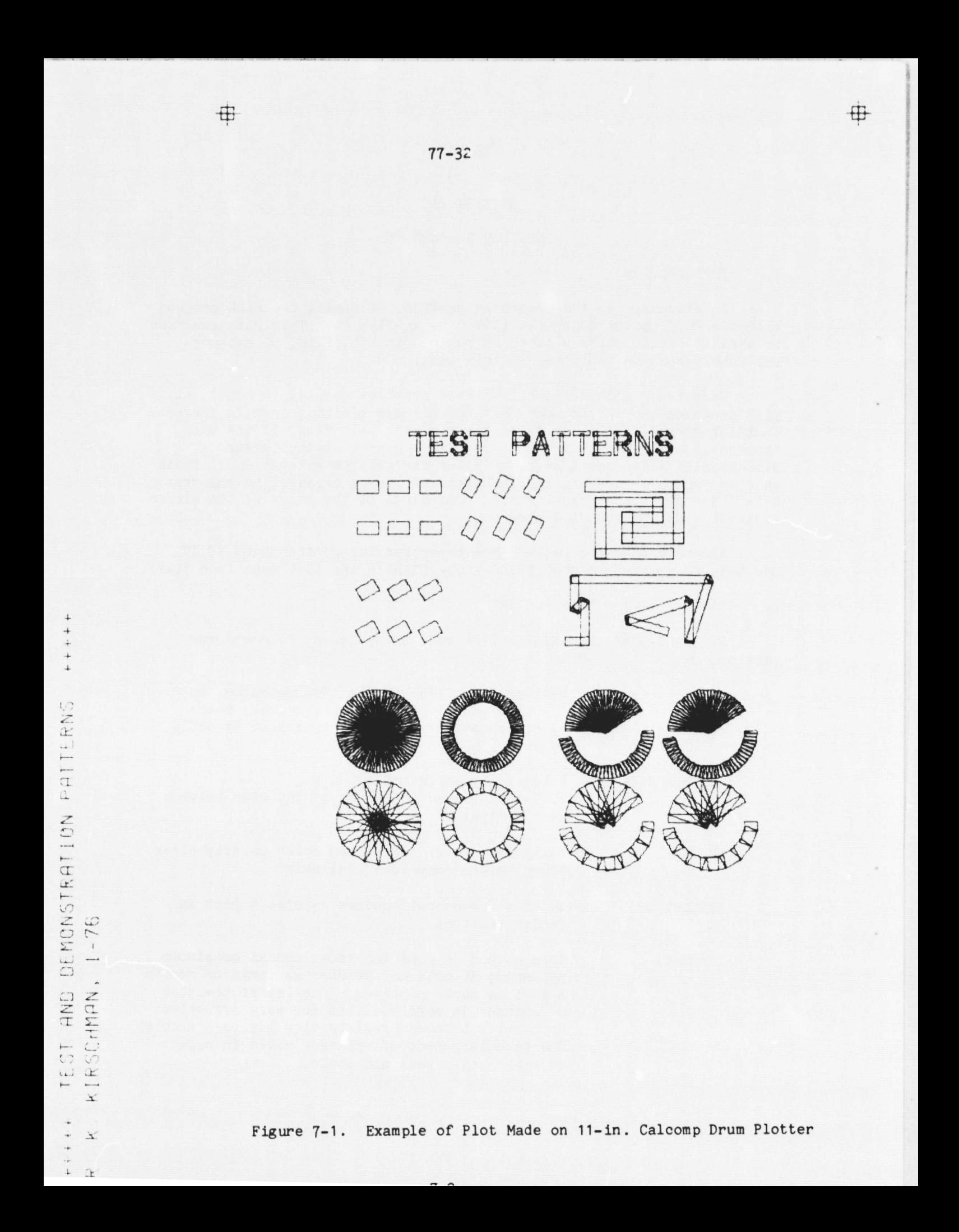

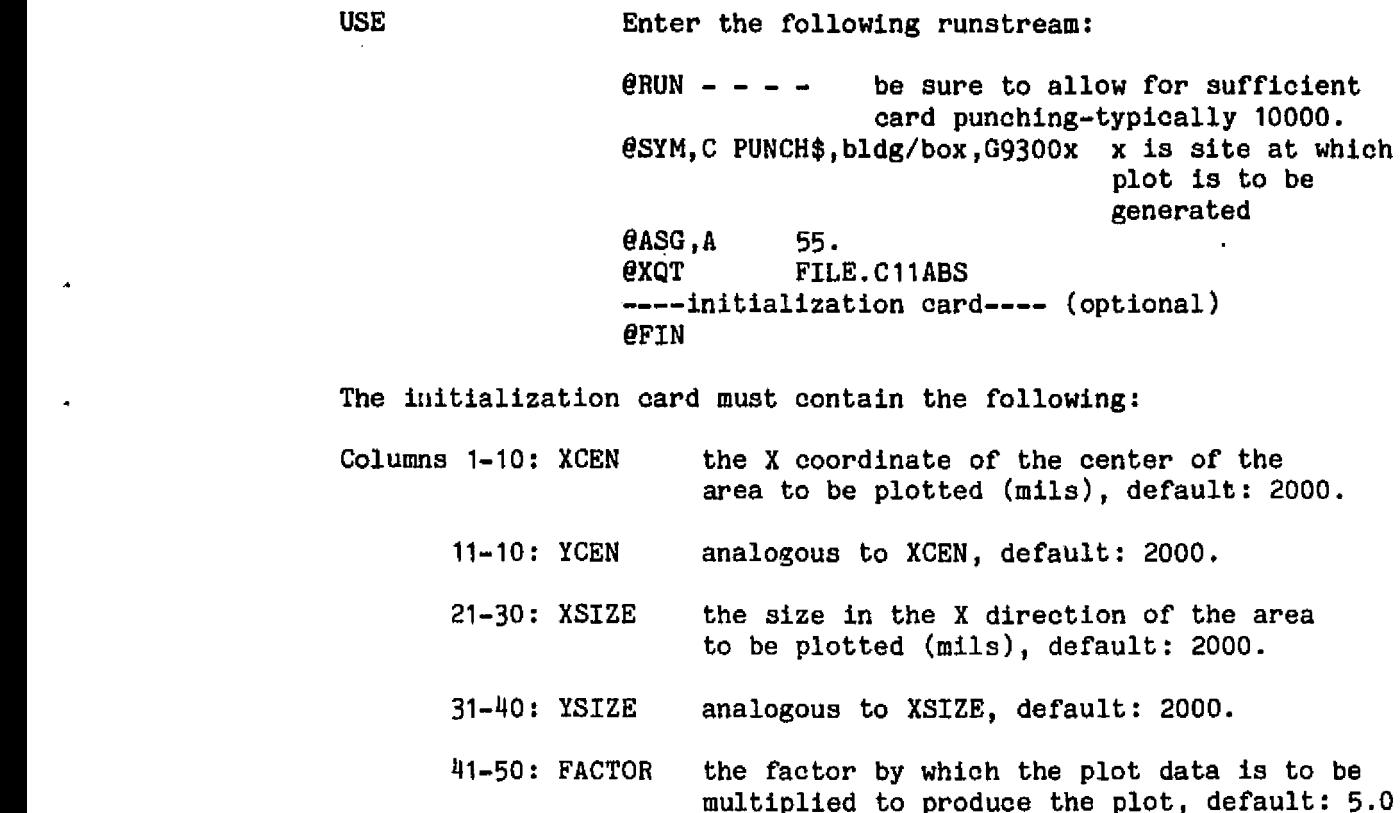

All the above parameter values ( except FACTOR) are in mils and refer to the mask dimensions, rather than plotted sizes. All parameter values must contain a decimal point. Defaults apply only if entire initialization card is omitted.

If the values on the initialization card are incompatible because YSIZE and FACTOR would require more than 10.5 inches, YSIZE is reduced accordingly and a warning message printed. For example if the values were

XCEN » 2000. YCEN = 2000, XSIZE <sup>=</sup> 1000. YSIZE=1000. FACTOR=20.

the plot area on the paper would have to be 20 in. in the X direction, which is allowed, and 20 in. in the Y direction, which is too large. Consequently, YSIZE would be reduced by the program to 525. mils, and WARNING: PLOT T00 LARGE IN Y DIRECTION would be printed.

If any part of a rectangle lies outside the plot area defined by XSIZE and YSIZE, no part of the rectangle is plotted, even though part of the rectangle might lie inside the plot area. If rectangles lie outside the plot area and are rejected by the program, this warning is <sup>i</sup> printed:

WARNING: RECTANGLES OUTSIDE PLOT AREA, \*X<, \*x>, \*Y<, \*Y>

Where each  $*$  is the number of rectangles to the left of the allowed plot area, to the right of the allowed plot area, etc.

Any messages from A-group data cards are plotted to the left of each pattern. The paper advances for each new pattern (mask). Targets are plotted near the four corners of the plot area as shown in Figure 7-1. Their Y separation is 10.5 in. and their X separation is XSIZE x FACTOR. Their location is identical for all plots generated with one program execution.

## C. CALCOMP 34-in. DRUM PLOTTER

Figure 7-2 shows an example of a printout for drum plotter programs.

- ACCESS Executing the program CC34ABS writes a magnetic tape which may be taken to the plotter, which is off line. Contact J. H. Hix (JPL) regarding this equipment.
- MAXIMUM SIZE X Essentially unlimited. Y 32.5 in. allowed (paper is 34 in. wide between tear strips).
- MEDIUM Ballpoint pen (6 colors available: black, blue, red, green, orange, brown) or liquid ink, on paper <sup>f</sup> (translucent bond, rag, vellum). Plastic (mylar) may also be used. The plotter can accommodate three pens which are selected as explained below.

RESOLUTION 2.5 mils

COMMENTS This method has been the most useful since the plot can be made large enough for accurate checking and masks may be overlaid in different colors. Typical use has been ballpoint on paper. One problem is loss of close registration due to enlargement of sprocket holes in the paper as paper rolls back and forth.

USE Enter the following runstream:

 $\theta$ RUN - - - $\begin{array}{cc}\n\text{QASG} & 55. \\
\text{QASG,T} & 20.\n\end{array}$ easg, T 20, T, \*\*\*\*\*<br>
emsg PLEASE MOU PLEASE MOUNT TAPE \*\*\*\* TO WRITE FOR RKK (for batch), or- **@MSG,W** PLEASE MOUNT TAPE \*\*\*\* TO WRITE FOR RKK (for demand), where  $***$  is the identification of the tape to be used @XQT FILE.CC34ABS ---- data card (optional) -- @FIN

NOTE: Only one set of plot data (from one @XQT) may be written on a single tape.

KCEN= 2000.00 MIL. KSIZE= 1500.00 MIL 45.0 IN.<br>YCEN= 2000.00 MIL. YSIZE= 3000.00 MIL 90.0 IN FACTOR= 30.00 WARNING: PLOT TOO LARGE IN Y DIRECTION - PLOT NUMBER 1 - PEN NUMBER 1 SELECTED -\*\*\* FIDUCTAL MARKS AND BORDER TEST \*\*\* WARNING: RECTANGLES OUTSIDE PLOT AREA.  $0.334$  $3 - Y < e$  $\overline{1}$  $2.33$ - PLOT NUMBER 2 - PEN NUMBER 1 SELECTED -\*\*\* FIDUCIAL MARKS AND BORDER TEST \*\* WARNING: RECTANGLES OUTSIDE PLOT AREA. case. n xxe  $A$   $Y$ C  $B$  $5.12$ - PLOT NUMBER 3 - PEN NUMBER 1 SELECTED + \*\*\* FIDUCIAL HARKS AND BORDER TEST \*\*\* WARNING: RECTANGLES OUTSIDE PLOT AREA. 5 XC.  $3.234$  $3 - 76$  $2 + 2$ - PLOT NUMBER 4 - PEN NUMBER 1 SELECTED -\*\*\* FIDUCIAL MARKS AND BORDER TEST \*\* WARNING: RECTANGLES OUTSIDE PLOT AREA.  $\mathbf{r}$  and  $\mathbf{r}$  $3.331$  $3.75$  $2 Y$ - PLOT NUMBER 5 - PEN NUMBER 1 SELECTED -\*\*\* HASK CHARACTER SET \*\*\* - PLOT NUMBER 6 - PEN NUMBER 1 SELECTED -\*\*\*\*\* TEST AND DEMONSTRATION PATTERNS \*\*\*\*\* R. K. KIRSCHMAN, 1-76 \*\* END OF JOB -- 6 PLOTS, 609 RECTANGLES INPUT. 769 RECTANGLES PLOTTED \*\*

Figure 7-2. Example of Printout for 34-in. Drum Plotter Programs (other programs give a similar printout)

The initialization card is identical to that for the Calcomp 11-in. drum plotter, except that (1) the maximum plot size is 32.5 in, in the Y direction, and (2) an additional field is available:

Columns  $51-60$ : Pen selection: a sequence of digits indicating the order of the pens to be used for the masks. Three pen locations are available. For example, if pens 1, 2, and 3 are to be used for masks 1, 2, and 3, the data field would read 123, beginning in column 51.

> If any column is left blank, or contains any digit other than 1, 2, or 3, the corresponding plot will default to pen 1. Since there are only 3 pen locations, if more than 3 colors are to be used, the pens must be changed by the plotter operator between masks.

Two targets at X=O,Y=O and X=O,Y=32.5 in. are plotted prior to plotting of each mask. A search address is generated prior to and after plotting these targets. Thus if the plotter controller is in "single plot" mode, corrections for paper movement or pen changes can be made.

The masks are plotted directly over one another, in register. If this is not desired, the paper should be advanced between plots.

- D. CALCOMP FLAT BED PLOTTER
	- ACCESS Executing the program CCFBABS writes a magnetic tape which may be taken to the plotter, which is off line.
	- MAXIMUM SIZE X 81 in. allowed Y 47 in. allowed Roll of paper is approximately  $51-1n$ . wide (Y direction).
	- MEDIUM Same as Caleomp 34-in. plotter. Refer to previous subsection.
	- RESOLUTION 0.2 mils
	- COMMENTS This method avoids the registration problem of the drum plotters. Plots can be made on mylar plastic (when plotting on mylar, a mirror image is recommended -- this allows the plot to be mounted with the inked side in to protect it). In most cases this plotter allows the largest size plot.
	- USE Not implemented at this time, contact author.
- E. CALCOMP COM SYSTEM
	- ACCESS The plotter is "on line" to the 1108 computer as far as the user is concerned. Executing the program COMABS generates a plot file which is transferred to the plotting system at intervals by computer personnel.
	- MAXIMUM SIZE On the film  $X 1.00$  in.  $Y 0.75$  in. (reduced by 15X from 15 in. by 11.25 in. image area on cathode ray tube)
	- MEDIUM 35 mm film roll. Plotted lines which outline rectangles are transparent on an opaque field (negative). The film image may be enlarged and printed by Xerox or photography (see Figures 7-3 and 7-4), or a microfilm reader may be used.

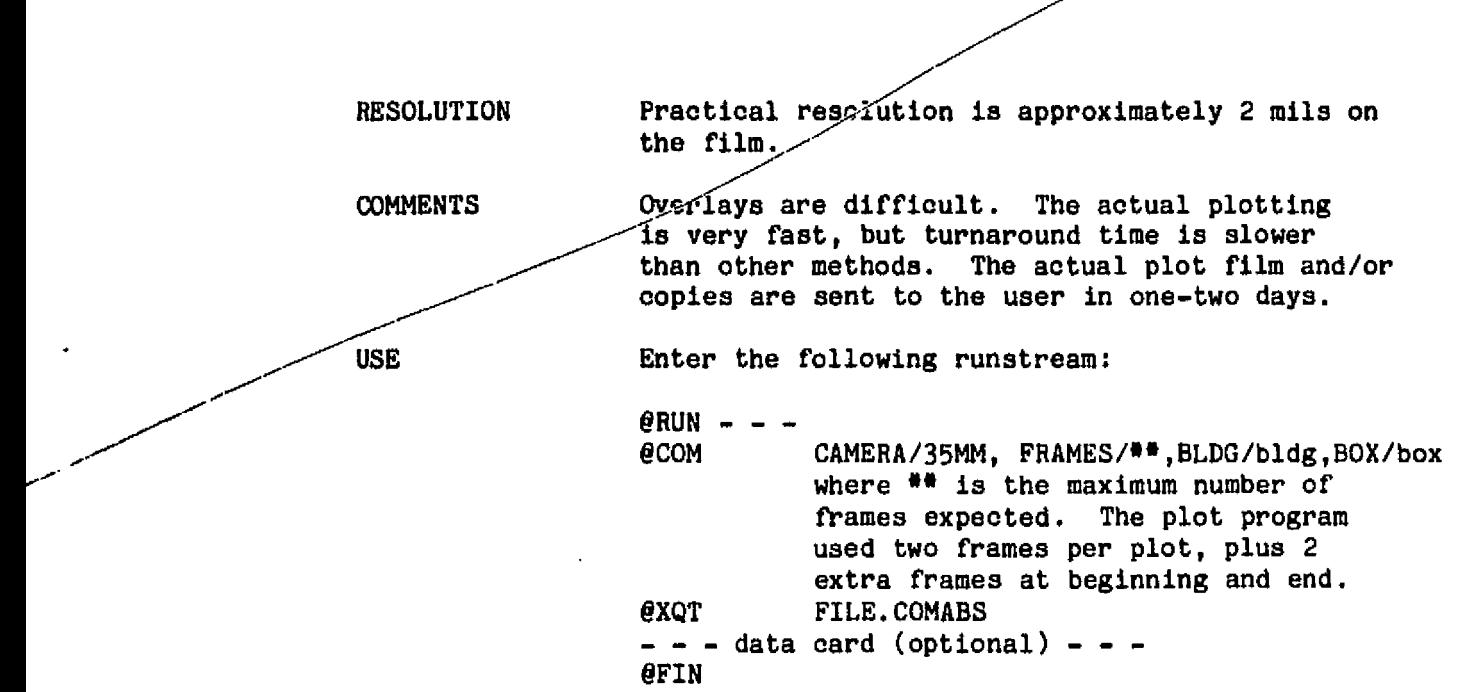

The data card is the same as for the Calcomp 11-in. drum plotter, except that FACTOR will generally be smaller. Default values for XCEN, YCEN, XSIZE, YSIZE are the same as for the 11-in. plotter; default value for FACTOR is 0.333. Targets are plotted at the four corners: X separation is 1.0 in., Y separation is 0.75 in.

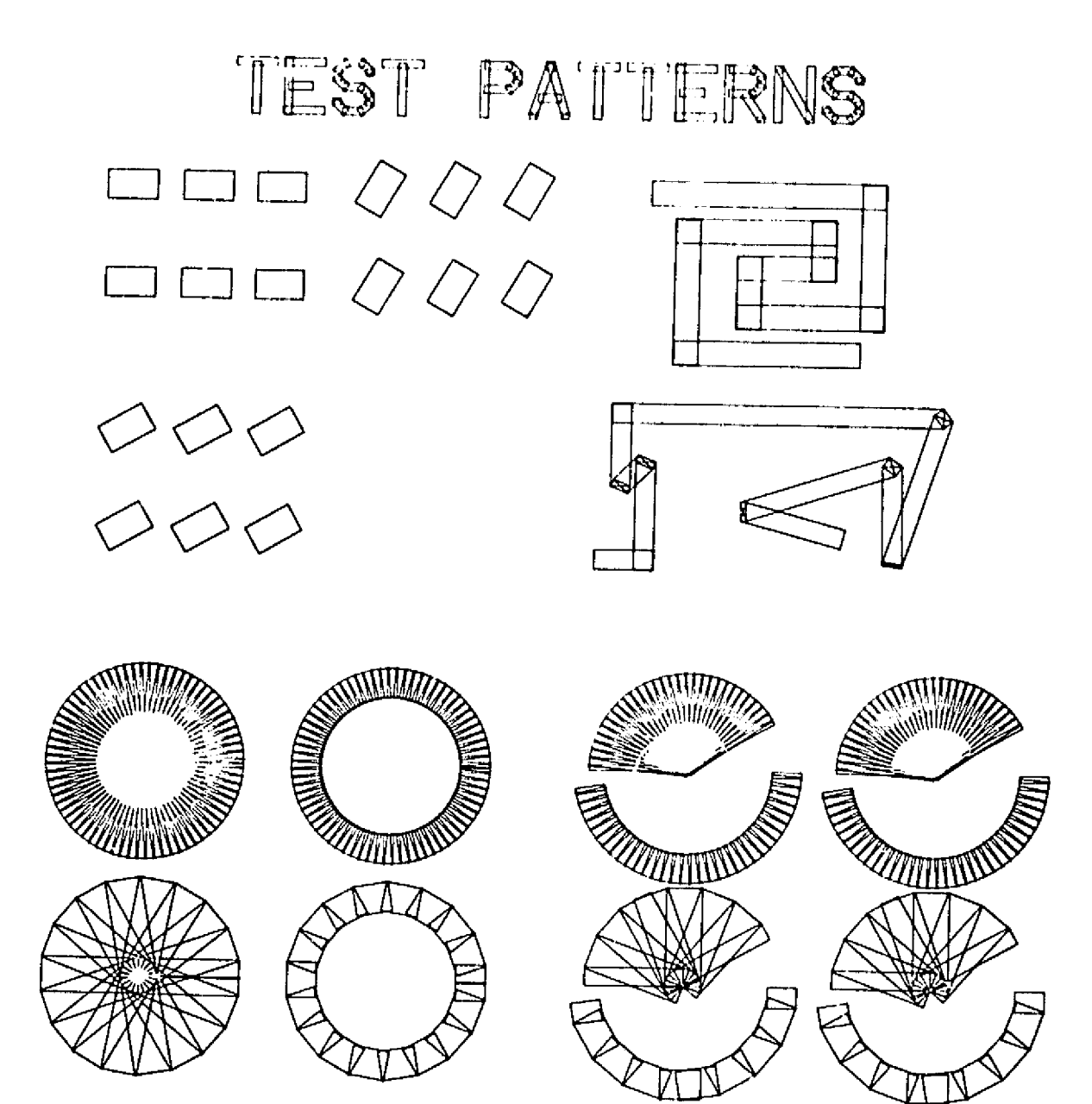

 $\sim 10^7$ 

Figure **7-3.** Example of Xerox Print Made from Film Plotted **by COM** System (approx 11X)

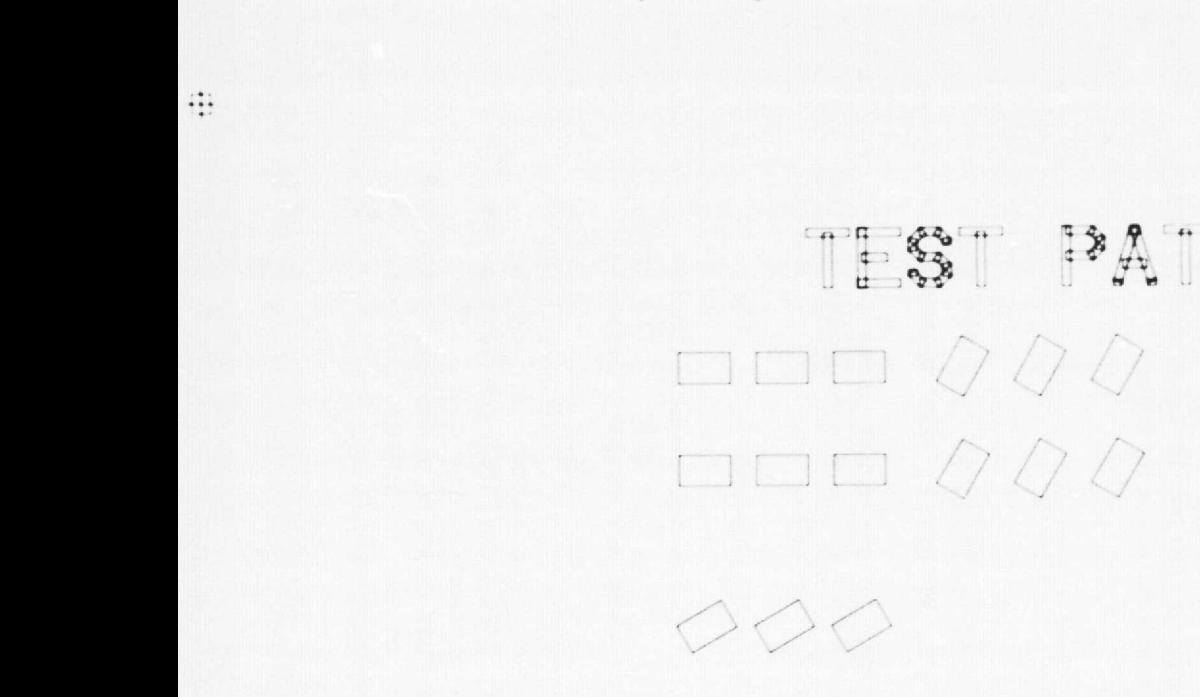

 $\left\langle \frac{1}{2}\right\rangle$ 

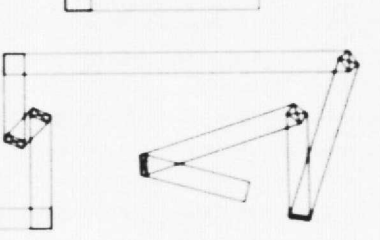

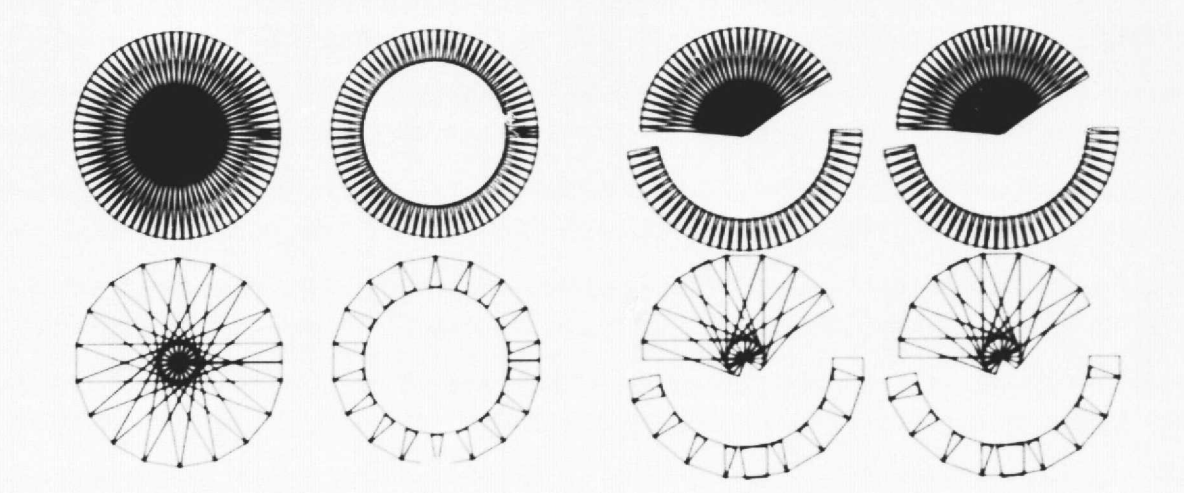

 $\qquad \qquad \stackrel{?}{\rightarrow} \mathbb{A}$ 

 $\frac{1}{2}$ 

Figure 7-4. Example of Photographic Enlargement Made from Film Plotted on COM System (approx 10X)

毋

 $\vdots$ 

F. TEKTRONIX GRAPHICS TERMINAL

ACCESS Program is executed from terminal and **plotting is** immediate.

77-32 1 -

i 1

ś

ŧ

Ħ li a

*MAX SIZE* Depends on model, for 4002 or 4012: X - approx 5-1/2 **in. allowed Y -** approx 5-1/2 in. allowed

MEDIUM Image is plotted on a memory cathode-ray tube screen. A paper copy may be made if a hard-copy unit is connected to the terminal (see Figure 7-5).

RESOLUTION Approximately 0.16, or approximately 10 mils on the screen.

COMMENTS This method gives a rapid means of performing an overall check of the pattern. Overlays are possible, but not too effective. Small size of plot makes details and close registration difficult to observe. The user can plot any desired area of the pattern, enlarging or reducing the size of the pattern.

USE Refer to Univac, GPCF, and Tektronix manuals regarding basic use of Tektronix terminals. The following runstream should be entered:

> $\theta$ RUN - - - -@ASG,A 55. exot E.TEKABS

The program will respond with \*\*\* MASK PLOTTING PnOGRAM \*\*\* and will wait for a command to be entered on the keyboard. The commands are:

- XCEN\*\*\*\*.\*\* Specifies the center of the square area to be plotted, where \*\*\*\*.\*\* is the X coordinate of the center (mils), default: 2000.
- YCEN\*\*\*\*.\*\* Analogous to XCEN, default: 2000.
- SILE\*\*\*\*.\*\* Specifies the size of the square area to be plotted, where \*\*\*\*.\*\* is the size of the area for both X and Y directions (mils), default: 2000.

Refer to Figure 7-6. The values used by the program for XCEN, YCEN, and SIZE are always the most recent ones entered by the user. The numerical values must contain a decimal point and must be contained in the 10 spaces following the command name.

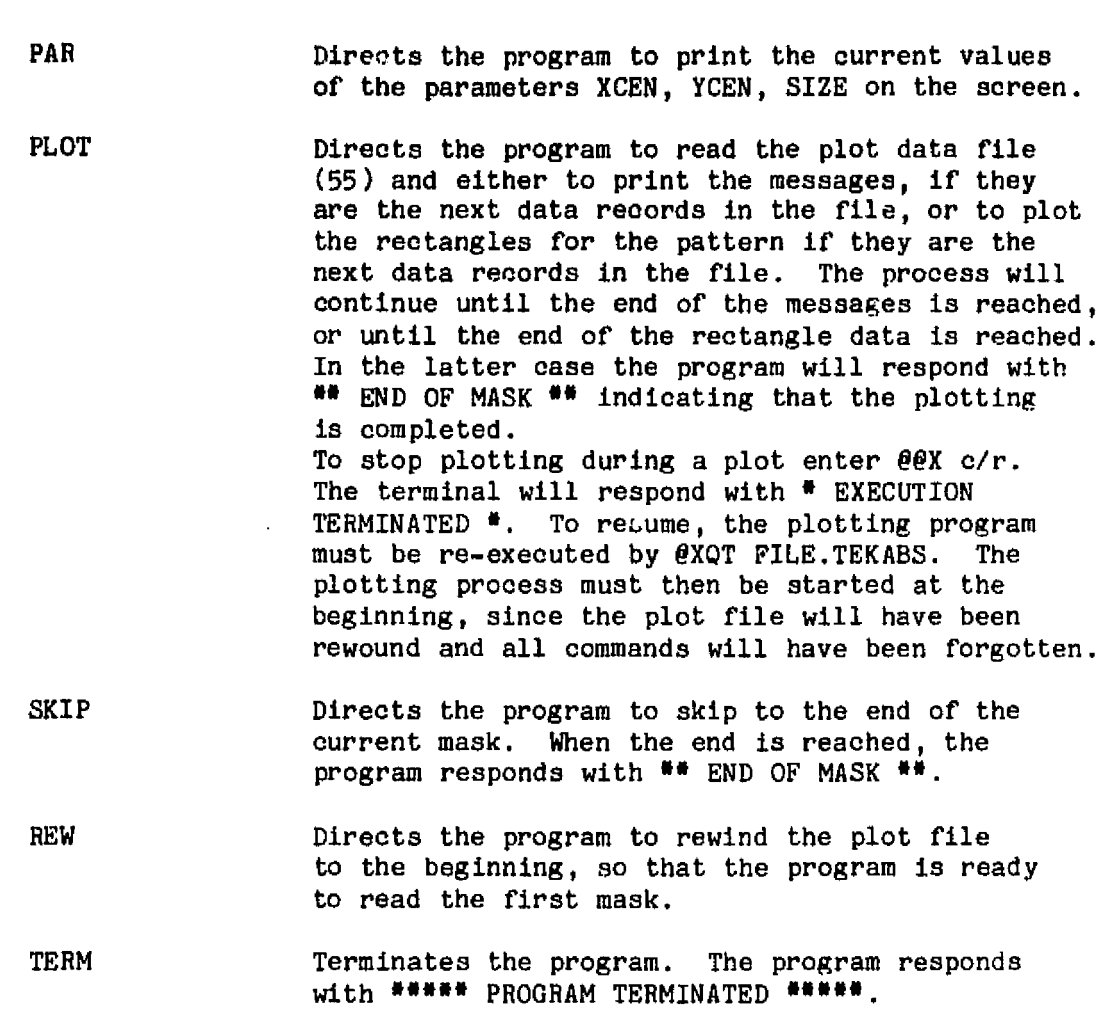

The above commands may be entered at any point that the terminal responds with  $>$ . If anything else is entered, the program responds with  $*$  UNRECOGNIZABLE COMMAND '####'  $*$ , where  $\#$ ### is the command; the unrecognizable command is ignored, and nothing is altered.

If the end of the plot file (55) is reached by use of the PLOT or SKIP commands, the program will respond with \*\*\* END OF FILE ENCOUNTERED IN MASK DATA \*\*\*. The file may be rewound (REW) or the <sup>i</sup> program terminated (TERM). Entering PLOT or SKIP at this point will cause the program to terminate in error.

 $\epsilon$ 

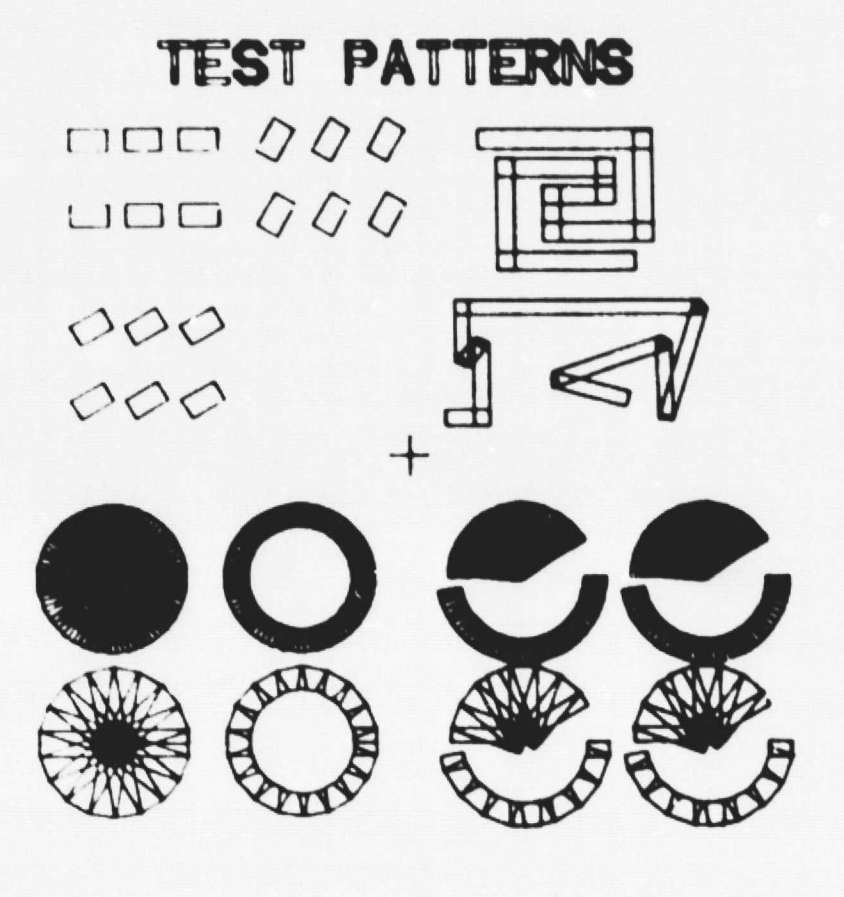

Figure 7-5. Example of Plot from Tektronix Hard Cony Unit

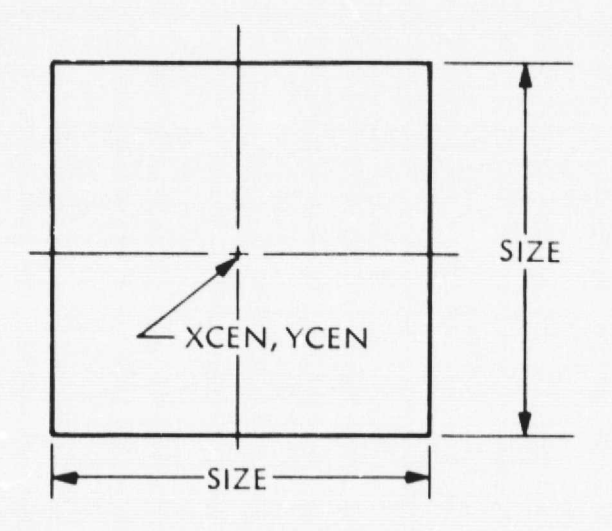

Figure 7-b. Definitions of Parameters for Tektronix Plots

#### SECTION VIII

### PREPARING DATA FOR THE MPG

As mentioned previously, the Mann exposure data in file 57 may be converted into data on a magnetic tape to control the MPG. Unfortunately, the Univac 1108 system at JPL cannot conveniently write a tape in the required format. Consequently, another computer is used to convert the data, as explained in this section. Contact the author regarding these procedures.

#### A. TAPE FORMAT

The MPG at MSFC uses a 9 track tape written at 800 bpi. The tape must be in standard IBM format, unlabelled. The data must be in 512 character (byte) records. This is a special record length for MSFC; the standard is  $1040$  as stated in the MPG manual. The data code is EBCDIC. A maximum reel size of 8.1/2 in (approximately 600 feet of A maximum reel size of  $8 \frac{1}{2}$  in. (approximately 600 feet of tape) can be accommodated. This is adequate for most sets of masks since 10,000 exposures requires about 70 feet of tape.

Each exposure must be written on the tape in the following format:

## X\*\*\*\*\*Y\*\*\*\*\*W\*\*\*\*H\*\*\*\*A\*\*;

where each  $*$  represents a digit. As explained in VI-E-2, the last digit for X and Y is 0, 2, 5 or 7 and for W and H is 0 or 5. The semicolon (;) indicates that an exposure is to be made, using the preceding data values for X, Y, W, H, A. The data for each exposure is thus 26 characters (bytes) long. Each tape record can contain data for 19 exposures, with 18 bytes left over which are blank-filled.

The MPG data input format allows for simplification and has greater flexibility than indicated above. However, these features are not used for this scheme. For further information refer to the MPG manual.

Messages to be typed out on the MPG teletype are preceded by a quotation mark  $(")$  and terminated by a carriage return  $(c/r)$ . The following is an example:

## "MESSAGE TEXTc/r.

This feature is used for A-group messages and additional data. For simplicity, each A-group message is limited to 68 characters in the JPL programs. If a message is shorter than 68 characters the remainder is blank filled. A tape record thus accommodates 6 A-group messages.

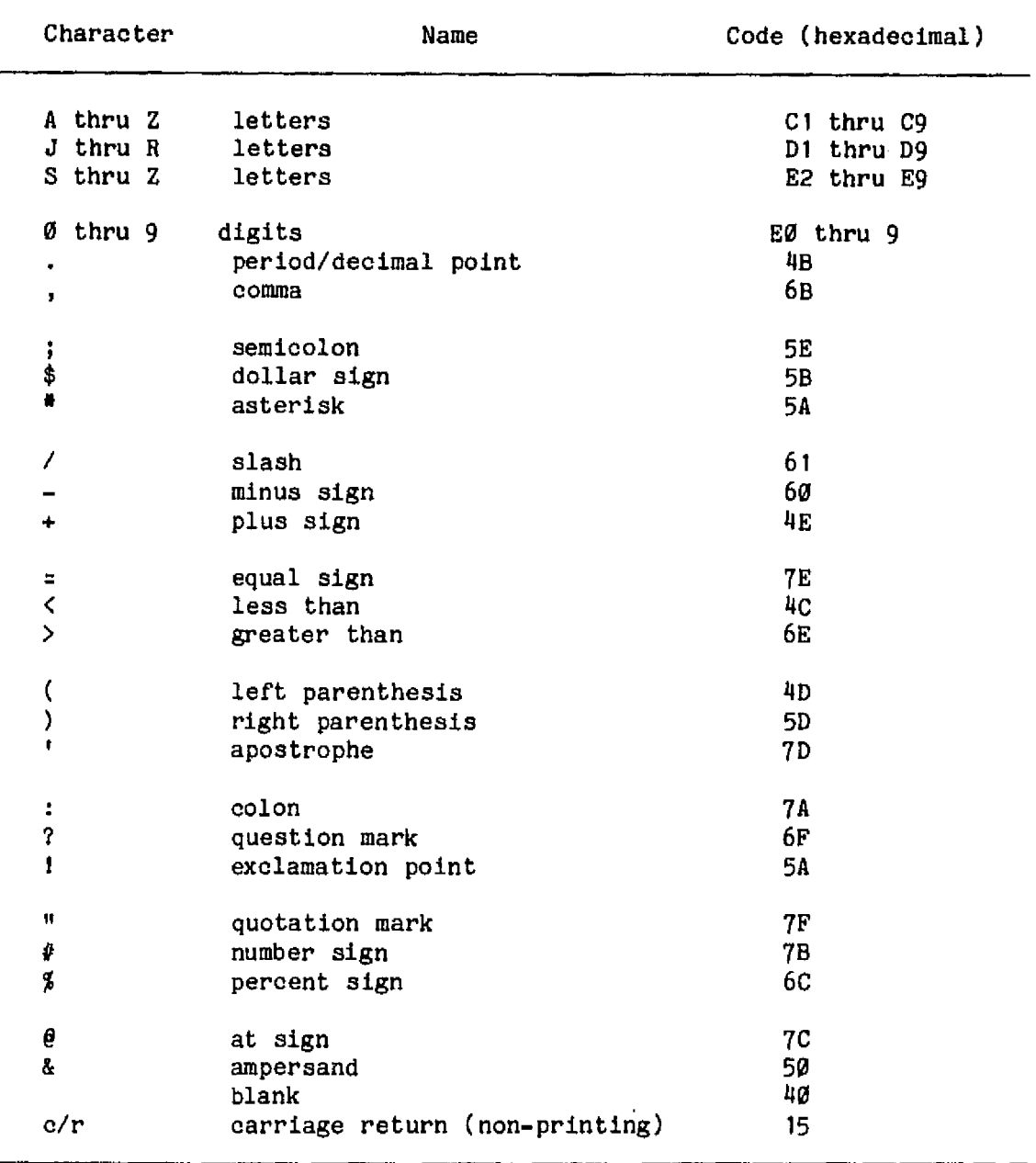

## EBCDIC Codes

77-32

# B. GENERATING THE MPG TAPE

The procedure is as follows:

(1) The data in file 57 are punched onto data cards by executing the program FILETOCARD. Any characters in the A-group messages which have different punch codes for Univac and IBM must be changed by hand.

- (2) The cards are taken to CIT, the data reformatted ana written onto tape by the program MASKTRAN, running on the IBM 370/158.
- (3) The tape is now ready to be used on the MPG at MSFC.

To check the tape the procedure is reversed:

- $(4)$  The tape is read and the data reformatted and punched onto cards by the program TAPETRAN, running on the IBM 370/158 at CIT.
- (5) The cards are read and the data translated and put into the plot file 55 by the program CARDTOPLOT running on the Univac  $1108$  at JPL.

The pattern may then be plotted by the procedures given in Section VII. However, in this case the plot is of the actual exposures, so the partitioning of large rectangles will be plotted; also the plot will be "right reading" or "reverse reading" according to whether MR is positive or negative (see Fig. 6-6).

It would be preferable to eliminate the punch cards and to transfer the data between the computers by tape; however, this has not been implemented. The procedures outlined above should be considered provisional.

## C. COMPATIBILI'Y WITH OTHER MASK-GENERATING MACHINES

The programs described in this manual could be used with pattern generators other than the MSFC Mann 1600. There are a number of pattern generators which operate on the principles presented in this manual. Generating a data tape for one of these machines could be done with a minimum of modification to the programs. In many instances modification of the file 57 to MPG tape translation program (MASKTRAN) is all that would be required.

If it were desired to take advantage of the increased capabilities of some of the newer machines, some modification of the MASK program would also be necessary. The following characteristics of the machine in question should be considered:

- 1) Tape format for exposure data and messages.
- 2) Maximum available area for pattern.
- 3) Smallest increment in X, Y, W, M, A.
- 4) Maximum size for W and H.

Photoplotters such as the Gerber or similar machines have different operating principles from those for which the programs described in this manual were designed. However, the programs can be used with such machines. Regarding such use, contact D. E. Routh at MSFC, W. H. Causey at Mississippi State University, or the author.

### BIBLIOGRAPHY

"Demand Terminal User's Guide." 1846-35.

Diller, S., "Scientific Computing Facility EXEC-8 Operating System Programmer's Reference Manual," 1846-18, Rev. A.

Perrini, J., "Athena Fortran Compiler User's Guide," 1846-35.

"Programming Caleomp Model 1675 COM System."

.,, "Programming Calcomp Pen Plotters," 1846-52.

"Tektronix T-4002 Graphics Subsystem", 1846-17.

"Univac 1100 Series Fortran V Programmer Reference", UP-4060, Rev. 2, update UP -4060, Rev. 2E.

Weisneth, J. G., "General Purpuse Computing Facility Customer Information Manual", 1846-62.

Note: The above documents are JPL GPCF Library publications.

Extended Fortran IV Reference Manual for XDS Sigma 5/7 Computers, 90 09 56D, Xerox Data Systems, 701 South Aviation Boulevard, El Segundo, Calif., Apr. 1970.

Instruction Manual for Mann Type 1600 and 1600A Pattern Generators. David W. Mann Company, 174 Middlesex Turnpike, Burlington, Mass (now GCA/Burlington Division), Nov. 1969.

IBM System/360 Operating System: Job Control Language User's Guide. 5360-36, GC28-6703-2, 1971.

IBM System/360 and System/370 FORTRAN IV Language, GC28-6515-10, 1974.

Ashby, G. P., and Heilman, R. L., Introduction to I/O Concepts and Job Qontrol Language for the IBM Operating system 360, Dickenson Publishing Company, Inc., Encino and Belmont, Calif., 1971.

Routh, D. E., Maskmaking Facilities at the Marshall Space Flight Center, NASA TM X-64703, 1972.

Routh, D. E., Mask and Pattern Characteristics, NASA TM X-64688, 1972.

Routh, D., and Woo, Dae-Shik, Users Manual for MSFC Mask and Display Program, NASA TM X-64696, 1972.

# APPENDIX A

# TERMS AND ABBREVIATIONS

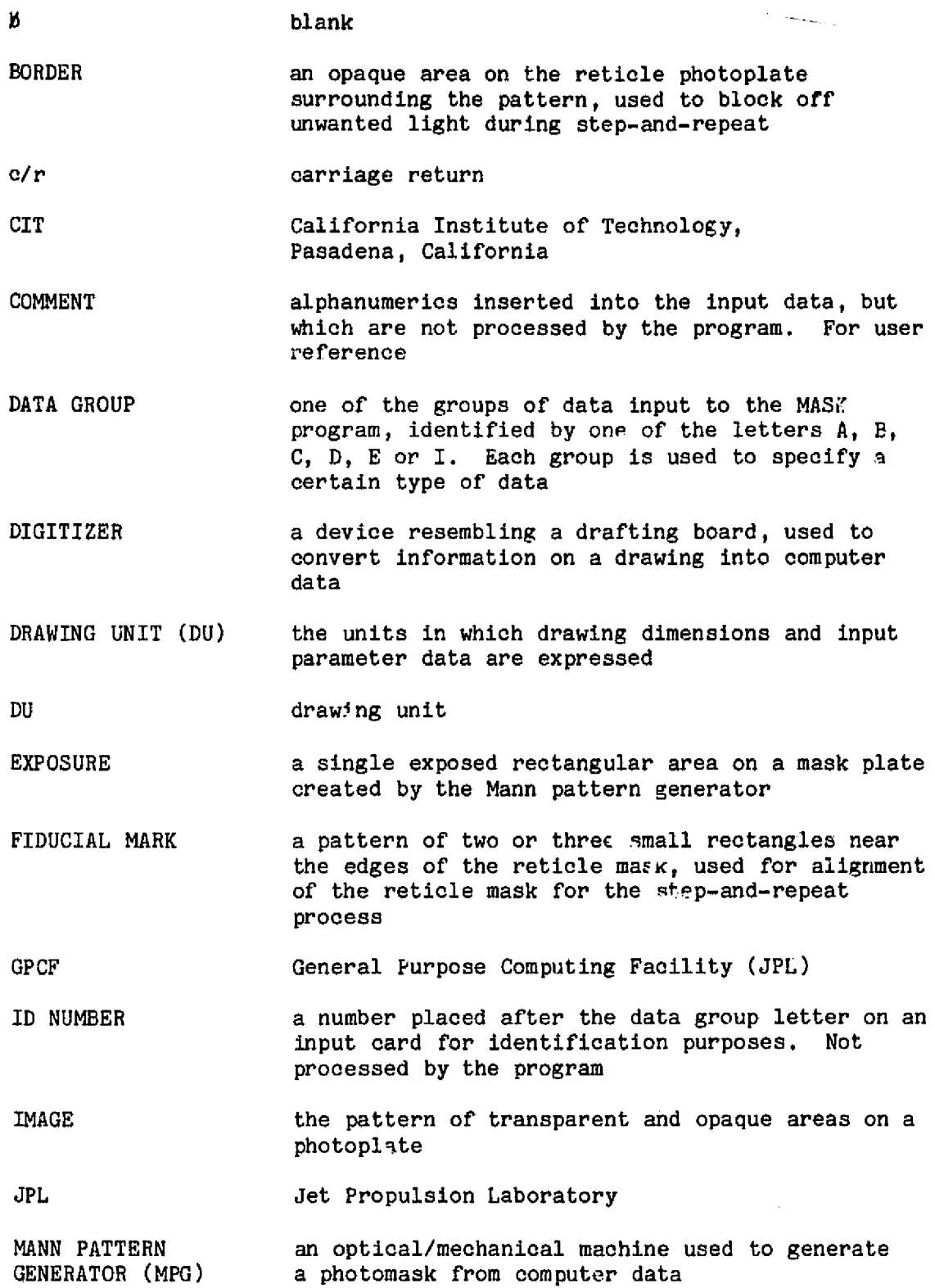

 $\hat{\mathcal{A}}$ 

 $\ddot{a}$ 

 $\overline{a}$ 

 $\ddot{\phantom{1}}$ 

 $\lambda$ 

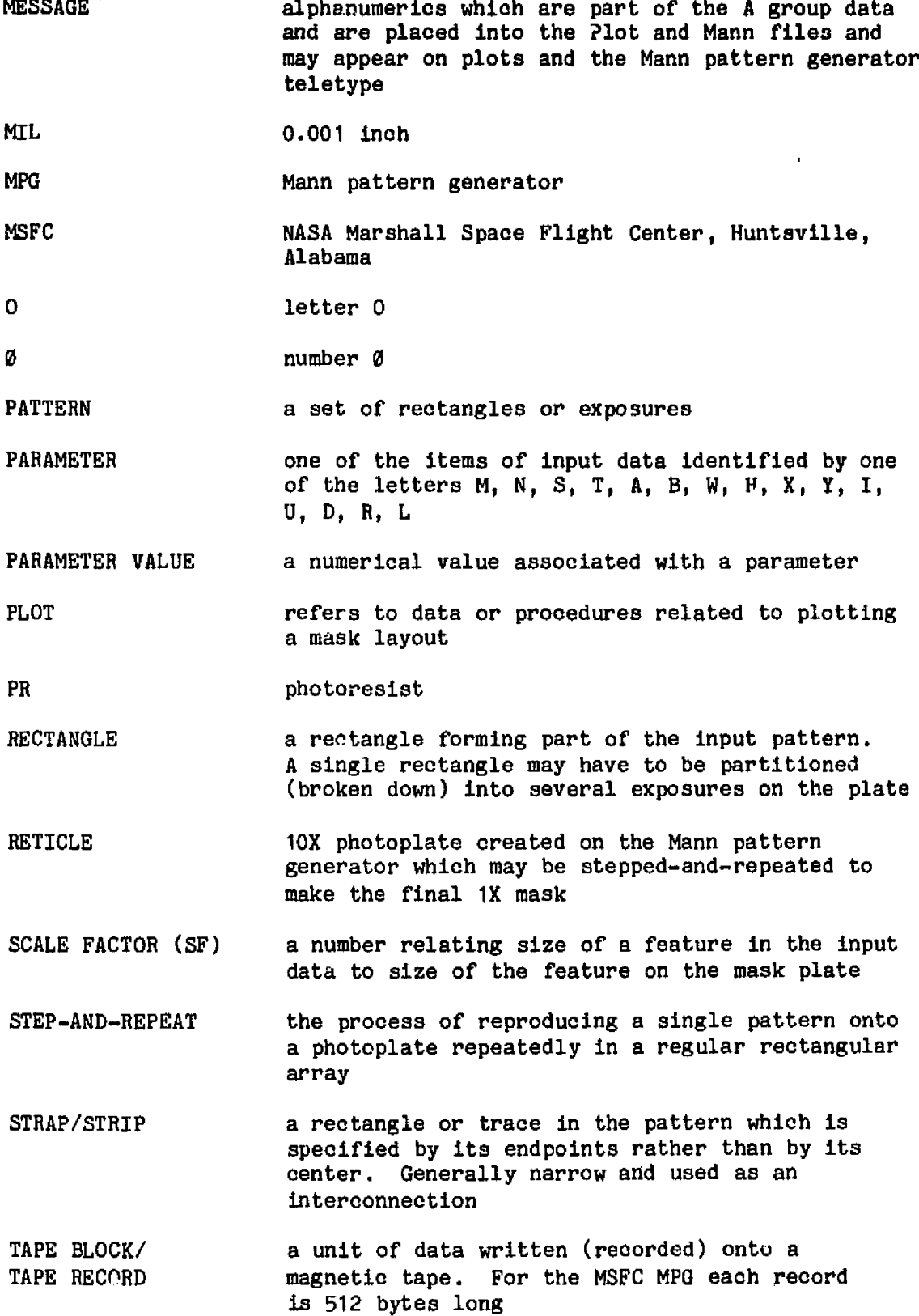

## APPENDIX B

# CONVERSION FACTORS

- $1 \text{ mil} = 25.4 \text{ }\mu\text{m}$
- $1$  mil =  $0.0254$  mm

r

 $\bar{\mathbf{r}}$ 

þ,

ł

 $\ddot{\phantom{1}}$ 

- i microinch =  $0.0254 \mu m$
- 1 mm = 39.370079 mils
- 1 mm = 39370.079 microinches
- $1 \mu m = 0.039370079$  mils
- $1 \mu m = 39.370079$  microinches

### APPENDIX C

### DESCRIPTION OF PROGRAMS AND SUBROUTINES

MASK PROGRAMS (see Figure C-1)

- MAINPROG (MP) the master program which **is** called by the  $\theta$ XQT control statement. It initializes the data processing, calls appropriate subroutines to process data groups, and closes out processing
- AGROUP processes A group cards and writes the messages to Plot (55) and Mann (57) files
- ALPHAI generates data for alphanumeric characters and punctuation marks according to **specifications** on E group cards, as translated by subroutine E
- B processes B group data cards

C processes C group data cards

D processes D group data cards

- DATUM used by subroutines C and D to interpret C and D data cards and extract parameters and parameter values
- DISPLA translates pattern data from COW(I,J) array into data for plotting; sorts data according to location for more efficient plotting. Translated data is written into file 55
- E processes E group data cards, specifications are passed to subroutine ALPHAI
- EXTR extracts fixed or floating point field, containing a parameter value, from data cards
- I generates data for fiducial marks and border for reticle mask according to data on I group cards
- MAGTPE takes data from COW(I,J) array and translates it into Mann data which is stored in MAN(I,J) array and written into file 57. Breaks large rectangles into smaller ones that can be accommodated by Mann pattern generator
- SEGMNT generates data for a strip connecting two points at arbitrary locations
- STORE inserts rectangle data into COW(I,J) array; generates data for repetitions  $(M, N > 1)$

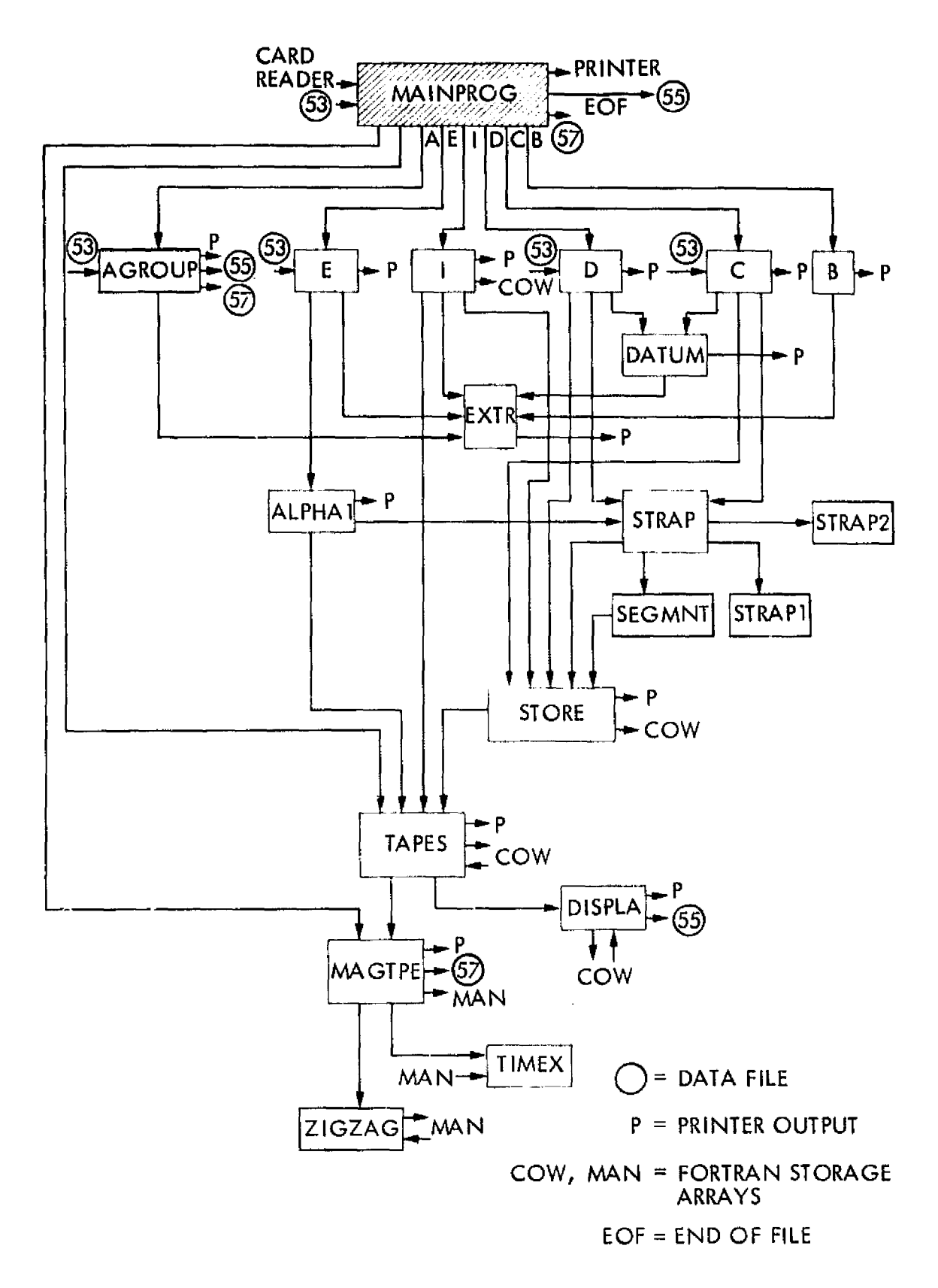

Figure C-1. Mask Program Subroutine Linkages

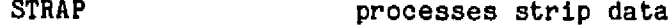

**Contract Contract** 

STRAP1 **rounds angle to nearest degree for strip at an** angle

STRAP2 similar to STRAPI

TAPES takes data from COW(I,J) array, applies shift, scaling, angle manipulation for compatibility with Mann pattern generator, and puts manipulated data back into COW

- TIMEX calculates Mann pattern generator exposure time from data in MAN array, according to formulas given in Mann 1600 manual
- ZIGZAG sorts data in MAN array according to location for more efficient exposure
- NOTES: All above programs except EXTR require an extended FORTRAN compiler.

MP indicates main program, all others are subroutines.

#### AUXILIARY PROGRAMS

- CC 11 (MP) used with Calcomp 11-in. drum plotter to plot data in file 55
- CC34 (MP) used with Calcomp 34-in. drum plotter (off line). Translates data from file 55 to tape for plotter
- CCPLOT calculates plotting points and detects out-ofrange values for CC11 and CC34 programs
- COM (MP) used with Calcomp COM plotter to plot data in file 55
- COMTGT generates targets for COM plotter. Used by COM program
- DIGITTOC (MP) converts data on cards from digitizer into C-group data
- TARGET generates targets for plotters. Used by CC11 and CC34
- TERPLOT (MP) used with Tektronix graphics terminal to plot data in file 55

NOTE: MP indicates main programs, others are subroutines.

i

 $\mathbf{I}$ 

4 <sup>1</sup> '

 $\lVert \cdot \rVert$ 

i